# Quick Setup Guide Transmitter M800

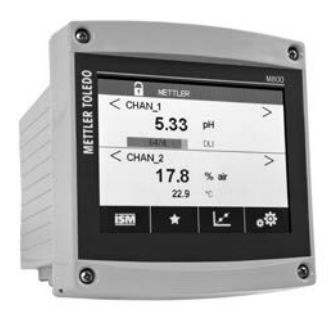

Download Manuals and Tools at **www.mt.com/m800-downloads**

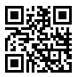

### Multilingual Quick Setup Guide

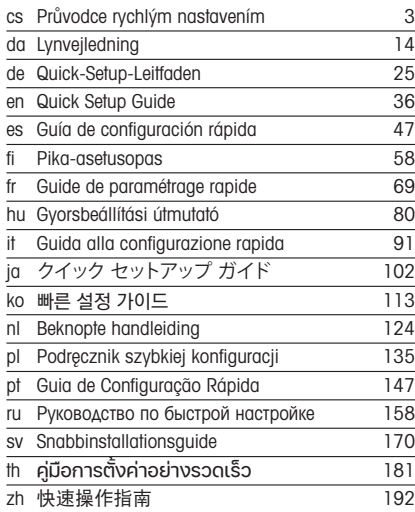

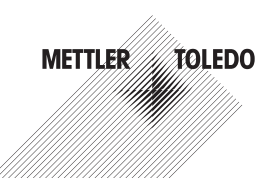

© Mettler-Toledo GmbH 06/2023. Subject to technical changes. Printed in Switzerland. 52 121 823 M

# Průvodce rychlým nastavením Převodník M800

### Obsah

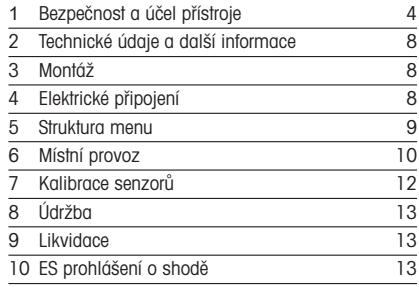

<span id="page-2-0"></span>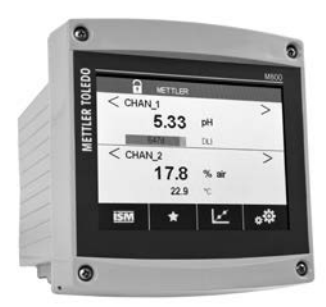

## <span id="page-3-0"></span>1 Bezpečnost a účel přístroje

**Poznámka:** Průvodce rychlým nastavením je stručný návod k obsluze.

Převodník M800 smí montovat, připojovat, uvádět do provozu a udržovat pouze kvalifikovaný personál, např. elektrotechnik, v souladu s pokyny uvedenými v tomto stručném průvodci, platnými normami a právními předpisy.

Technik se musí seznámit s obsahem tohoto stručného průvodce a je povinen dodržovat v něm uvedené pokyny. V případě nejasností ohledně jakékoli části obsahu tohoto stručného průvodce je nutné seznámit se s obsahem návodu k obsluze (ke stažení na [www.mt.com/](http://www.mt.com/m800-downloads) [m800-downloads](http://www.mt.com/m800-downloads)). V návodu k obsluze jsou uvedeny podrobné informace o přístroji.

Převodník M800 smí používat výhradně personál seznámený s principy jeho provozu a disponující náležitou kvalifikací.

### Účel přístroje

M800 je čtyřvodičový převodník určený k provádění analytických měření s výstupním signálem v rozpětí 4 (0) až 20 mA<sup>1)</sup>. Jako víceparametrový převodník umožňuje provádět měření uvedená v průvodci nastavením parametrů. Dvoukanálové a čtyřkanálové verze jsou kompatibilní se senzory ISM™ a průtokovými senzory. Jednokanálová verze je kompatibilní s analogovými senzory a senzory ISM2). Převodník M800 je určen k použití ve zpracovatelském průmyslu mimo nebezpečné oblasti.

1) Modely M800 Profinet a Ethernet/IP nemají analogový výstup

2) Modely M800 Profinet a Ethernet/IP podporují pouze senzory ISM, podrobnosti naleznete v průvodci nastavením parametrů sítě Profinet

### Průvodce nastavením parametrů pro 1kanálovou verzi převodníku M800

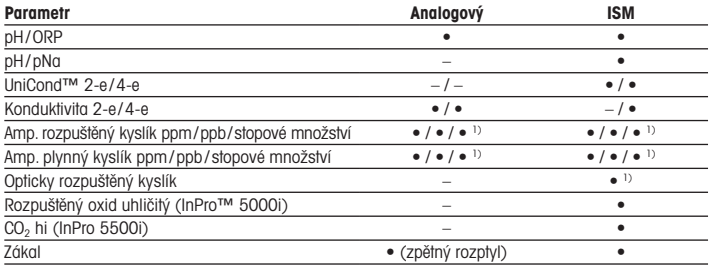

1) Senzory Ingold

## Průvodce nastavením parametrů pro 2kanálovou a 4 kanálovou verzi převodníku M800

Tyto verze jsou kompatibilní se senzory ISM a průtokovými senzory.

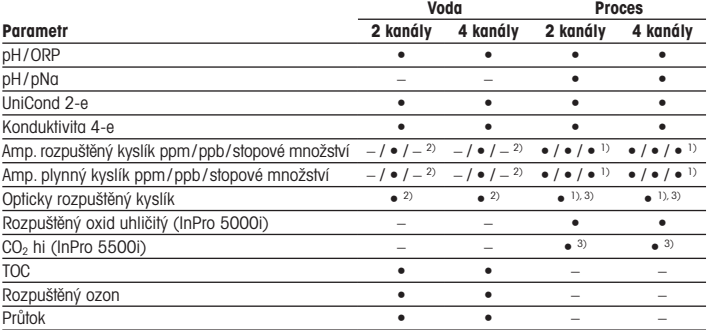

1) Senzory Ingold

2) Senzory Thornton

3) 2 kanály: Ke druhému kanálu je nutné připojit optický senzor rozpuštěného oxidu uhličitého nebo senzor CO<sub>2</sub> hi. 4 kanály: Ke druhému a/nebo čtvrtému kanálu je nutné připojit optický senzor rozpuštěného oxidu uhličitého nebo senzor CO<sub>2</sub> hi

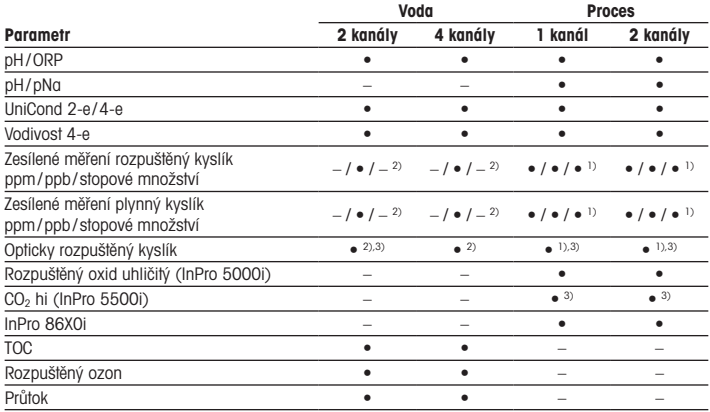

### Průvodce nastavením parametrů M800 Profinet a Ethernet/IP

1) Senzory Ingold

2) Senzory Thornton

3) Jediný optický senzor rozpuštěného kyslíku nebo senzor CO<sub>2</sub> a tepelné vodivosti lze použít spolu s 2kanálovým převodníkem

### Průvodce nastavením parametrů M800 21CFR RecordLOC™

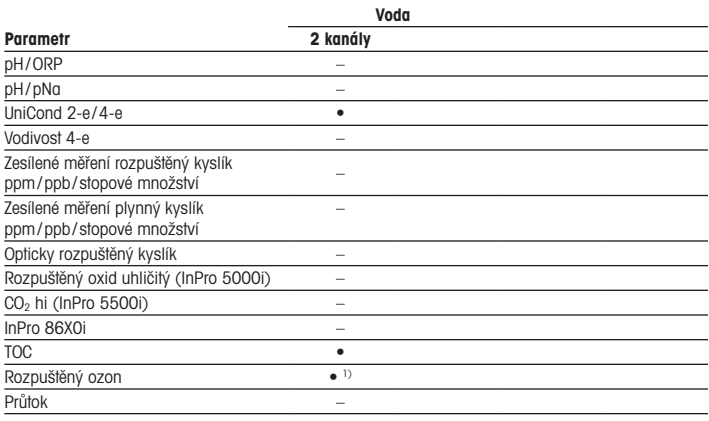

1) Pouze senzory ISM

## <span id="page-7-0"></span>2 Technické údaje a další informace

Nejdůležitější technické údaje, jako např. napájecí napětí, jsou uvedeny na typovém štítku na vnější nebo vnitřní straně krytu převodníku. Další technické údaje, jako např. přesnost, jsou uvedeny v návodu k obsluze. Tento dokument, návod k obsluze a software jsou k dispozici ke stažení na adrese www.mt.com/m800-downloads.

## 3 Montáž

Převodník M800 je k dispozici ve verzi ½ DIN. Montážní výkresy jsou přiloženy k návodu k obsluze.

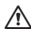

a NEBEZPEČÍ! Nebezpečí smrtelných nebo vážných úrazů elektrickým proudem: Maximální hloubka závitu v montážních otvorech krytu činí 12 mm. Tuto hodnotu nepřekračujte.

- 1. Na kryt namontujte dodávané kabelové průchodky.
- 2. Namontujte převodník. Máte následující možnosti:
	- montáž na panel, na stěnu nebo potrubí

## 4 Elektrické připojení

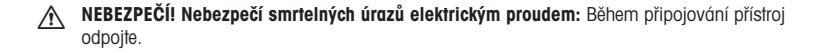

**Poznámka:** Zajistěte, aby nebyly napájeny terminály Aout.

- 1. Vypněte napájení.
- 2. Připojení do elektrické sítě proveďte následujícím způsobem:
	- 20 až 30 V DC: N (–) pro neutrální a L (+) pro fázi
	- 100 až 240 V AC: N pro neutrální a L pro fázi
- 3. Podle návodu k obsluze připojte senzor, analogový výstupní signál, digitální vstupní signál a výstupní signál relé.

# <span id="page-8-0"></span>5 Struktura menu

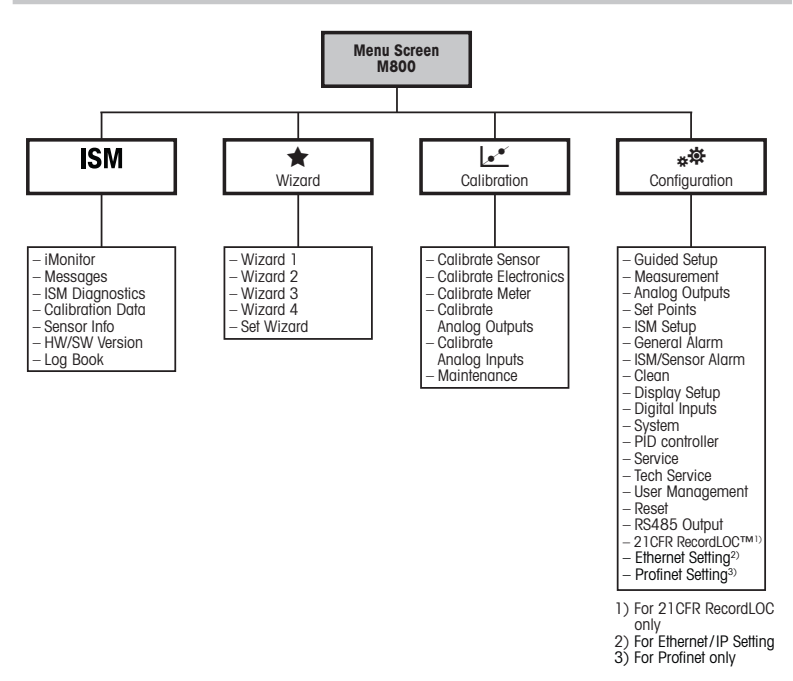

# <span id="page-9-0"></span>6 Místní provoz

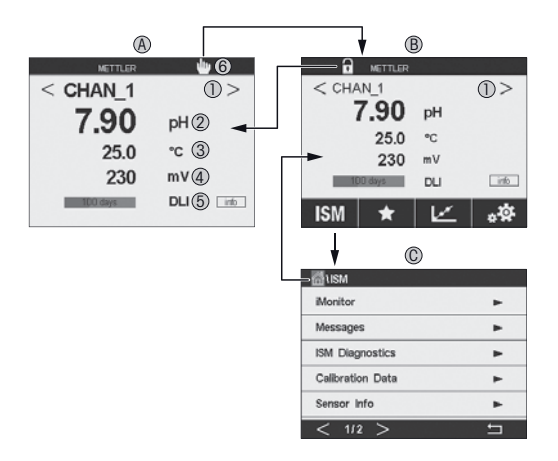

### A Úvodní obrazovka (příklad)

- 1 Přepínání mezi kanály, pouze u 2kanálové a 4kanálové verze
- 2 1. linka, standardní konfigurace
- 3 2. linka, standardní konfigurace
- 4 3. linka, závisí na konfiguraci
- 5 4. linka, závisí na konfiguraci
- 6 Indikátor připojení sítě Profinet nebo Ethernet/IP1)
- B Obrazovka menu (příklad)
- C Obrazovka menu ISM
- 1) Pro modely pro sítě Profinet a Ethernet/IP

Poznámka: Výše uvedená obrazovka (příklad) se může lišit v závislosti na konkrétních modelech. Podrobné informace naleznete v návodu k instalaci příslušného modelu.

10 cs

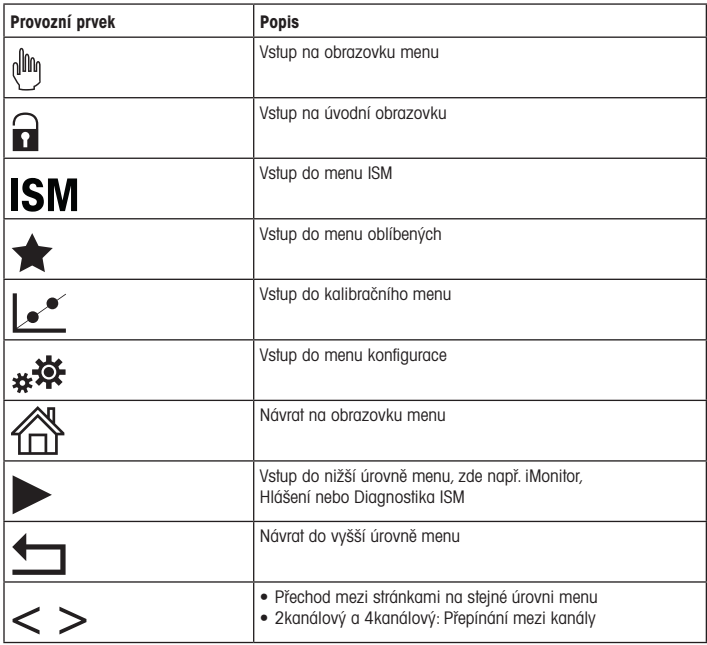

## <span id="page-11-0"></span>7 Kalibrace senzorů

**Poznámka:** Nejlepších výsledků kalibrace dosáhnete při dodržení následujících pokynů. Odběr vzorků provádějte co možná nejblíže k senzoru. Vzorek měřte za procesní teploty.

Podrobný popis kalibračních postupů "Process" (Proces), "1-point" (1bodová) a "2-point" (2bodová) naleznete v návodu k obsluze převodníku M800. Software iSense umožňuje kalibraci senzoru za použití kalibračních postupů "1-point" (1bodová) a "2-point" (2bodová). Podrobnosti o softwaru iSense naleznete v návodu k obsluze.

Po spuštění kalibrace již nelze spustit žádnou jinou kalibraci.

#### Menu kalibrace senzorů k\*

Po každé úspěšné kalibraci jsou k dispozici různé možnosti. V případě výběru možnosti "Adjust" (Upravit),"SaveCal" (Uložit kalibraci) nebo "Calibrate" (Kalibrovat) se zobrazí zpráva "Calibration saved successfully! Reinstall sensor" (Kalibrace úspěšně uložena! Znovu nainstalujte senzor). Stiskněte "Done" (Hotovo).

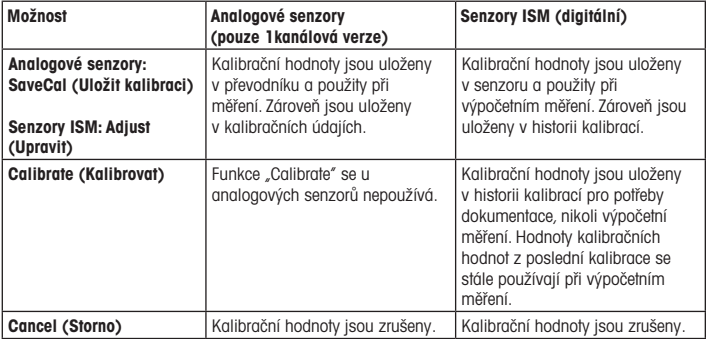

# <span id="page-12-0"></span>8 Údržba

Převodník nevyžaduje žádnou údržbu.

Povrchy převodníku čistěte měkkou vlhkou utěrkou a pečlivě je osušte.

## 9 Likvidace

Dodržujte platné místní a zákonné předpisy upravující nakládání s elektrickým a elektronickým odpadem.

Demontáž převodníku provádějte dle jeho složení. Jednotlivé součásti roztřiďte a předejte k recyklaci. Nerecyklovatelné materiály je nutné zlikvidovat způsobem, který neohrožuje životní prostředí.

## 10 ES prohlášení o shodě

ES prohlášení o shodě je součástí dodávky přístroje.

ISM, InPro a UniCond jsou ochranné známky SKUPINY METTLER TOLEDO. Veškeré ostatní ochranné známky jsou majetkem jejich příslušných vlastníků.

# Lynvejledning Transmitter M800

### Indhold

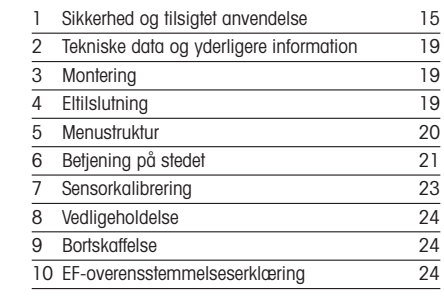

<span id="page-13-0"></span>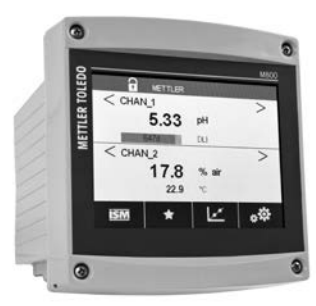

# <span id="page-14-0"></span>1 Sikkerhed og tilsigtet anvendelse

Bemærk: Lynvejledningen er en kort betjeningsvejledning.

M800-transmitteren skal installeres, tilsluttes, idriftsættes og vedligeholdes af kvalificeret og uddannet personale såsom elektrikere i fuld overensstemmelse med instruktionerne i denne lynvejledning samt alle gældende regler og love.

Det uddannede personale skal have læst og forstået denne lynvejledning og skal følge de instruktioner, den indeholder. Hvis du ikke er sikker på, at du har forstået alle dele af denne lynvejledning, skal du læse betjeningsvejledningen (download fra [www.mt.com/m800](http://www.mt.com/m800-downloads) [downloads\)](http://www.mt.com/m800-downloads). Betjeningsvejledningen indeholder detaljerede oplysninger om apparatet.

M800-transmitteren må kun betjenes af personer, der har kendskab til transmitteren, og som er kvalificeret til at udføre dette arbejde.

#### Tilsigtet anvendelse

M800 er en 4-trådet transmitter til analytiske målinger med et udgangssignal på 4 (0) til 20 mA1). M800 er en flerparametertransmitter og understøtter de målinger, der er angivet i vejledningerne til parametertilpasning. 2- og 4-kanalsversionerne er kompatible med ISM™ og flowsensorer. 1-kanalsversionen er kompatibel med analoge sensorer og ISM-sensorer2). M800-transmitteren er beregnet til brug i behandlingsindustrien, i ikke-farlige områder.

- 1) M800 Profinet- og Ethernet/IP-modeller har ikke en analog udgang
- 2) M800 Profinet og Ethernet/IP understøtter kun ISM-sensorer. Se Profinet-vejledningen om parametertilpasning for yderligere oplysninger

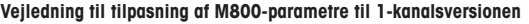

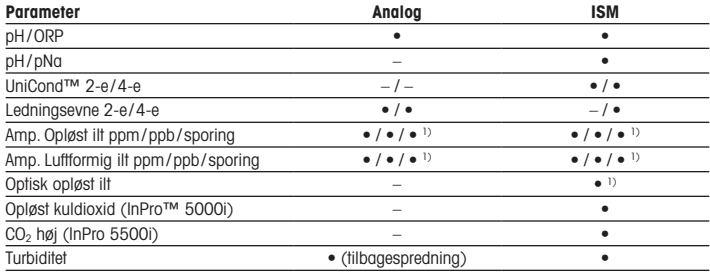

1) Ingold-sensorer

### Vejledning til tilpasning af M800-parametre til 2- og 4-kanalsversioner

Disse versioner er kompatible med nedenstående ISM- og flowsensorer.

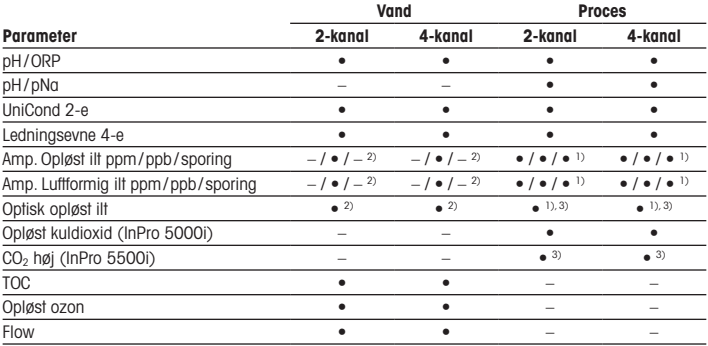

1) Ingold-sensorer

2) Thornton-sensorer

3) 2-kanal: Der skal sluttes en optisk opløst sensor eller en CO<sub>2</sub> høj-sensor til kanal 2. 4-kanal: Der skal sluttes optisk opløste sensorer og CO<sub>2</sub> høj-sensorer til kanal 2 og/eller kanal 4

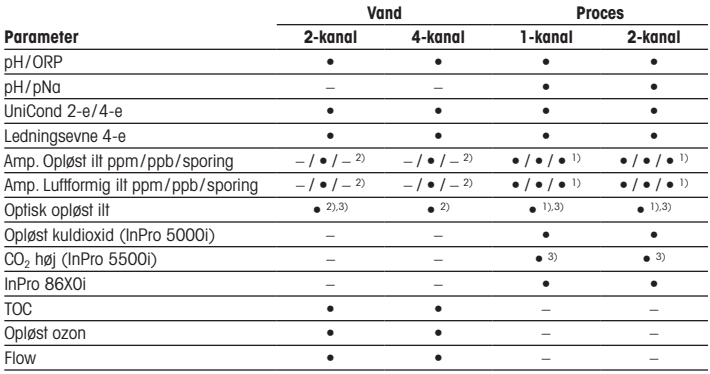

### M800 Profinet- og Ethernet/IP-vejledning om parametertilpasning

1) Ingold-sensorer

2) Thornton-sensorer

3) Der kan kun bruges én optisk DO-sensor eller CO<sub>2</sub>-sensor med varmeledningsevne sammen med transmitteren med 2 kanaler

### Vand Parameter 2-kanal pH/ORP –  $pH/pNq$  – UniCond 2-e/4-e Ledningsevne 4-e – Amp. Opløst ilt ppm/ppb/ sporing – Amp. Luftformig ilt ppm/ppb/ sporing – Optisk opløst ilt – Opløst kuldioxid (InPro 5000i) –  $CO<sub>2</sub>$  høj (InPro 5500i) – InPro 86X0i –  $\overline{100}$   $\bullet$ Opløst ozon **•** 1) Flow –

M800 21CFR RecordLOC™-vejledning om parametertilpasning

1) Kun ISM-sensorer

## <span id="page-18-0"></span>2 Tekniske data og yderligere information

De mest relevante tekniske data såsom forsyningsspænding er angivet på typeskiltet enten på eller i transmitterens kabinet. Yderligere tekniske data såsom nøjagtighed kan findes i betjeningsvejledningen. Dette dokument, betjeningsvejledningen og softwaren kan downloades fra www.mt.com/m800-downloads.

## 3 Montering

M800-transmitteren er tilgængelig som ½ DIN-version. Installationstegninger kan findes i betjeningsvejledningen.

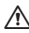

A FARE! Livsfare ved elektrisk stød eller risiko for elektrisk stød: Den maksimale indskruninasdybde for monteringshullerne i kabinettet er 12 mm. Overskrid ikke indskruningsdybden.

- 1. Monter de medfølgende kabelforskruninger på kabinettet.
- 2. Monter transmitteren. Du har følgende muligheder:
	- Panelmontering, vægmontering eller rørmontering

## 4 Eltilslutning

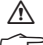

FARE! Livsfare ved elektrisk stød: Apparatet skal være slukket, når det tilsluttes strømforsyningen.

Bemærk: Sæt ikke strøm til Aout-terminalerne.

- 1. Sluk forsyningsspændingen.
- 2. Tilslut netstrømforsyning som følger:
	- 20 til 30 V DC: N (-) for Neutral og L (+) for Linje
	- 100 til 240 V AC: N for Neutral og L for Linje
- 3. Tilslut sensor, analoge udgangssignaler, digitale indgangssignaler og relæudgangssignaler iht. betjeningsvejledningen.

# <span id="page-19-0"></span>5 Menustruktur

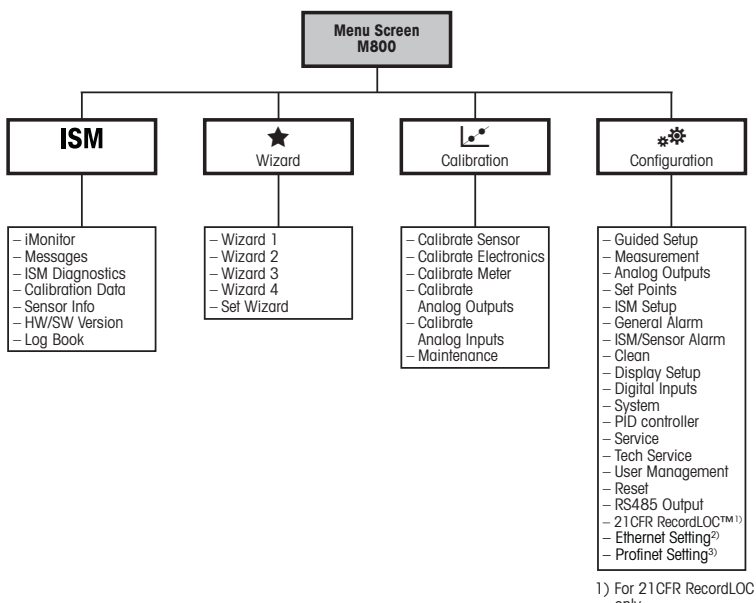

only

2) For Ethernet / IP Setting

3) For Profinet only

# <span id="page-20-0"></span>6 Betjening på stedet

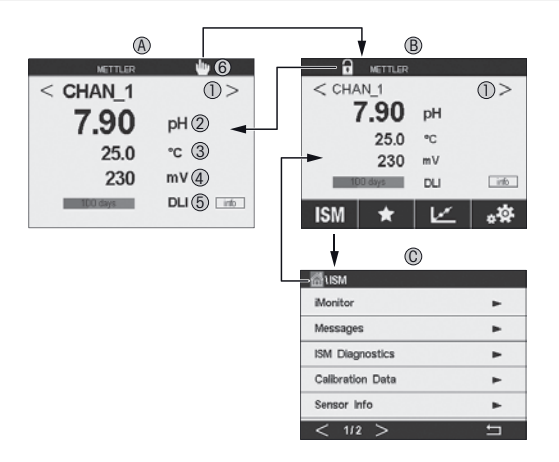

#### A Startskærm (eksempel)

- 1 Skift mellem kanalerne, kun 2- og 4-kanalsversioner
- 2 1. linje, standardkonfiguration<br>3 2. linje, standardkonfiguration
- 2. linje, standardkonfiguration
- 4 3. linje, afhænger af konfigurationen
- 5 4. linje, afhænger af konfigurationen
- 6 Profinet- eller Ethernet/IP-tilslutningsindikator1)
- B Menuskærm (eksempel)
- C ISM-menuskærm
- 1) Til Profinet- og Ethernet/IP-modeller

**Bemærk:** Ovenstående skærmbillede (eksempel) kan variere afhængigt af specifikke modeller. P Se den påkrævede models installationsmanual for at få detaljerede oplysninger.

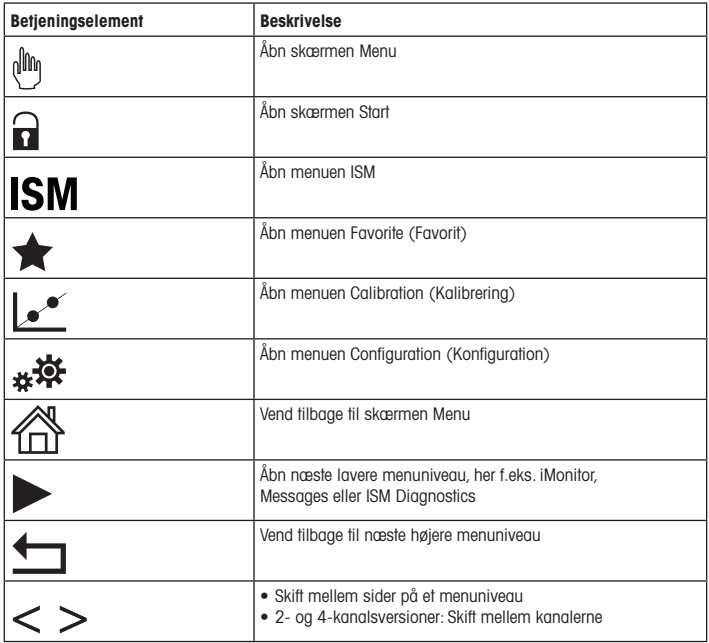

# <span id="page-22-0"></span>**Sensorkalibrering**

 $\supset$  Bemærk: Væropmærksom på følgende punkter for at opnå de bedste proceskalibreringsresultater. Tag prøver så tæt som muligt på sensorens målepunkt. Mål prøven ved procestemperaturen.

Der er angivet en detaljeret beskrivelse af "Process" (Proces) samt "1-Point" (1-punkts) og "2-Point" (2-punkts)kalibreringsmetoder i betjeningsvejledningen til M800-transmitteren. Via iSense-softwaren kan du kalibrere sensoren med "1-Point" (1-punkts) eller "2-Point" (2-punkts)kalibreringsmetoden. Se betjeningsvejledningen til iSense-softwaren.

Når kalibreringen er i gang, kan der ikke startes en anden kalibrering.

#### Sensorkalibreringsmenu let

Efter en korrekt gennemført kalibrering er der forskellige muligheder. Hvis der vælges "Adjust" (Juster), "SaveCal" (GemKal) eller "Calibrate" (Kalibrer), vises beskeden "Calibration saved successfully! Reinstall sensor"(Kalibrering er blevet gemt! Geninstaller sensor). Tryk på "Done" (Færdig).

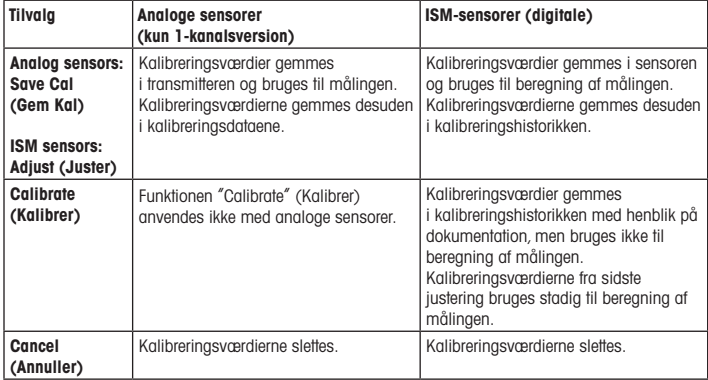

## <span id="page-23-0"></span>8 Vedligeholdelse

Transmitteren kræver ingen vedligeholdelse.

Rengør overfladerne med en blød, fugtig klud, og tør dem omhyggeligt af med en tør klud.

### 9 Bortskaffelse

Overhold gældende lokale eller nationale bestemmelser om bortskaffelse af "affald fra elektrisk og elektronisk udstyr".

Skil transmitteren ad i dele af forskellige materialer. Sortér materialerne, og send dem til genbrug. Ikke-genanvendelige materialer skal bortskaffes på en miljøvenlig måde.

## 10 EF-overensstemmelseserklæring

EF-overensstemmelseserklæringen er en del af leveringen.

ISM, InPro og UniCond er varemærker tilhørende METTLER TOLEDO Group. Alle andre varemærker tilhører deres respektive ejere.

# Quick-Setup-Leitfaden Transmitter M800

### Inhalt

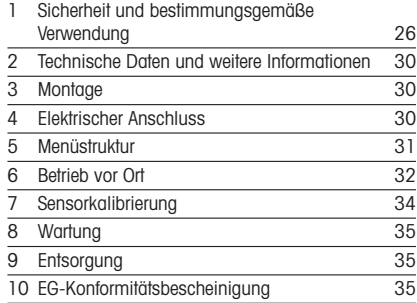

<span id="page-24-0"></span>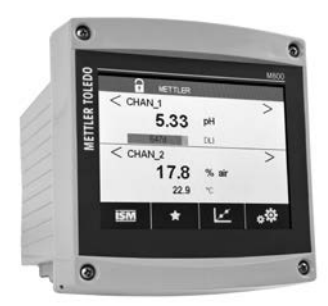

## <span id="page-25-0"></span>1 Sicherheit und bestimmungsgemäße Verwendung

P Hinweis: Der Quick-Setup-Leitfaden ist eine Bedienungsanleitung in Kurzform.

Der Transmitter M800 darf nur durch ausgebildetes Fachpersonal (z. B. Elektriker) installiert, angeschlossen, in Betrieb genommen und gewartet werden. Dabei sind die Anweisungen dieses Quick-Setup-Leitfadens sowie die anwendbaren Normen und gesetzlichen Vorschriften einzuhalten.

Der vorliegende Quick Setup-Leitfaden muss deshalb vor Beginn der Arbeiten von der betreffenden Person gelesen und verstanden werden. Bei inhaltlichen Unklarheiten bezüglich des Quick Setup-Leitfadens muss die Bedienungsanleitung konsultiert werden (Download unter [www.mt.com/m800-downloads](http://www.mt.com/m800-downloads)). Die Bedienungsanleitung enthält detailliertere Informationen zum Gerät.

Der Transmitter M800 darf nur von Personen installiert und betrieben werden, die sich mit dem Transmitter auskennen und die für solche Arbeiten entsprechend qualifiziert sind.

#### Bestimmungsgemäße Verwendung

Der M800 ist ein 4-Leiter-Transmitter für analytische Messungen mit 4 (0) bis 20 mA Ausgangssignal1). Der Transmitter M800 ist ein Multi-Parameter-Transmitter, der die in den Kompatibilitätstabellen aufgeführten Parameter unterstützt. Die 2- und 4-Kanal-Modelle sind mit ISM™- und Durchflusssensoren kompatibel. Das 1-Kanal-Modell ist mit Analog- und ISM-Sensoren kompatibel2). Der Transmitter M800 wurde für den Einsatz in der Prozessindustrie in nicht-explosionsgefährdeten Bereichen konzipiert.

2) M800 Profinet und Ethernet/IP unterstützen nur ISM-Sensoren, Details siehe Profinet-Einsatzmöglichkeiten nach Parametern

<sup>1)</sup> M800 Profinet- und Ethernet-/IP-Modelle haben keinen Analogausgang

### M800 Parameter-Kompatibilität für 1-Kanalversion

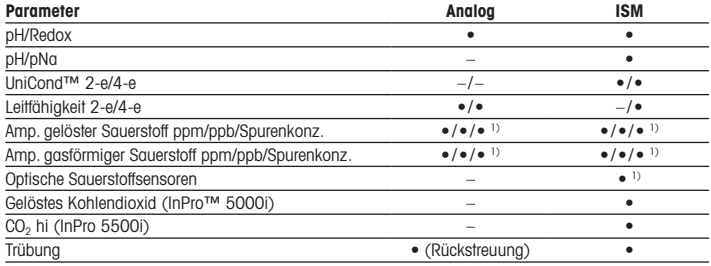

1) Ingold-Sensoren

#### M800 Parameter-Kompatibilität für 2- und 4-Kanalversion

Diese Modelle sind mit den folgenden ISM- und Durchflusssensoren kompatibel:

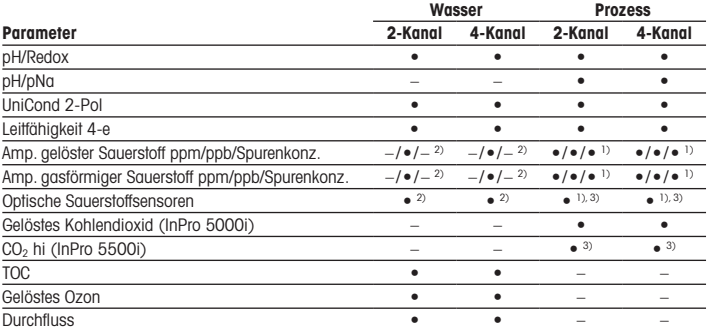

1) Ingold-Sensoren

2) Thornton-Sensoren

3) 2-Kanal: Ein optischer Gelöstsauerstoffsensor oder ein CO<sub>2</sub>-Hi-Sensor muss an Kanal 2 angeschlossen werden. 4-Kanal: Optische Gelöstsauerstoffsensoren und CO<sub>2</sub>-Hi-Sensoren müssen an Kanal 2 und/oder Kanal 4 angeschlossen werden

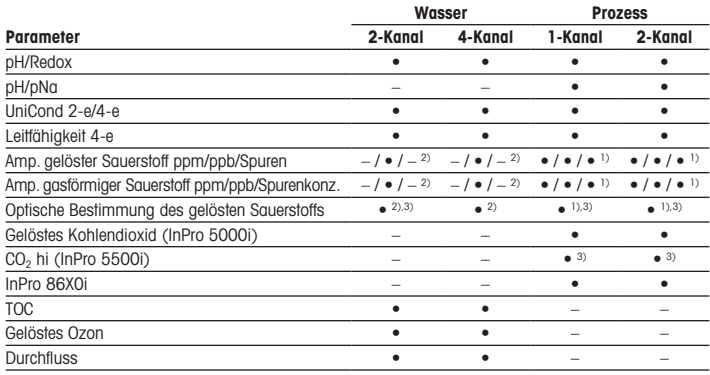

### M800 Profinet- und Ethernet-/IP-Einsatzmöglichkeiten nach Parametern

1) Ingold-Sensoren

2) Thornton-Sensoren

3) An einen 2-Kanal-Transmitter kann nur ein optischer Sensor für gelösten Sauerstoff oder ein Wärmeleitfähigkeitssensor für CO<sub>2</sub> angeschlossen werden

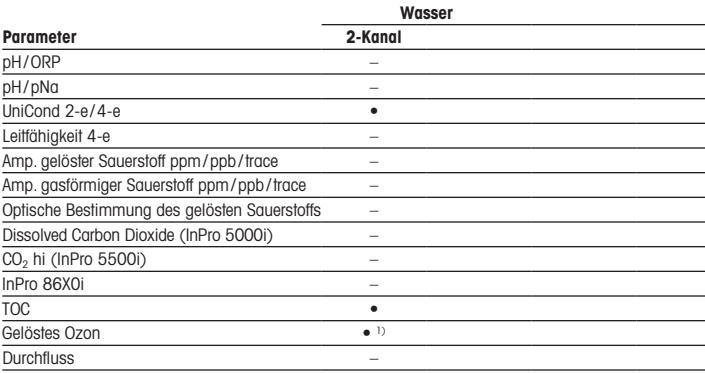

### M800 21CFR RecordLOC™ Einsatzmöglichkeiten nach Parametern

1) Nur iSM-Sensoren

## <span id="page-29-0"></span>2 Technische Daten und weitere Informationen

Die wichtigsten technischen Daten, darunter die Versorgungsspannung, sind außen oder innen am Transmittergehäuse auf dem Typenschild angegeben. Weitere technischen Daten wie Genauigkeit siehe Bedienungsanleitung. Dieses Dokument, die Bedienungsanleitung und die Software können unter www.mt.com/m800-downloads heruntergeladen werden.

## 3 Montage

Der Transmitter M800 ist als ½-DIN-Ausführung erhältlich. Einbauzeichnungen siehe Bedienungsanleitung.

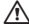

a GEFAHR! Lebensgefahr durch Stromschlag oder Gefahr eines elektrischen Schlags: Die maximale Einschraubtiefe der Bohrungen im Gehäuse beträgt 12 mm (0,47 Zoll). Die Einschraubtiefe darf keinesfalls überschritten werden.

- 1. Montieren Sie die mitgelieferten Kabelverschraubungen am Gehäuse.
- 2. Transmitter montieren. Sie haben die folgenden Möglichkeiten:
	- Schalttafel-, Wand- oder Rohrmontage

## 4 Elektrischer Anschluss

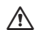

GEFAHR! Lebensgefahr durch Stromschlag: Bei Arbeiten am Gerät ist das Gerät auszuschalten.

**Hinweis:** Die Stromversorgung darf nicht an die Aout-Klemmen angeschlossen werden.

- 1. Die Stromversorgung trennen.
- 2. Schließen Sie die Stromversorgungskabel wie folgt an:
	- 20 bis 30 VDC: N (–) für den Nullleiter und L (+) für den Außenleiter
	- 100 bis 240 VAC: N für den Nullleiter und L für den Außenleiter
- 3. Schließen Sie den Sensor, die Analogausgangssignale, Digitaleingangssignale und die Relaisausgangssignale gemäß der Bedienungsanleitung an.

# <span id="page-30-0"></span>5 Menüstruktur

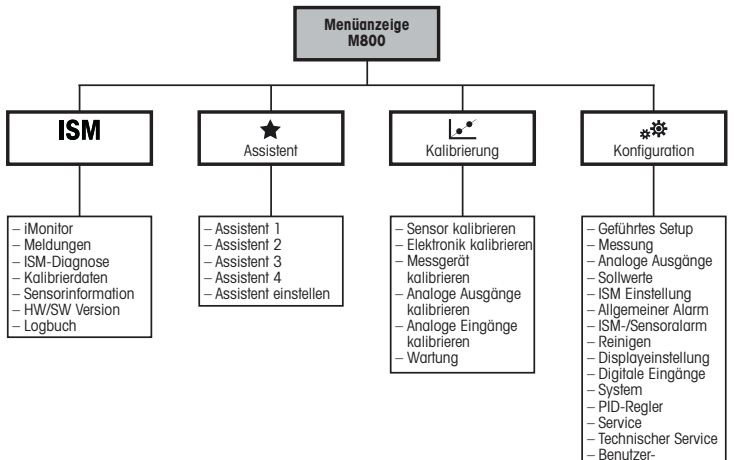

- management
- Zurücksetzen
- RS485 Ausgang
- 21CFR RecordLOC™1)
- Ethernet Einstellung2)
- Profinet Finstellung<sup>3</sup>
- 
- 1) Nur für 21CFR RecordLOC
- 2) Für Ethernet/IP-Einstellung
- 3) Nur für Profinet

# <span id="page-31-0"></span>6 Betrieb vor Ort

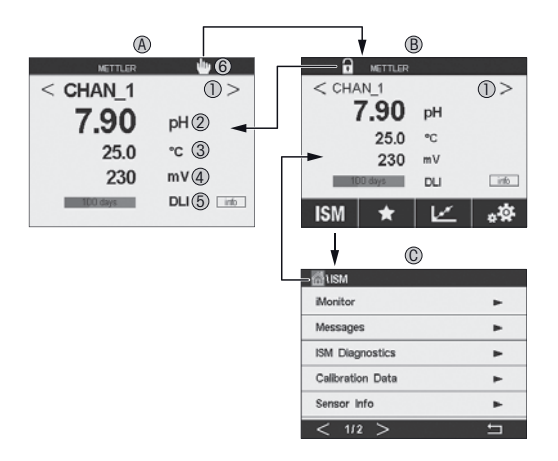

### A Startbildschirm (Beispiel)

- 1 Wechsel zwischen den Kanälen, nur bei 2- und 4-Kanal-Modell
- 2 Erste Zeile, Standardkonfiguration
- 3 Zweite Zeile, Standardkonfiguration
- 4 Dritte Zeile, konfigurationsabhängig
- 5 Vierte Zeile, konfigurationsabhängig
- 6 Profinet- oder Ethernet-/IP-Verbindungsanzeige1)
- B Menüanzeige (Beispiel)
- C ISM Menüanzeige
- 1) Für Profinet- und Ethernet-/IP-Modelle

**Hinweis:** Der obige Bildschirm (Beispiel) kann je nach Modell variieren. Weitere Informationen finden Sie im Installationshandbuch des erforderlichen Modells.

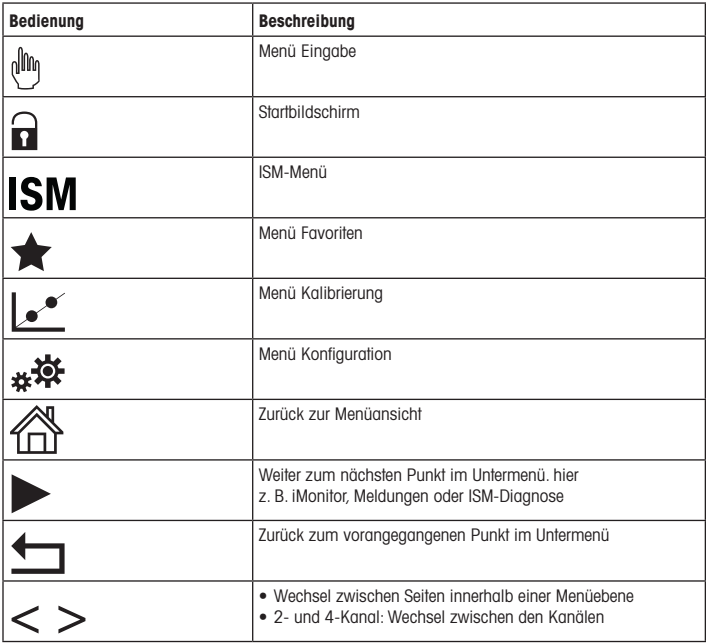

## <span id="page-33-0"></span>**Sensorkalibrierung**

 $\Rightarrow$  Hinweis: Für eine optimale Prozesskalibrierung bitte Folgendes beachten: Stichproben bitte möglichst nahe an der Messstelle des Sensors nehmen. Die Probe bei Prozesstemperatur messen.

Detaillierte Beschreibungen der Kalibriermethoden Process" (Prozess), 1-Point" (Finnunktkalibrierung) und .2-Point"(Zweipunktkalibrierung) finden Sie in der Bedienungsanleitung des Transmitters M800.Mit der iSense-Software lässt sich der Sensor nach dem"1-Point"(Einpunkt-) oder nach dem "2-Point" (Zweipunkt-)Verfahren kalibrieren. Siehe die Bedienungsanleitung der iSense-Software.

Sobald die Kalibrierung läuft, kann keine weitere Kalibrierung gestartet werden.

#### Menü Sensorkalibrierung Le

Nach jeder erfolgreichen Kalibrierung stehen verschiedene Optionen zur Wahl Wurden "Adjust" (Justierung), "SaveCal" (Kal. speichern) oder "Calibrate" (Kalibrierung) ausgewählt, wird "Calibration saved successfully! Reinstall sensor" (Kalibrierung erfolgreich gespeichert! Sensor wieder einbauen angezeigt. Drücken Sie "Fertig").

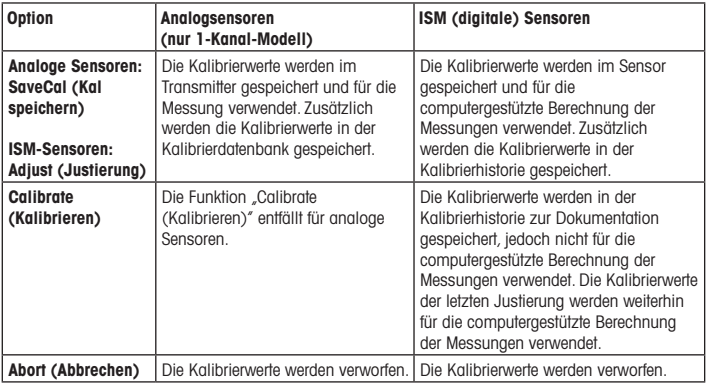

## <span id="page-34-0"></span>8 Wartung

Der Transmitter ist wartungsfrei.

Reinigen Sie die Oberflächen mit einem weichen, feuchten Tuch und anschließend mit einem trockenen Tuch.

## 9 Entsorgung

Beachten Sie die entsprechenden örtlichen oder nationalen Vorschriften zur Entsorgung von "Elektro- und Elektronik-Altgeräten".

Demontieren Sie den Transmitter entsprechend seiner Rohstoffe. Sortieren Sie die Rohstoffe und führen Sie diese der Wiederverwertung zu. Nicht wiederverwertbare Stoffe sind umweltschonend zu entsorgen.

## 10 EG-Konformitätsbescheinigung

Die EG-Konformitätsbescheinigung wird mitgeliefert.

ISM, InPro und UniCond sind Markenzeichen des METTLER TOLEDO Konzerns. Alle anderen Markenzeichen sind Eigentum ihrer jeweiligen Inhaber.

# Quick Setup Guide Transmitter M800

### Content

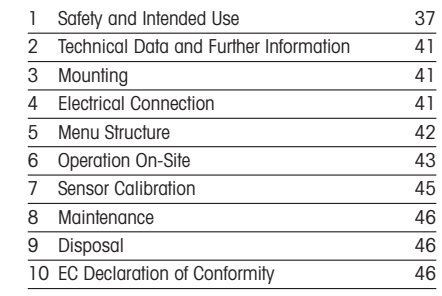

<span id="page-35-0"></span>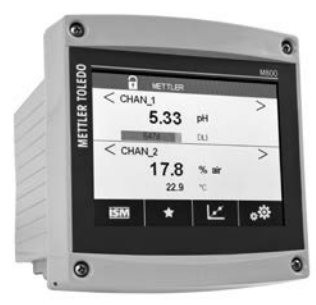
### 1 Safety and Intended Use

P Note: The Quick Setup Guide is a brief operating instruction.

The M800 transmitter must be installed, connected, commissioned, and maintained by qualified specialists e.g. electrician in full compliance with the instructions in this Quick Setup Guide, the applicable norms and legal regulations.

The specialist must have read and understood this Quick Setup Guide and must follow the instructions it contains.If you are unclear on anything in this Quick Setup Guide, you must read the Operation Manual (download from [www.mt.com/m800-downloads](http://www.mt.com/m800-downloads)). The Operation Manual provides detailed information on the instrument.

The M800 transmitter should be operated only by personnel familiar with the transmitter and who are qualified for such work.

#### Intended Use

The M800 is a 4-wire transmitter for analytical measurements with 4 (0) to 20 mA output signal<sup>1)</sup>. The M800 is a multi-parameter transmitter and supports the measurements listed in the parameter fit guides. The 2-channel and 4-channel versions are compatible with ISM™ and flow sensors. The 1-channel version is compatible with analog and ISM sensors 2). The M800 transmitter is designed for use in the process industries, in non-hazardous greas.

1) M800 Profinet and Ethernet/IP models do not have analog output

2) M800 Profinet and Ethernet/IP support only ISM sensors, details see Profinet parameter fit guide

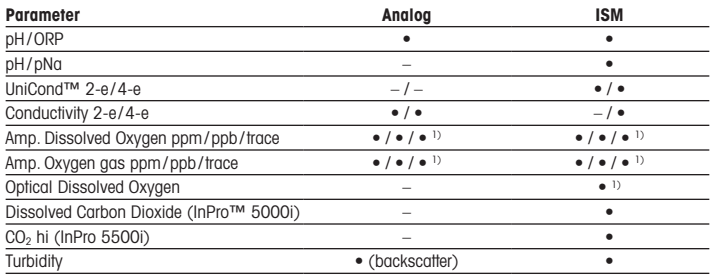

#### M800 parameter fit guide for the 1-channel version

1) Ingold sensors

#### M800 parameter fit guide for the 2-channel and 4-channel versions

These versions are compatible with the following ISM and flow sensors.

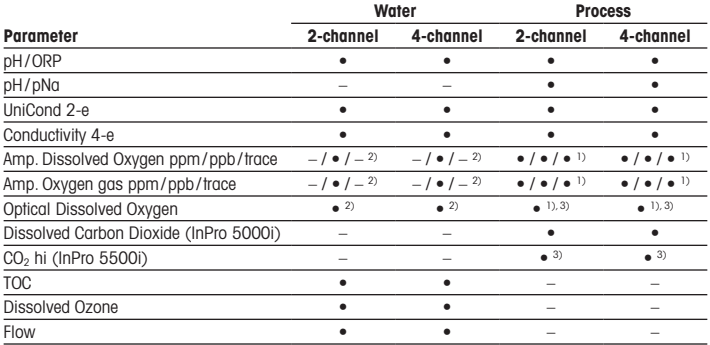

1) Ingold sensors

2) Thornton sensors

3) 2-channel: An opt. dissolved sensor or a CO<sub>2</sub> hi sensor has to be connected to channel 2. 4-channel: Optical dissolved sensors and  $CO<sub>2</sub>$  hi sensors have to be connected to channel 2 and/or to channel 4

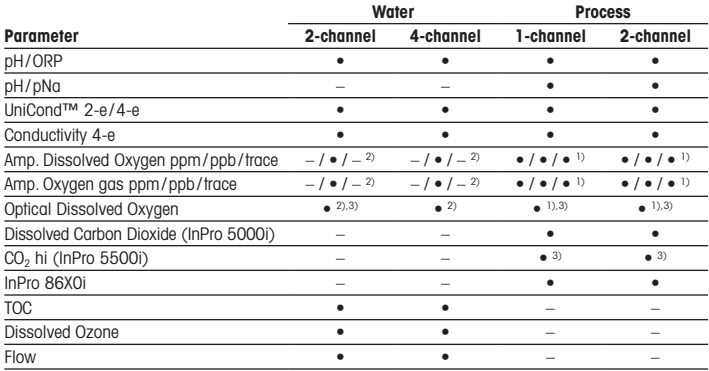

#### M800 Profinet and Ethernet/IP parameter fit guide

1) Ingold sensors

2) Thornton sensors

3) Only one optical DO or thermal conductivity CO<sub>2</sub> sensor can be used together with 2-channel transmitter

#### M800 21CFR RecordLOC™ parameter fit guide

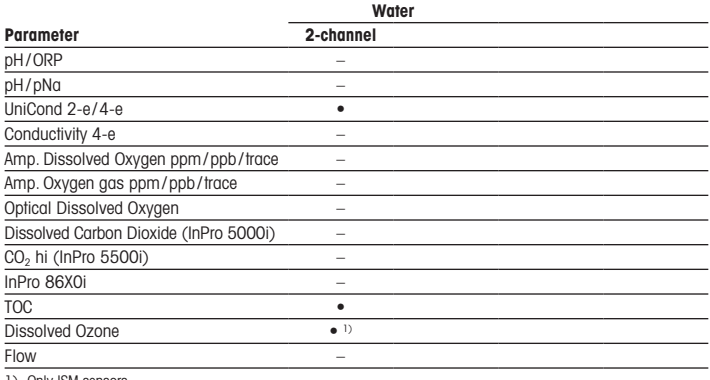

1) Only ISM sensors

# 2 Technical Data and Further Information

The most relevant technical data such as supply voltage are shown on the name plate either outside or inside the transmitter housing. For further technical data such as accuracy refer to the Operation Manual. This document, the Operation Manual and software can be downloaded from www.mt.com/m800-downloads.

### 3 Mounting

The M800 transmitter is available as ½ DIN version. For installation drawings refer to the Operation Manual.

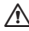

A DANGER! Mortal danger by electric shock or risk of electrical shock: The maximum screwin depth of the mounting holes in the housing is  $12 \text{ mm}$  (0.47 inch). Do not exceed maximum screw-in depth.

- 1. Mount the supplied cable glands at the housing.
- 2. Mount the transmitter. You have the following possibilities:
	- Panel mounting, wall mounting or pipe mounting

### 4 Electrical Connection

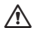

A DANGER! Mortal danger by electric shock: Power off instrument during electrical connection.

 $\rightarrow$  Note: Do not supply power to the Aout terminals.

- 1. Switch off supply voltage.
- 2. Connect mains supply as follows:
	- 20 to 30 V DC: N (-) for Neutral and L (+) for Line
	- 100 to 240 V AC: N for Neutral and L for Line
- 3. Connect sensor, analog output signals, digital input signals and relay output signals according to the Operation Manual.

# 5 Menu Structure

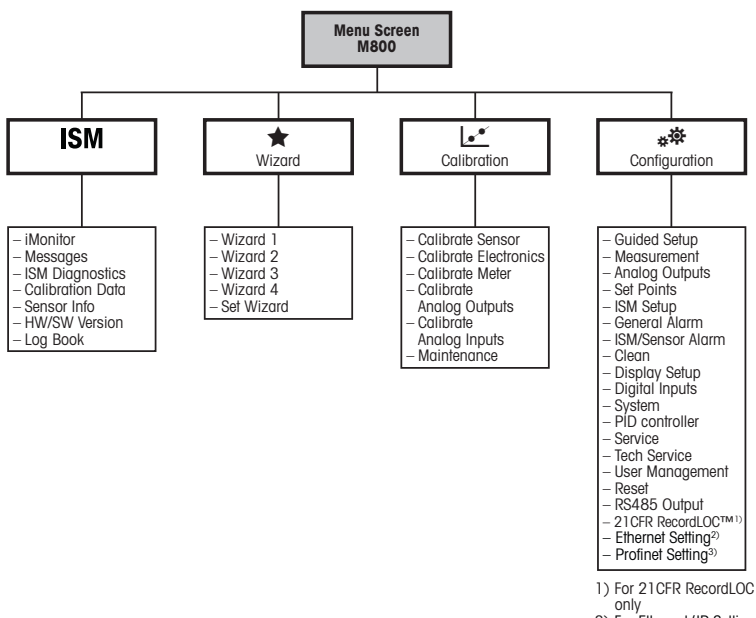

2) For Ethernet / IP Setting

3) For Profinet only

# 6 Operation On-Site

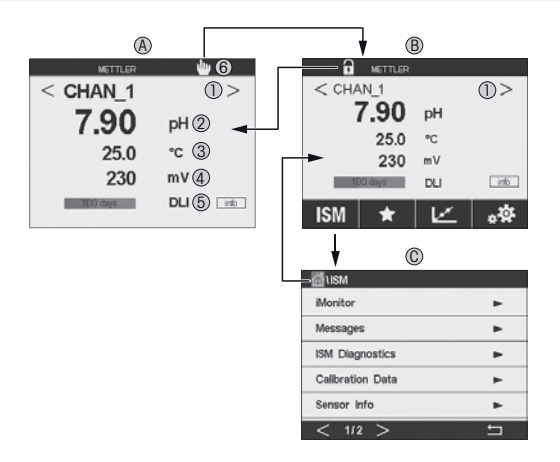

#### A Start screen (example)

- 1 Changing between the channels, only 2-channel and 4-channel versions
- $2^{\text{1st}}$  line, standard configuration<br>3  $2^{\text{nd}}$  line, standard configuration
- 2<sup>nd</sup> line, standard configuration
- 4 3<sup>rd</sup> line, depends on configuration
- 5 4<sup>th</sup> line, depends on configuration
- 6 Profinet or Ethernet/IP connection indicator<sup>1)</sup>
- B Menu screen (example)
- C ISM Menu screen
- 1) For Profinet and Ethernet/IP models

P Note: Above screen(example) may vary based on specific models. Pls refer to required model's installation manual for detailed information.

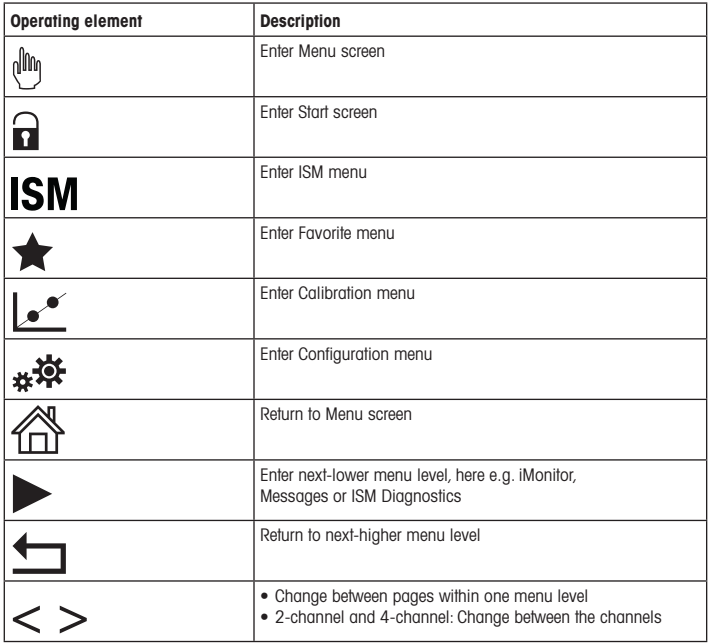

# 7 Sensor Calibration

**Note:** For best process calibration results observe the following points. Take sample as close as possible to the measurement point of the sensor. Measure the sample at process tempera $t$ ure.

For a detailed description of the "Process" "1-Point" and "2-Point" calibration method see Operation Manual of the M800 transmitter. Via iSense software you can calibrate the sensor with the "1-Point" or"2-Point" calibrate method. See Operation Manual of the iSense software.

As soon as the calibration is in progress no other calibration can be started.

#### Sensor Calibration Menu L\*

After every successful calibration different options are available. If "Adjust","SaveCal" or "Calibrate" is chosen, the message "Calibration saved successfully! Reinstall sensor" is displayed. Press "Done".

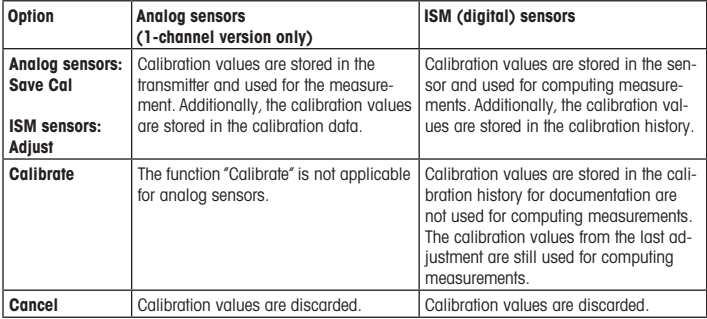

## 8 Maintenance

The transmitter requires no maintenance.

Clean the surfaces with a soft damp cloth and dry the surfaces with a cloth carefully.

### 9 Disposal

Observe the applicable local or national regulations concerning the disposal of"Waste electrical and electronic equipment".

Disassemble the transmitter according to resources. Sort resources and supply them to recycling. Non-recyclable materials have to be disposed of in an environmental-friendly manner.

## 10 EC Declaration of Conformity

The EC Declaration of conformity is part of the delivery.

ISM, InPro and UniCond are trademarks of the METTLER TOLEDO Group. All other trademarks are the property of their respective owners.

# Guía de configuración rápida Transmisor M800

### Contenido

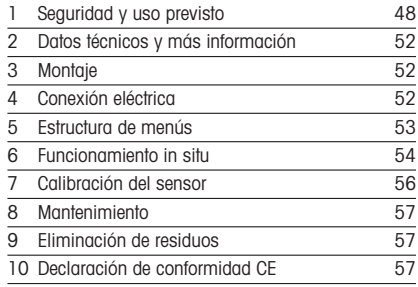

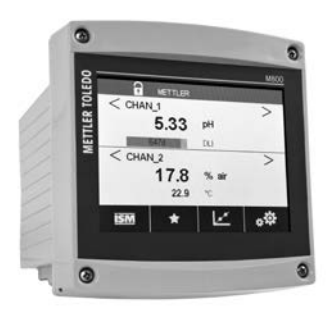

### <span id="page-47-0"></span>1 Seguridad y uso previsto

P Nota: la Guía de configuración rápida es un breve manual de instrucciones.

Las tareas de instalación, conexión, puesta en marcha y mantenimiento del transmisor M800 podrán ser llevadas a cabo por especialistas cualificados (por ejemplo, electricistas), de conformidad con esta Guía de configuración rápida y con los reglamentos y normativas legales aplicables.

El especialista debe haber leído y comprendido esta Guía de configuración rápida y seguir las instrucciones que contiene. Si no tiene claro algún aspecto de esta Guía de configuración rápida, consulte el Manual de instrucciones (descargar desde [www.mt.com/m800](http://www.mt.com/m800-downloads) [downloads](http://www.mt.com/m800-downloads)). El Manual de instrucciones proporciona información detallada acerca del instrumento.

El transmisor M800 únicamente podrá ser manejado por personal familiarizado con este dispositivo y que esté cualificado para ello.

#### Uso previsto

El transmisor de cuatro hilos M800 se ha diseñado para realizar mediciones analíticas con una señal de salida de 4 (0) a 20 mA1). El M800 es un transmisor multiparamétrico y admite las mediciones que se indican en las guías de ajuste de parámetros. Las versiones de dos y de cuatro canales son compatibles con los sensores ISM™ y de caudal. La versión monocanal es compatible con sensores analógicos e ISM2). El transmisor M800 se ha diseñado para su uso en industrias de procesos, en zonas no peligrosas.

<sup>1)</sup>  Los transmisores M800 Profinet y Ethernet/IP no disponen de salida analógica

<sup>2)</sup> Los transmisores M800 Profinet y Ethernet/IP soloadmiten el uso de sensores ISM; para obtener más información, consulte la guía de ajuste de parámetros de Profinet

#### Guía de ajuste de parámetros del M800, versión monocanal

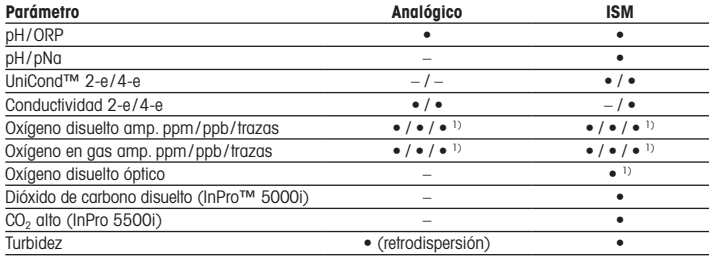

1) Sensores Ingold

#### Guía de ajuste de parámetros del M800, versiones de dos y de cuatro canales

Estas versiones son compatibles con los sensores ISM y de caudal que se indican a continuación.

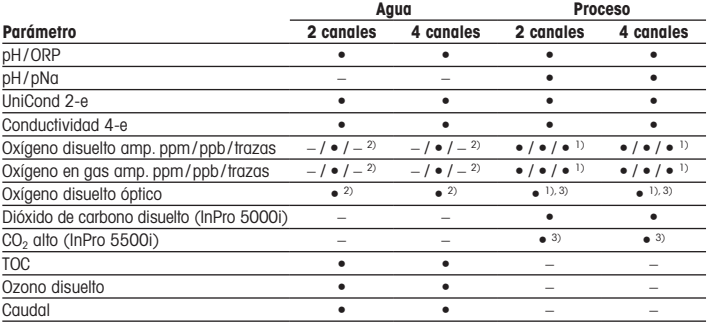

1) Sensores Ingold

2) Sensores Thornton

3) Versión de dos canales: se debe conectar un sensor de oxígeno disuelto óptico o un sensor de CO<sub>2</sub> alto al canal 2. Versión de cuatro canales: los sensores de oxígeno disuelto óptico y los sensores de CO<sub>2</sub> alto se deben conectar al canal 2 y/o al canal 4

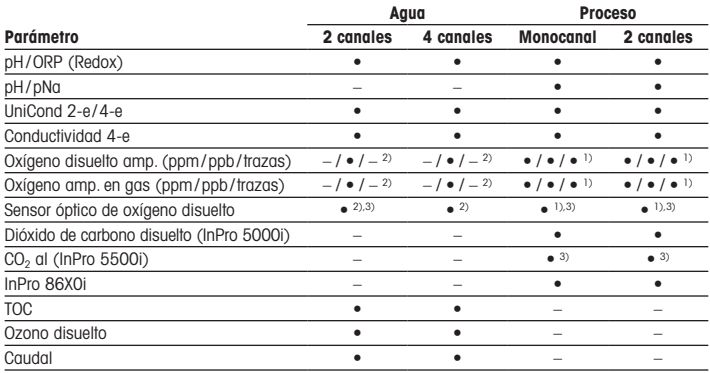

#### Guía de ajuste de parámetros de los transmisores M800 Profinet y Ethernet/IP

1) Sensores Ingold

2) Sensores Thornton

3) Con el transmisor de 2 canales únicamente se puede utilizar un sensor óptico de oxígeno disuelto o un sensor de CO2 de conductividad térmica

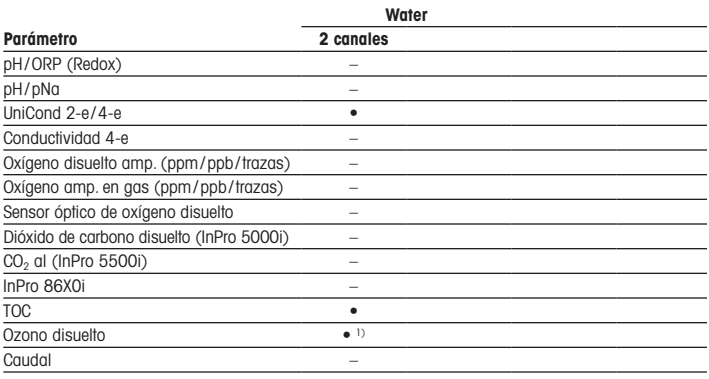

#### Guía de ajuste de parámetros de los transmisores M800 21CFR RecordLOC™

1) Solo sensores ISM

## <span id="page-51-0"></span>2 Datos técnicos y más información

Las características técnicas más relevantes, como la tensión de suministro, se muestran en la placa de características situada en el exterior o en el interior de la carcasa del transmisor.Para el resto de datos técnicos, como el nivel de precisión, consulte el Manual de instrucciones. Este documento, el manual de instrucciones y el software se pueden descargar de la página www.mt.com/m800-downloads.

3 Montaje

El transmisor M800 está disponible en versión ½ DIN. Para ver los esquemas de instalación, consulte el Manual de instrucciones.

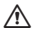

a ¡PELIGRO! Peligro mortal por electrocución o riesgo de electrocución: la profundidad máxima de roscado de los orificios de montaje de la carcasa es de 12 mm (0,47 pulgadas). No supere la profundidad de roscado máxima.

- 1. Monte los prensaestopas suministrados en la carcasa.
- 2. Monte el transmisor. Cuenta con estas posibilidades:
	- Montaje en panel, en pared o en tubería

# 4 Conexión eléctrica

**A ¡PELIGRO! Peligro mortal por electrocución:** apaque el instrumento para realizar su conexión eléctrica.

 $\rightarrow$  Nota: No conecte ninguna fuente de alimentación a los terminales Aout.

- 1. Desconecte el suministro eléctrico.
- 2. Conecte el suministro eléctrico de la siguiente manera:
	- De 20 a 30 V CC: conecte el neutro a  $N$  (-) y el de fase a L (+).
	- De 100 a 240 V CA: conecte el neutro a N y el de fase a L.
- 3. Conecte el sensor, las señales de salida analógica, las señales de entrada digital y las señales de salida de relés de acuerdo con el Manual de instrucciones.

# <span id="page-52-0"></span>5 Estructura de menús

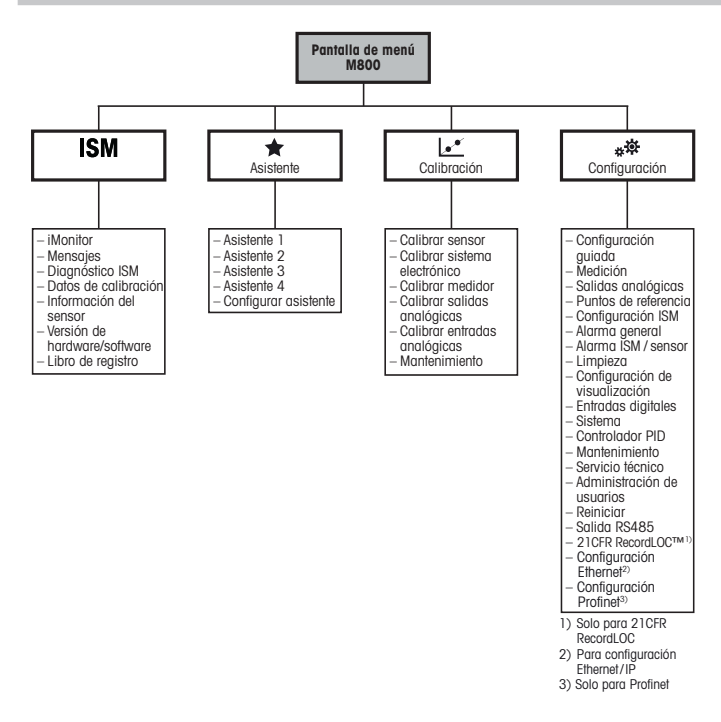

53 es

# <span id="page-53-0"></span>6 Funcionamiento in situ

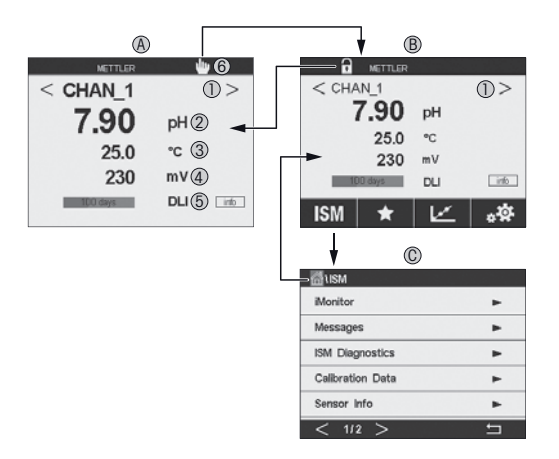

#### A Pantalla de inicio (ejemplo)

- 1 Cambio entre los canales, solo en las versiones de dos y de cuatro canales
- 2 1.ª línea, configuración estándar<br>3 2.ª línea, configuración estándar
- 2.ª línea, configuración estándar
- 4 3.ª línea, en función de la configuración
- 5 4.ª línea, en función de la configuración
- 6 Indicador de conexión Profinet o Ethernet/IP1)
- B Pantalla de menú (ejemplo)
- C Pantalla de menú ISM
- 1) Para los modelos Profinet y Ethernet/IP

P Nota: La pantalla anterior (ejemplo) puede variar según los modelos específicos. Consulte el manual de instalación del modelo requerido para obtener información detallada.

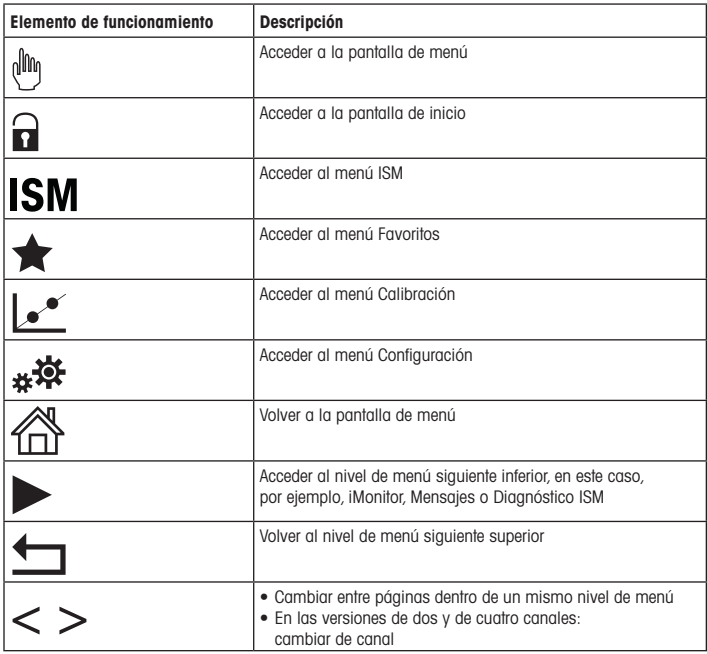

# <span id="page-55-0"></span>Calibración del sensor

**hota:** Para obtener los mejores resultados de calibración del proceso posibles, tenga en cuenta los siguientes factores. Tome una muestra lo más cerca posible del punto de medición del sensor. Mida la muestra a la temperatura de proceso.

Para ver una descripción detallada de los métodos de calibración «Process» (Proceso), «1-Point» (1 punto) y «2-Point» (2 puntos), consulte el Manual de instrucciones del transmisor M800. El software iSense permite calibrar el sensor con el método de calibración «1-Point» (1 punto) o «2-Point» (2 puntos). Consulte el Manual de instrucciones del software iSense.

Mientras se esté ejecutando una calibración, no será posible iniciar ninguna otra.

#### Menú Calibración de sensores  $\mathcal{C}^*$

Después de una calibración satisfactoria, hay varias opciones disponibles. Si selecciona «Adjust» (Ajustar), «SaveCal» (Guardar calibración) o «Calibrate» (Calibrar), en la pantalla aparecerá el mensaje «Calibration saved successfully! Reinstall sensor» (Calibración guardada correctamente. Reinstalar el sensor). Pulse «Done» (Finalizado).

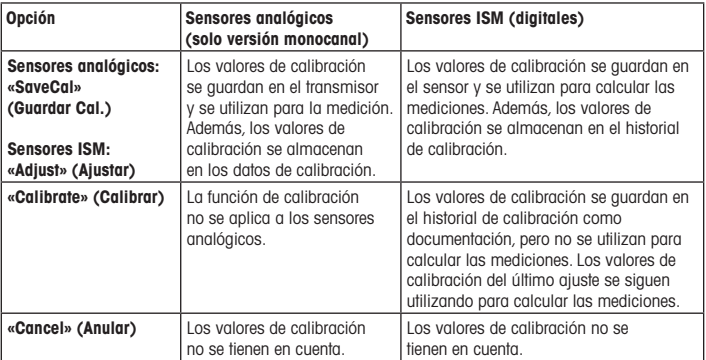

# <span id="page-56-0"></span>8 Mantenimiento

El transmisor no requiere mantenimiento.

Limpie las superficies con un paño suave humedecido y séquelas cuidadosamente con otro paño.

### 9 Eliminación de residuos

Cumpla las normativas locales o nacionales aplicables en relación con la eliminación de residuos de equipos eléctricos y electrónicos.

Desmonte el transmisor en función de los recursos incluidos. Clasifique los recursos y llévelos a una planta de reciclaje. Los materiales no reciclables se deben eliminar de forma respetuosa con el medio ambiente.

## 10 Declaración de conformidad CE

La declaración de conformidad CE forma parte del material suministrado.

ISM, InPro y UniCond son marcas registradas del GRUPO METTLER TOLEDO. El resto de las marcas registradas son propiedad de sus respectivos propietarios.

# Pika-asetusopas Lähetin M800

### Sisältö

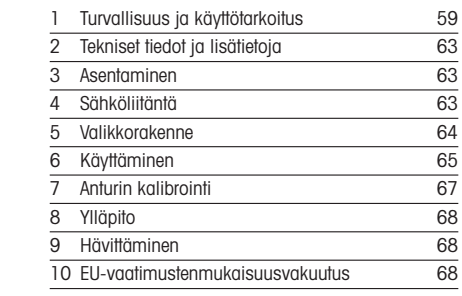

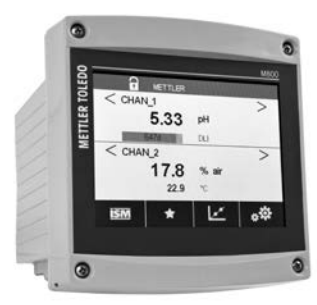

## <span id="page-58-0"></span>1 Turvallisuus ja käyttötarkoitus

- Huom: Pika-asetusopas on lyhyt käyttöohje.

M800-lähettimen saa asentaa, kytkeä, ottaa käyttöön ja huoltaa pätevä asiantuntija, kuten sähköasentaja noudattaen täydellisesti tämän pika-asetusoppaan ohjeita, soveltuvia normeja ja säädöksiä.

Asiantuntijan on luettava ja sisäistettävä pika-asetusopas ja noudatettava sen sisältämiä ohjeita. Jos jokin kohta pika-asetusoppaassa ei ole täysin selvä, lue käyttöohje (lataa osoitteesta [www.mt.com/m800-downloads](http://www.mt.com/m800-downloads)). Käyttöohjeessa on yksityiskohtaiset tiedot laitteesta.

M800-lähettimen käyttö tulee antaa ainoastaan sellaisten henkilöiden tehtäväksi, jotka tuntevat lähettimen ja ovat päteviä näihin tehtäviin.

#### Käyttötarkoitus

M800 on 4-johtiminen 4 (0) – 20 mA lähtösignaalia käyttävä lähetin analyyttisia mittauksia varten<sup>1)</sup>. M800 on monia parametreja mittaava lähetin ja se tukee mittauksia, jotka on lueteltu parametrioppaissa. 2-kanavainen ja 4-kanavainen versio ovat yhteensopivat ISM™- ja virtausantureiden kanssa. 1-kanavainen versio on yhteensopiva analogisten ja ISM-anturien kanssa2). M800-lähetin on suunniteltu käytettäväksi prosessiteollisuudessa, räjähdysvaarattomissa tiloissa.

1) M800 Profinet- ja Ethernet/IP-malleissa ei ole analogista lähtöä

2) M800 Profinet and Ethernet/IP tukevat ainoastaan ISM-antureita, katso tarkemmat ohjeet Profinetin parametrioppaasta

#### M800 parametriopas 1-kanavaiselle versiolle

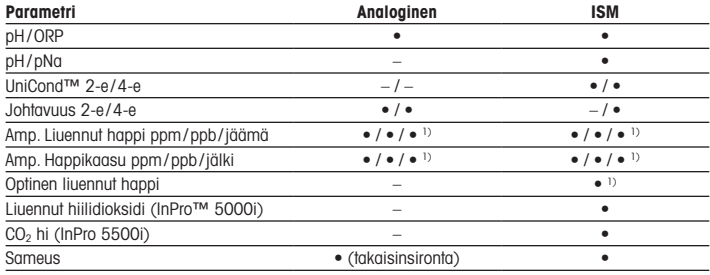

1) Ingold-anturit

#### M800 parametriopas 2-kanavaiselle ja 4-kanavaiselle versiolle

Nämä versiot ovat yhteensopivat seuraavien ISM- ja virtausantureiden kanssa.

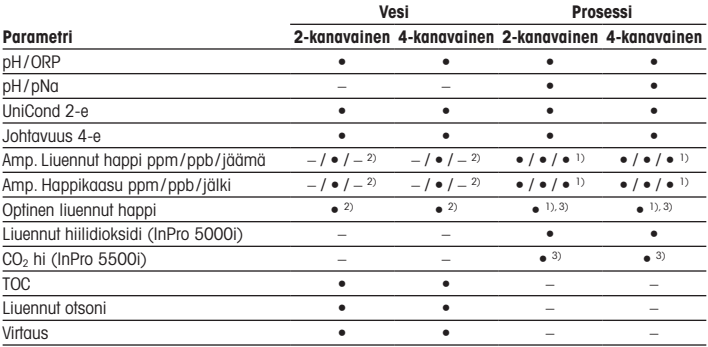

1) Ingold-anturit

2) Thornton-anturit

3) 2-kanavainen: Optisen liuenneen hapen anturi tai CO2 hi -anturi on liitettävä kanavaan 2. 4-kanavainen: Optiset liuenneen hapen anturit ja CO<sub>2</sub> hi -anturit on liitettävä kanavaan 2 ja/tai kanavaan 4

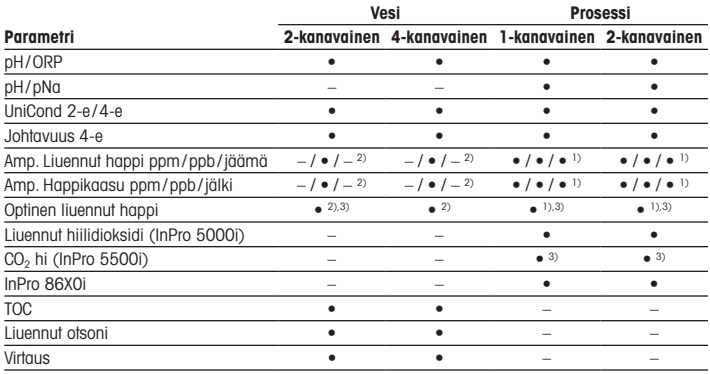

#### M800 Profinetin ja Ethernet/IP:n parametriopas

1) Ingold-anturit

2) Thornton-anturit

3) Yhtä optista digitaalilähtöä tai lämpöjohtavuuden CO2-anturia voidaan käyttää yhdessä 2-kanavaisen lähettimen kanssa

#### M800 21CFR RecordLOC™ :n parametriopas

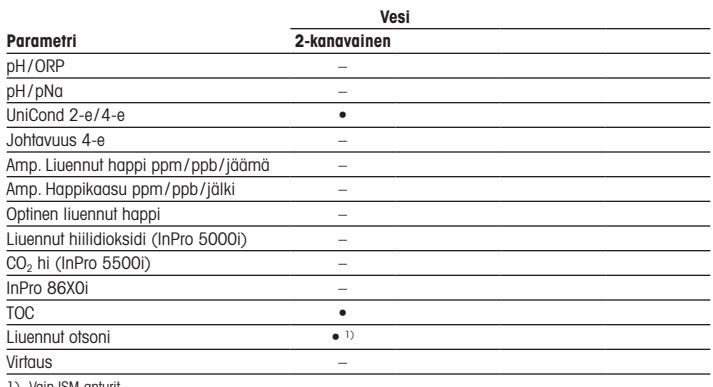

1) Vain ISM-anturit

#### 62 fi

# <span id="page-62-0"></span>2 Tekniset tiedot ja lisätietoja

Oleellisimmat tekniset tiedot, kuten syöttöjännite, näkyvät laitekilvessä lähettimen kotelon sisätai ulkopuolella. Tarkemmat tekniset tiedot, kuten tarkkuusarvot,löytyvät käyttöohjeesta. Tämän asiakirjan, käyttöohjeen ja ohjelmiston voi ladata osoitteesta www.mt.com/m800-downloads.

### 3 Asentaminen

M800-lähetin on saatavilla ½ DIN -versiona. Katso asennuspiirustukset käyttöohjeesta.

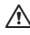

a VAARA! Sähköiskun aiheuttama hengenvaara tai sähköiskun vaara: Koteloiden asennusreikien suurin ruuvaussyvyys on 12 mm. Älä ylitä suurinta ruuvaussyvyyttä.

- 1. Asenna toimitetut kaapeliläpiviennit koteloon.
- 2. Asenna lähetin. Asennusvaihtoehdot:
	- Paneeliasennus, seinäasennus tai putkiasennus:

# 4 Sähköliitäntä

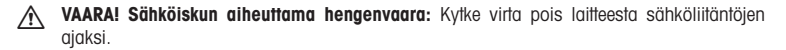

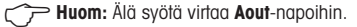

- 1. Katkaise syöttöjännite.
- 2. Liitä verkkoliitäntä seuraavasti:
	- 20 30 V DC: N (–) Neutraalille ja L (+) linjalle
	- 100 240 V AC: N Neutraalille L linjalle
- 3. Kytke anturi, analogiset lähtösignaalit, digitaaliset tulosignaalit ja releen lähtösignaalit käyttöohjeessa esitetyllä tavalla.

# <span id="page-63-0"></span>5 Valikkorakenne

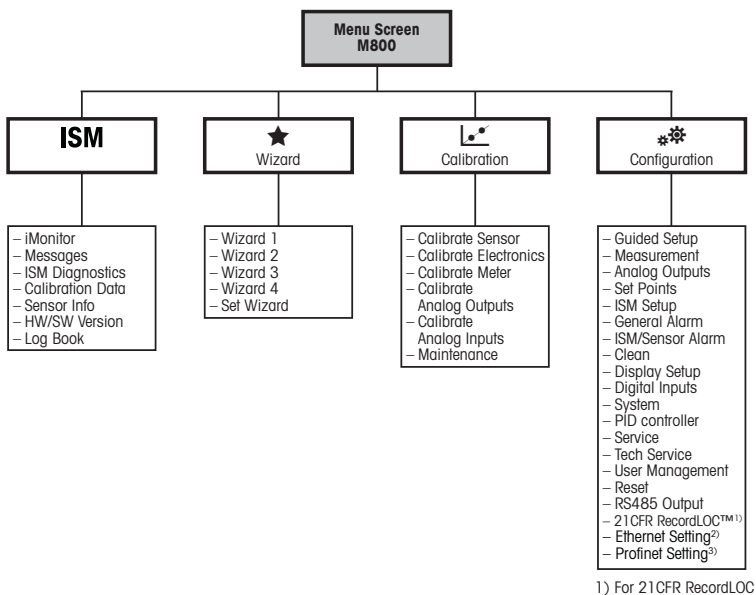

only

2) For Ethernet / IP Setting

3) For Profinet only

# <span id="page-64-0"></span>Käyttäminen

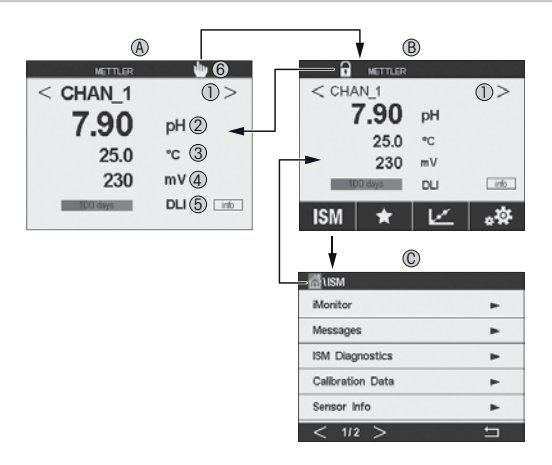

#### A Aloitusnäyttö (esimerkki)

- Vaihtaminen kanavien välillä, vain 2-kanavaiset ja 4-kanavaiset versiot
- 1. rivi, vakiomääritys
- 2. rivi, vakiomääritys
- 3. rivi, riippuu määrityksistä
- 4. rivi, riippuu määrityksistä
- Profinet- tai Ethernet/IP-yhteyden ilmaisin1)
- B Valikkonäyttö (esimerkki)
- C ISM-valikkonäyttö
- 1) Profinet- ja Ethernet/IP-malleissa

 $\Rightarrow$  Huom: Yllä olevat näyttötiedot (esimerkki) voivat vaihdella mallikohtaisesti. Katso lisätietoja vaaditun mallin asennusoppaasta.

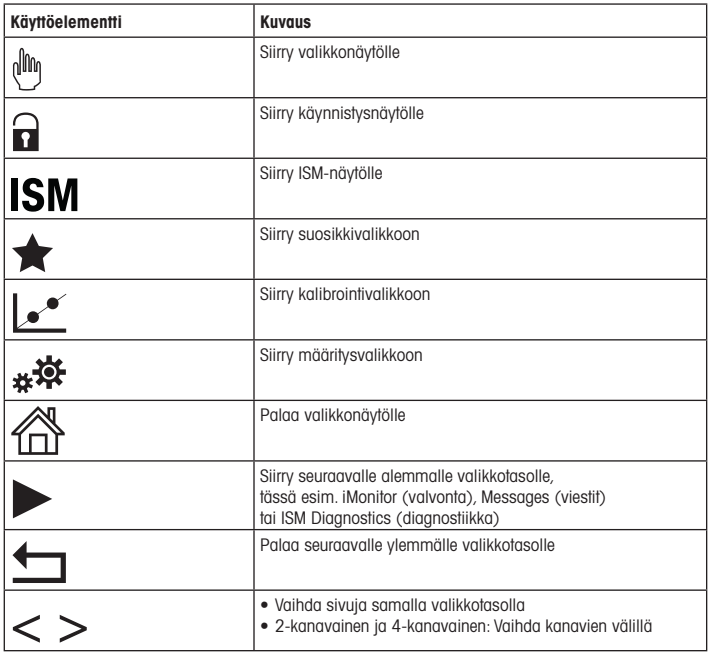

# <span id="page-66-0"></span>7 Anturin kalibrointi

 $\Rightarrow$  **Huom:** Saat parhaat prosessikalibroinnin tulokset ottamalla huomioon seuraavat seikat. Ota näyte mahdollisimman läheltä anturin mittauspistettä. Mittaa näyte prosessilämpötilassa.

Tarkat tiedot Process (Prosessi-), 1-Point (1-piste-) ja 2-Point (2-piste-)kalibrointitavoista löytyvät M800-lähettimen käyttöohjeesta. iSense-ohjelmiston avulla voit kalibroida anturin 1-Point (1-piste) tai 2-Point (2-piste) -kalibrointimenettelyllä. Katso iSense-ohjelmiston käyttöohje.

Kun kalibrointi on käynnissä, muita kalibrointeja ei voi käynnistää.

#### Anturien kalihrointivalikko k\*

Onnistuneen kalibroinnin jälkeen valittavana on eri vaihtoehtoja. Jos valitaan Adjust (säädä), SaveCal (tallenna kalibrointi) tai Calibrate (kalibroi), näkyviin tulee viesti Calibration saved successfully! Reinstall sensor (Kalibroinnin tallennus onnistui! Asenna anturi uudelleen). Paina Done (valmis).

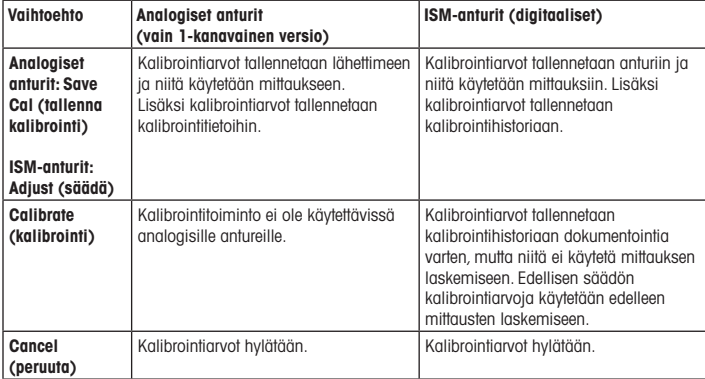

## <span id="page-67-0"></span>8 Ylläpito

Lähetin ei tarvitse huoltoa.

Puhdista pinnat pehmeällä, kostealla kankaalla ja kuivaa pinnat huolellisesti kankaalla.

# 9 Hävittäminen

Noudata paikallisia tai kansallisia sähkö- ja elektroniikkalaitteiden hävittämistä koskevia säädösiä.

Pura lähetin materiaalien mukaisesti. Lajittele materiaalit ja toimita ne kierrätyspisteeseen. Materiaalit, joita ei voi kierrättää tulee hävittää ympäristöystävällisesti.

## 10 EU-vaatimustenmukaisuusvakuutus

EU-vaatimustenmukaisuusvakuutus kuuluu toimitukseen.

ISM, InPro ja UniCond ovat METTLER TOLEDO Groupin tavaramerkkejä. Kaikki muut tavaramerkit ovat niiden omistajien omaisuutta.

# Guide de paramétrage rapide Transmetteur M800

### **Contenu**

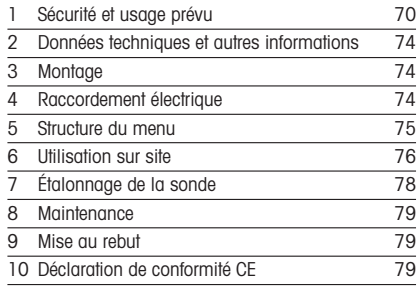

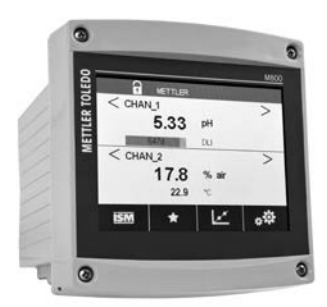

### <span id="page-69-0"></span>1 Sécurité et usage prévu

P Remarque : le Guide de paramétrage rapide est un mode d'emploi abrégé.

Le transmetteur M800 doit être installé, connecté, mis en service et entretenu par des spécialistes qualifiés, p. ex. des électriciens, dans le strict respect des instructions du présent Guide de paramétrage rapide, des normes applicables et des prescriptions légales.

Le spécialiste doit avoir lu et compris ce Guide de paramétrage rapide et doit se conformer aux instructions qu'il contient. En cas de doute sur son contenu, le Mode d'emploi (téléchargement disponible sur [www.mt.com/m800-downloads\)](http://www.mt.com/m800-downloads) doit être consulté. Le Mode d'emploi contient des informations détaillées sur l'instrument.

Le transmetteur M800 doit uniquement être exploité par du personnel familiarisé avec ce type d'équipement et qualifié pour ce travail.

#### Utilisation prévue

Le M800 est un transmetteur 4 fils qui permet de réaliser des mesures analytiques avec un signal de sortie de 4  $(0)$  à 20 mA<sup>1)</sup>. Ce transmetteur multiparamètres prend en charge les mesures énumérées dans les guides de sélection des paramètres. Les versions 2 et 4 voies sont compatibles avec les sondes de débit et les sondes ISM. La version monovoie est compatible avec les sondes analogiques et ISM™2).Le transmetteur M800 est destiné à être utilisé dans les industries de procédé, en zone non dangereuse.

<sup>1)</sup>  Le Profinet M800 et les modèles Ethernet/IP n'ont pas de sortie analogique

<sup>2)</sup> Le Profinet M800 et l'Ethernet/IP prennent uniquement en charge les sondes ISM (voir le quide de sélection des paramètres du Profinet pour en savoir plus)

### Guide de sélection des paramètres M800 pour la version monovoie

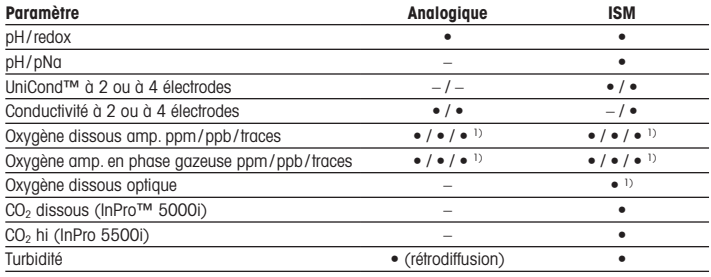

1) Sondes Ingold

#### Guide de sélection des paramètres M800 pour les versions à 2 et 4 voies

Ces versions sont compatibles avec les sondes de débit et les sondes ISM.

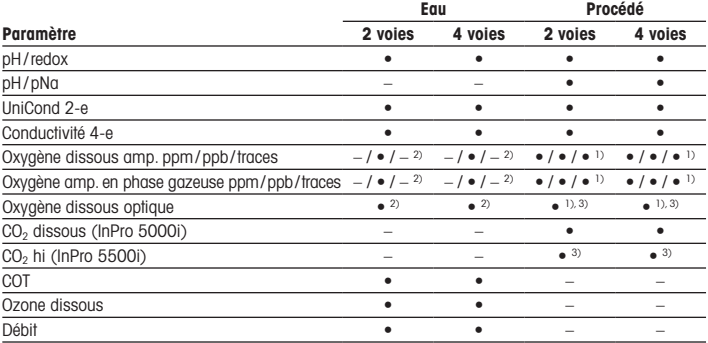

1) Sondes Ingold

2) Sondes Thornton

3) 2 voies : une sonde à oxygène dissous optique ou une sonde CO2 hi doit être connectée à la voie 2. 4 voies : des sondes à oxygène dissous optique ou CO<sub>2</sub> hi doivent être connectées à la voie 2 et/ou 4

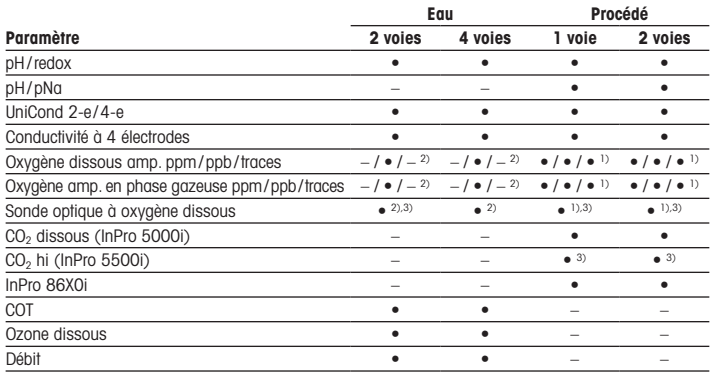

#### Guide de sélection des paramètres – Profinet M800 et Ethernet/IP

1) Sondes Ingold

2) Sondes Thornton

3) Une seule sonde à oxygène dissous optique ou de conductivité thermique du CO<sub>2</sub> peut être utilisée avec un transmetteur à deux voies
### Guide de sélection des paramètres – M800 21CFR RecordLOC™

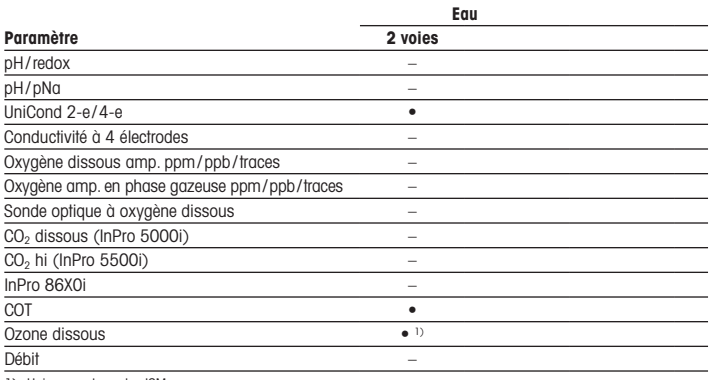

1) Uniquement sondes ISM

## 2 Données techniques et autres informations

Les caractéristiques techniques les plus importantes, comme la tension d'alimentation, sont indiquées sur la plaque signalétique, à l'extérieur ou à l'intérieur du boîtier du transmetteur. Pour consulter toutes les caractéristiques techniques du transmetteur, y compris la précision, veuillez vous reporter au Mode d'emploi. Ce document, le mode d'emploi et le logiciel peuvent être téléchargés sur www.mt.com/m800-downloads.

### 3 Montage

Le transmetteur M800 est disponible en modèle ½ DIN. Pour consulter les schémas d'installation, veuillez vous reporter au Mode d'emploi.

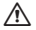

A DANGER ! Danger de mort par électrocution ou risque d'électrocution : la profondeur maximale de vissage des orifices de montage sur le boîtier est de 12 mm (0.47 pouce). Ne pas dépasser cette indication.

- 1. Montez les presse-étoupes fournis sur le boîtier.
- 2. Montez le transmetteur. Les possibilités sont les suivantes :
	- montage sur panneau, mur ou conduite

### 4 Raccordement électrique

A DANGER ! Danger de mort par électrocution : éteignez l'instrument lors du raccordement électrique.

P Remarque : Ne raccordez pas les bornes Aout au courant.

- 1. Coupez l'alimentation.
- 2. Branchez l'alimentation de la manière suivante :
	- $\bullet$  20 à 30 V CC : N (-) pour neutre et L (+) pour ligne
	- 100 à 240 V CA : N pour neutre et L pour ligne
- 3. Branchez la sonde, les signaux de sortie analogique, les signaux d'entrée numérique et les signaux de sortie de relais conformément au Mode d'emploi.

# 5 Structure du menu

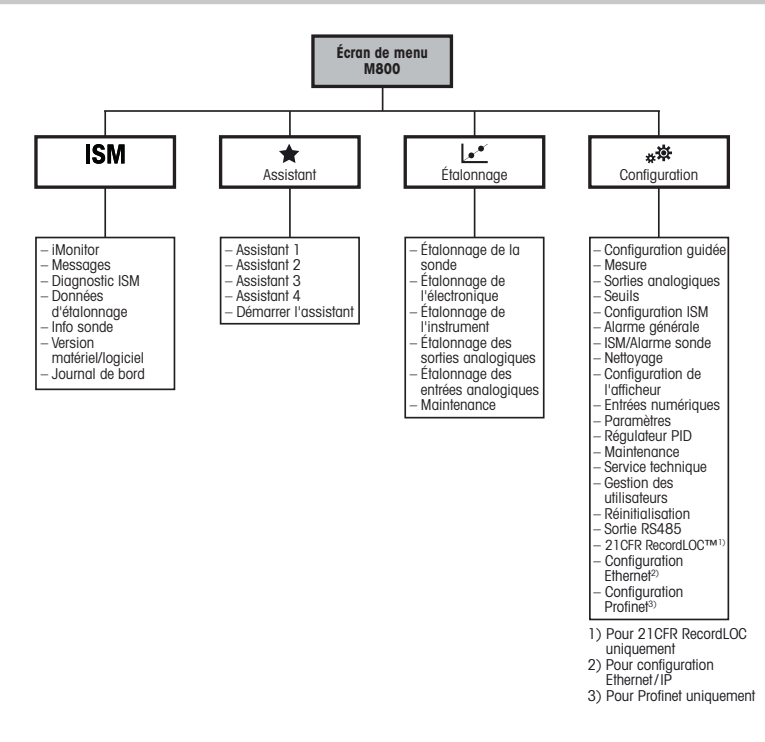

# 6 Utilisation sur site

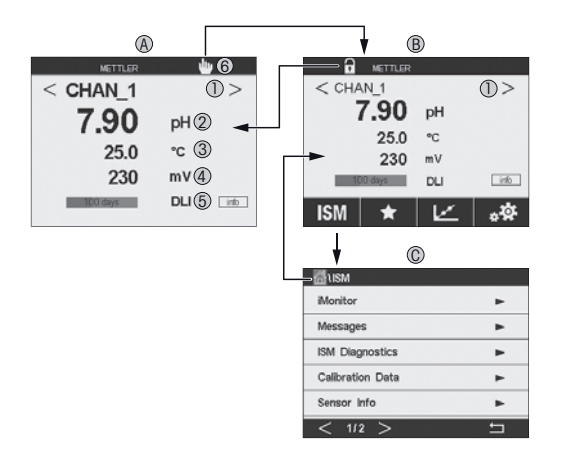

#### A Écran d'accueil (exemple)

- 1 Changement entre les voies, sur modèles à 2 et 4 voies uniquement
- 2 1re ligne, configuration standard
- 3 2e ligne, configuration standard
- 4 3e ligne, dépend de la configuration
- 5 4e ligne, dépend de la configuration
- 6 Indicateur de connexion Profinet ou Ethernet/IP1)
- B Écran de menu (exemple)
- C Écran de menu ISM
- 1) Pour les modèles Profinet et Ethernet/IP

Remarque : L'écran ci-dessus (exemple) peut varier en fonction des modèles. Veuillez vous reporter au manuel d'installation du modèle requis pour consulter les informations détaillées.

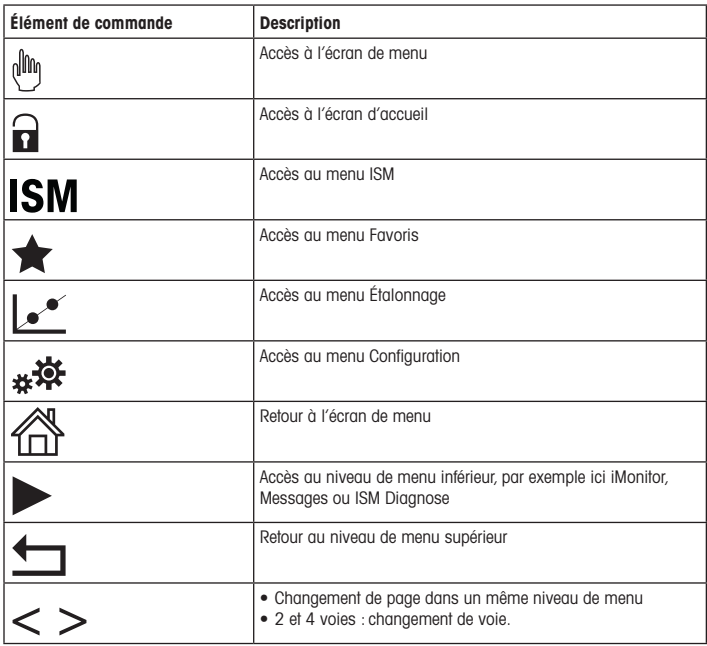

# 7 Étalonnage de la sonde

 $\mathbb P$  Remarque : Pour de meilleurs résultats d'étalonnage procédé, respectez les points suivants. Rapprochez l'échantillon le plus possible du point de mesure de la sonde.Mesurez l'échantillon à la température de procédé.

Pour en savoir plus sur les méthodes d'étalonnage « Process » (Procédé) , « 1-Point » (en un point) et « 2-Point » (en deux points), reportez-vous au Mode d'emploi du transmetteur M800. Vous pouvez également étalonner la sonde avec la méthode d'étalonnage « 1-Point » (en un point) ou « 2-Point » (en deux points) avec le logiciel iSense. Voir le Mode d'emploi du logiciel iSense.

Une fois l'étalonnage en cours, il n'est pas possible de lancer un autre étalonnage.

#### Menu d'étalonnage de la sonde le

Après chaque étalonnage réussi, plusieurs options sont disponibles. Si vous sélectionnez « Adjust » (Ajuster), « SaveCal » (Enregistrer étal.) ou « Calibrate » (étalonner), le message « Calibration Saved Successfully! Reinstall sensor » (Sauvegarde de l'étalonnage réussie ! Réinstaller la sonde) apparaît. Appuyez sur « Done » (Terminé).

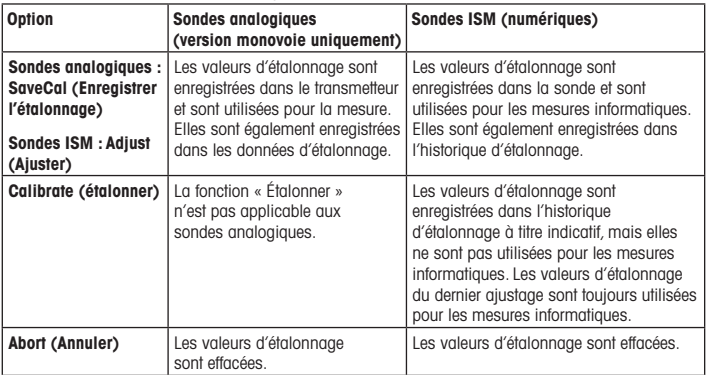

# 8 Maintenance

Le transmetteur ne requiert aucune maintenance.

Nettoyez les surfaces avec un chiffon doux humide et séchez-les soigneusement.

### 9 Mise au rebut

Respectez les réglementations locales ou nationales applicables en matière de mise au rebut des « déchets d'équipements électriques et électroniques ».

Démontez le transmetteur en fonction des matériaux qu'il contient. Triez les matériaux et déposez-les dans un centre de recyclage. La mise au rebut des matériaux non recyclables doit s'effectuer dans le respect de l'environnement.

## 10 Déclaration de conformité CE

La déclaration de conformité CE est incluse dans le colis.

ISM, InPro et UniCond sont des marques commerciales du groupe METTLER TOLEDO. Les autres marques déposées sont la propriété de leurs détenteurs respectifs.

# Távadó Gyorsbeállítási útmutató M800

### Tartalom

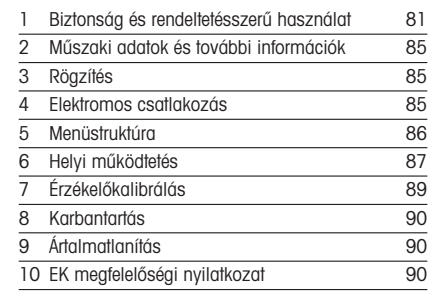

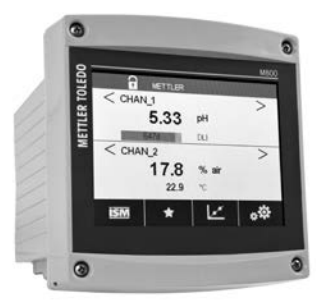

### <span id="page-80-0"></span>1 Biztonság és rendeltetésszerű használat

 $\Rightarrow$  Megjegyzés: A Gyorsbeállítási útmutató egy rövid használati utasítás.

Az M800 távadót csak szakképzett szakemberek, pl. villanyszerelők telepíthetik, csatlakoztathatják, helyezhetik üzembe és tarthatják karban, betartva a jelen Gyorsbeállítási útmutató utasításait, a vonatkozó normákat és jogszabályokat.

A specialistának el kell olvasnia a jelen Gyorsbeállítási útmutatót, meg kell értenie azt, és követnie kell a benne foglalt utasításokat. Ha valami nem világos a Gyorsbeállítási útmutatóban, olvassa el a Felhasználói kézikönyvet (letölthető a [www.mt.com/m800](http://www.mt.com/m800-downloads) [downloads\)](http://www.mt.com/m800-downloads). A Felhasználói kézikönyvben részletes információkat olvashat az eszközzel kapcsolatban.

Az M800-as távadót csak a távadót jól ismerő és a megfelelő képesítéssel rendelkező személyek kezelhetik.

#### A műszer rendeltetése

Az M800 4 vezetékes távadó analitikai mérésekhez, 4 (0)–20 mA kimeneti jellel1). Az M800 egy többparaméteres távadó, amely támogatja a paraméter-útmutatókban felsorolt méréseket. A 2 és 4 csatornás verziók kompatibilisek az ISM™-mel és az áramlásérzékelőkkel. Az egycsatornás verzió kompatibilis az analóa és ISM érzékelőkkel<sup>2)</sup>. Az M800 távadót feldolgozóipari alkalmazásra tervezték, nem robbanásveszélyes területen.

1) Az M800 Profinet és Ethernet/IP modellek nem rendelkeznek analóa kimenettel

2) Az M800 Profinet és Ethernet/IP kizárólag ISM-szenzorokat támogat. Részleteket a Profinet paraméter-útmutatóban talál

### M800 paraméter-útmutató az egycsatornás verzióhoz

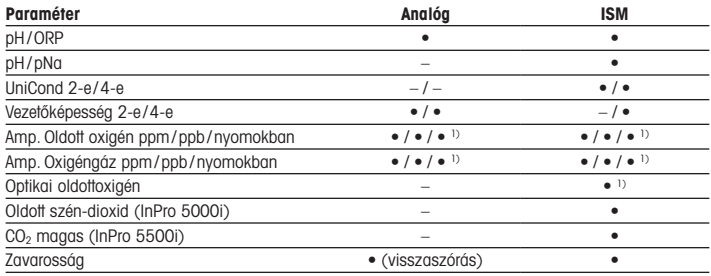

1) Ingold-érzékelők

#### M800 paraméter-útmutató a 2 és 4 csatornás verziókhoz

Ezek a verziók az alábbi ISM-mel és áramlásérzékelőkkel kompatibilisek.

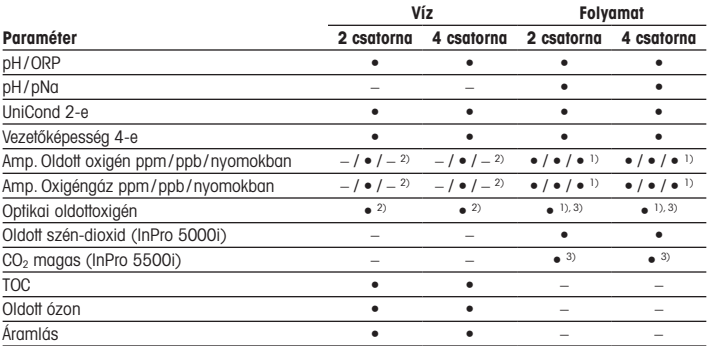

1) Ingold-érzékelők

2) Thornton-érzékelők

3) 2 csatorna: Egy optikai oldott érzékelő vagy a magas CO2 érzékelő a 2. csatornához csatlakoztatható. 4 csatorna: Az optikai oldott érzékelők és a magas CO<sub>2</sub> érzékelők a 2. és/vagy a 4. csatornához csatlakoztathatók

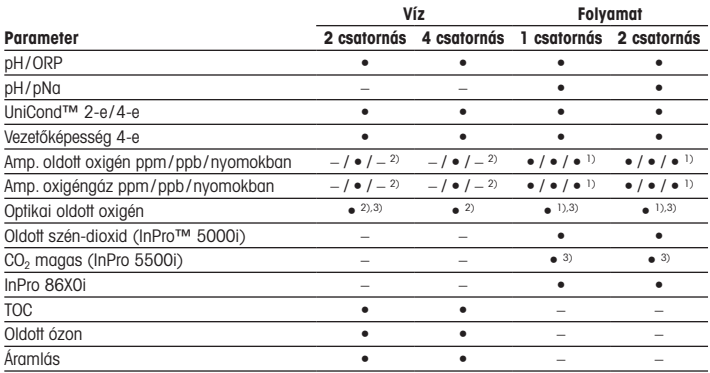

### M800 Profinet és Ethernet/IP paraméter-útmutató

1) Ingold-érzékelők

2) Thornton-érzékelők

3) A 2 csatornás távadóval csak egy optikai oldottoxigén-szenzor vagy egy hővezetéses CO2-szenzor használható

### M800 21CFR RecordLOC™ paraméter-útmutató

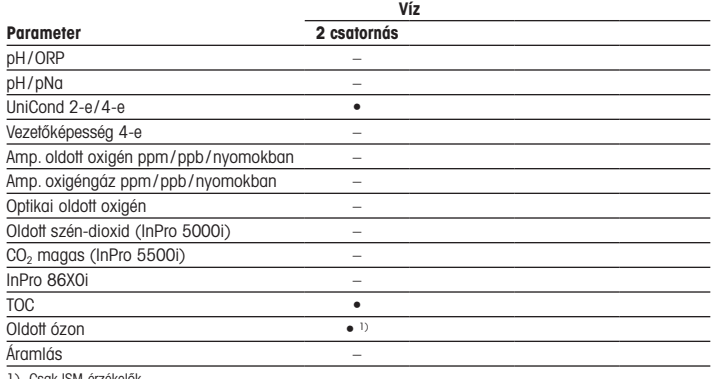

1) Csak ISM-érzékelők

# <span id="page-84-0"></span>2 Műszaki adatok és további információk

A legfontosabb műszaki adatok,mint például a tápfeszültség, a névtáblán olvashatók a távadó borításán kívül vagy belül. A további műszaki adatokat, például a pontosságot lásd a Felhasználói kézikönyvben. A jelen dokumentum, a Felhasználói kézikönyv és a szoftver letölthető a www.mt.com/m800-downloads címről.

# 3 Rögzítés

Az M800 távadó ½ DIN változatban kapható. A beszerelési rajzok a Felhasználói kézikönyvben találhatók.

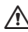

A VESZÉLY! Életveszély áramütés miatt vagy áramütés kockázata: A borításban a rögzítőfuratok maximális becsavarási mélysége 12 mm (0,47 hüvelyk).Ne lépje túl a maximális becsavarási mélységet.

- 1. Szerelje a mellékelt kábeltömszelencét a borításra.
- 2. Rögzítse a távadót. Az alábbi lehetőségek közül választhat:
	- Panel-, fali és csőre szerelési lehetőség

## 4 Elektromos csatlakozás

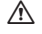

A VESZÉLY! Életveszély áramütés miatt: Az elektromos csatlakoztatás közben kapcsolia ki a berendezést.

**– Megjegyzés:** Ne csatlakoztasson áramforrást az **Aout** kapcsokra.

- 1. Kapcsolja ki a tápfeszültséget.
- 2. A hálózati áramforrást az alábbiak szerint csatlakoztassa:
	- 20–30 V DC N (–) a nulla- és L (+) a fázisvezetőhöz
	- 100–240 V AC: N a nulla- és L a fázisvezetőhöz
- 3. Csatlakoztassa az érzékelőt, az analóg jeleket, a digitális bemeneti jeleket és a relé kimeneti jeleket a Felhasználói kézikönyv utasításai szerint.

# <span id="page-85-0"></span>5 Menüstruktúra

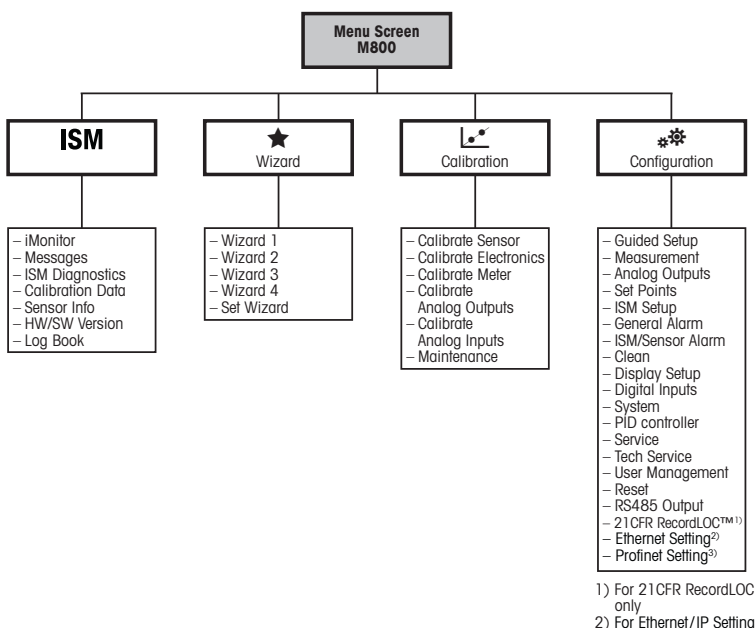

3) For Profinet only

# <span id="page-86-0"></span>6 Helyi működtetés

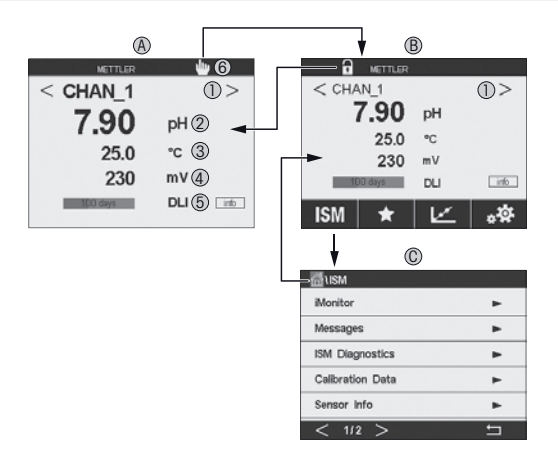

#### A Indulási képernyő (példa)

- 1 Váltás a csatornák között, csak 2 és 4 csatornás változatok
- 2 1. vonal, standard konfiguráció
- 3 2. vonal, standard konfiguráció
- 4 3. vonal, a konfigurációtól függ
- 5 4. vonal, a konfigurációtól függ
- 6 Profinet vagy Ethernet/IP kapcsolatielzője<sup>1)</sup>
- B Menüképernyő (példa)
- C ISM menüképernyő

1) Profinet és Ethernet/IP modellekhez

 $\geq$  Megiegyzés: A fenti képernyő(példa) a modelltől függően változhat. Részletes információkért lásd az adott modell telepítési útmutatóját.

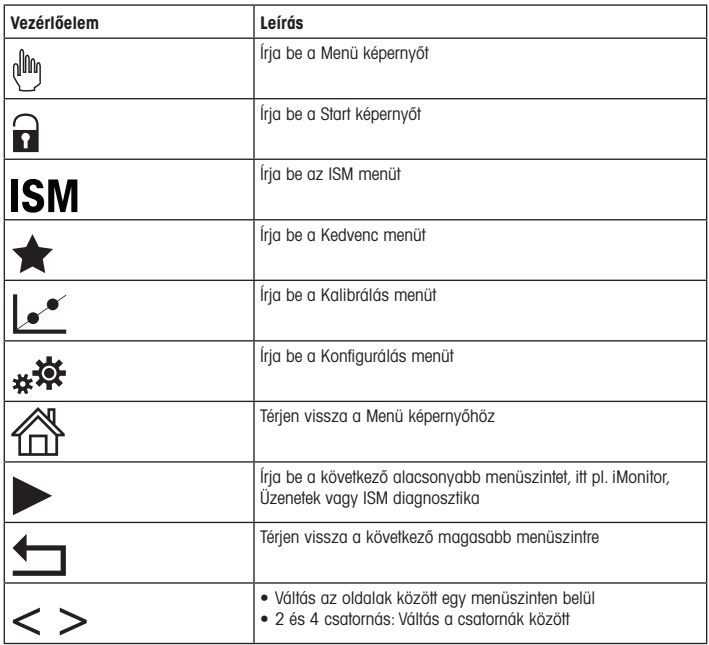

# <span id="page-88-0"></span>7 Érzékelőkalibrálás

**Hegjegyzés:** A legjobb folyamatkalibrálási eredményekért tartsa be az alábbi pontokat. A mintát a lehető legközelebb tartsa az érzékelő mérési pontjához. A mintát a folyamat hőmérsékletén mérje meg.

A Process" (Folyamat), az 1-Point" (1 pontos) és 2-Point" (2 pontos)" kalibrálási módszer részletes leírását lásd az M800 távadó használati utasításában.Az iSense szoftver segítségével az "1-Point"(1 pontos) vagy "2-Point"(2 pontos) módszerrel kalibrálhatja az érzékelőt. Lásd az iSense szoftver használati utasítását.

Amint a kalibrálás folyamatban van, más kalibrálás nem indítható el.

#### Érzékelőkalibrálási menü let

Minden sikeres kalibrálás után különböző opciók érhetők el. Ha az "Adjust" (Beállítás), a "SaveCal" (Kalibrálás mentése) vagy a "Calibrate" (Kalibrálás) lehetőséget választja, megjelenik a "Calibration saved successfully! Reinstall sensor" (Kalibrálás sikeresen mentve. Telepítse újra az érzékelőt!) üzenet. Nyomia meg a "Done" (Kész) gombot.

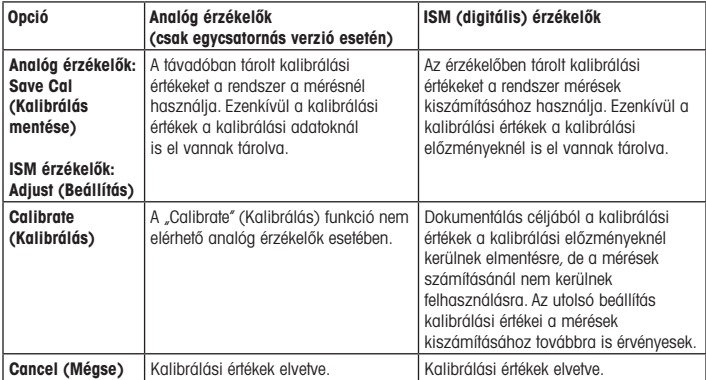

# <span id="page-89-0"></span>8 Karbantartás

A távadó nem igényel karbantartást.

A felületeket puha, nedves ruhával törölje le, majd a felületeket alaposan törölje szárazra.

# 9 Ártalmatlanítás

Tartsa be az "elhasznált elektromos és elektronikai készülékek" leselejtezéséről szóló vonatkozó helyi vagy országos előírásokat.

A távadót a források szerint szerelje szét. Válogassa szét a forrásokat, és gondoskodjon azok újrahasznosításáról. A nem újrahasznosítható anyagokat környezetbarát módon kell leselejtezni.

### 10 EK megfelelőségi nyilatkozat

Az EK megfelelőségi nyilatkozatot a berendezéssel együtt szállítjuk ki.

Az ISM, az InPro és az UniCond védjegyek birtokosa a METTLER TOLEDO vállalatcsoport. Minden egyéb védjegy a megfelelő védjegyjogosultak tulajdonát képezi.

# Guida alla configurazione rapida Trasmettitore M800

### **Contenuto**

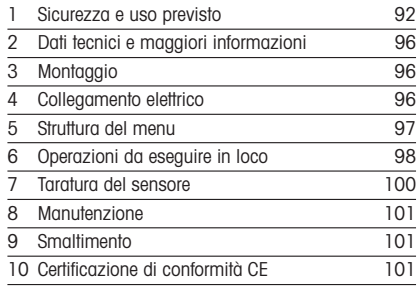

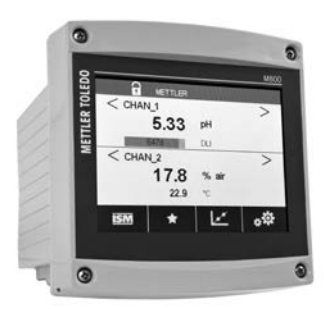

### <span id="page-91-0"></span>1 Sicurezza e uso previsto

P Nota: la Guida alla configurazione rapida consiste in alcune brevi istruzioni d'uso.

Il trasmettitore M800 deve essere installato, collegato, messo in servizio e sottoposto a manutenzione da personale specializzato e qualificato (ad es. un elettricista) in totale conformità con le istruzioni riportate in questa Guida alla configurazione rapida, con le normative e con i regolamenti applicabili.

Il personale specializzato deve aver letto e compreso questa Guida alla configurazione rapida e seguire le istruzioni in essa contenute. Per ulteriori chiarimenti su qualsiasi contenuto di questa Guida alla configurazione rapida, leggere il Manuale d'uso (download effettuabile alla pagina [www.mt.com/m800-downloads\)](http://www.mt.com/m800-downloads). Il Manuale d'uso fornisce informazioni dettagliate sullo strumento.

Il trasmettitore M800 deve essere utilizzato solo da personale che dispone di una certa dimestichezza con il trasmettitore ed è qualificato per attività di questo tipo.

#### Uso previsto

Il trasmettitore M800 è un trasmettitore a quattro fili utilizzato per misure analitiche con segnale di uscita da 4 (0) a 20 mA1). L'M800 è un trasmettitore multiparametrico che supporta le misure riportate nelle guide ai parametri. Le versioni a due e quattro canali sono compatibili con i sensori ISM e di flusso. La versione a un canale è compatibile con i sensori analogici e ISM™2). Il trasmettitore M800 è progettato per essere utilizzato nell'industria di processo e in aree non pericolose.

<sup>1)</sup>  I modelli M800 Profinet ed Ethernet/IP non hanno uscite analogiche

<sup>2)</sup>  M800 Profinet ed Ethernet/IP supportano solo sensori ISM; per i dettagli vedere la guida ai parametri del dispositivo Profinet

#### Guida ai parametri dell'M800 per la versione a un canale

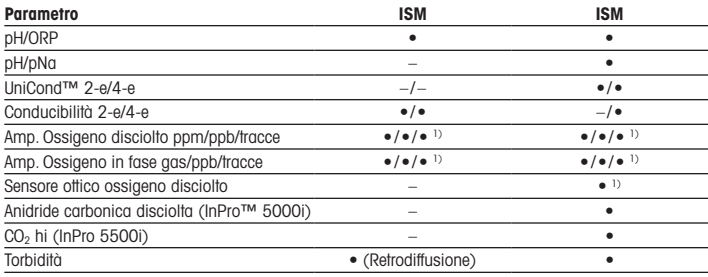

1) Sensori Ingold

#### Guida ai parametri dell'M800 per le versioni a due e quattro canali

Queste versioni sono compatibili con i sensori ISM e di flusso elencati di seguito.

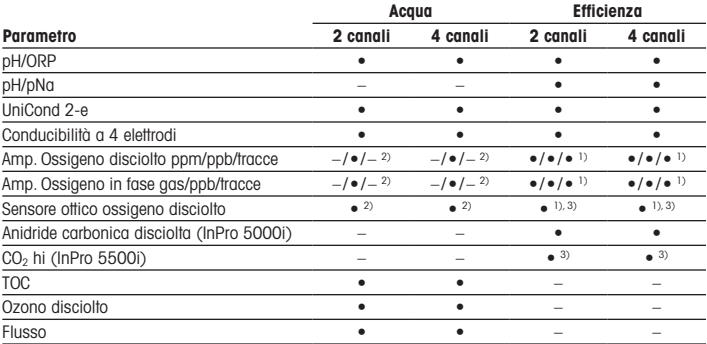

1) Sensori Ingold

2) Sensori Thornton

3) 2 canali: Al canale 2 deve essere collegato un sensore ottico di sostanze disciolte o un sensore CO<sub>2</sub> hi. 4 canali: Al canale 2 e/o al canale 4 devono essere collegati sensori ottici di sostanze disciolte e sensori  $CO<sub>2</sub>$  hi

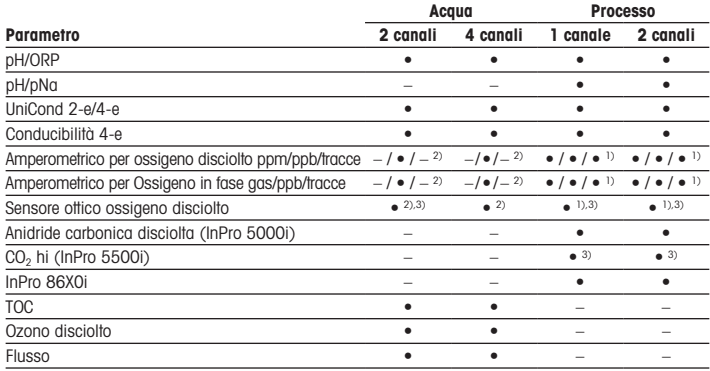

### Guida ai parametri del dispositivo M800 Profinet ed Ethernet/IP

1) Sensori Ingold

2) Sensori Thornton

3) Con il trasmettitore a 2 canali è possibile utilizzare solo un sensore ottico di ossigeno disciolto o un sensore di CO<sub>2</sub> a conducibilità termica

### Guida ai parametri del dispositivo M800 21CFR RecordLOC™

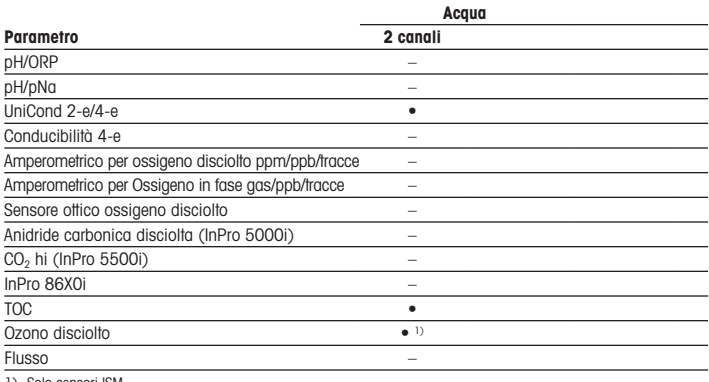

1) Solo sensori ISM

# <span id="page-95-0"></span>2 Dati tecnici e maggiori informazioni

I dati tecnici più rilevanti, come ad esempio la tensione di alimentazione, sono indicati sulla targhetta che si trova all'interno o all'esterno dello chassis del trasmettitore. Per altri dati tecnici, quali l'accuratezza, consultare il Manuale d'uso. Alla pagina www.mt.com/m800 downloads è possibile scaricare questo documento, il Manuale d'uso e il software.

### 3 Montaggio

Il trasmettitore M800 è disponibile in versione ½ DIN. Per gli schemi di installazione, consultare il Manuale d'uso.

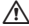

A PERICOLO! Pericolo di morte: rischio di scossa elettrica o di folgorazione: La profondità massima di avvitamento per i montaggi a vite nell'alloggiamento è di 12 mm. Non superare la profondità massima di avvitamento.

- 1. montare i pressacavi in dotazione nell'alloggiamento.
- 2. Installare il trasmettitore. È possibile effettuare i seguenti tipi di montaggio:
	- Montaggio a pannello, a parete o a tubo

### Collegamento elettrico

A PERICOLO! Pericolo di morte: rischio di scossa elettrica: Spegnere lo strumento durante le operazioni di allacciamento elettrico.

**html** Nota: Non alimentare i terminali di uscita analogica (Aout).

- 1. Staccare la tensione di alimentazione.
- 2. Collegare l'alimentazione di rete come segue:
	- Da 20 a 30 V CC:  $N$  (-) per il neutro e L (+) per la linea
	- Da 100 a 240 V CA: N per il neutro e L per la linea
- 3. Collegare il sensore, i segnali di uscita analogica, i segnali di ingresso digitale e i segnali di uscita relè secondo il Manuale d'uso.

# <span id="page-96-0"></span>5 Struttura del menu

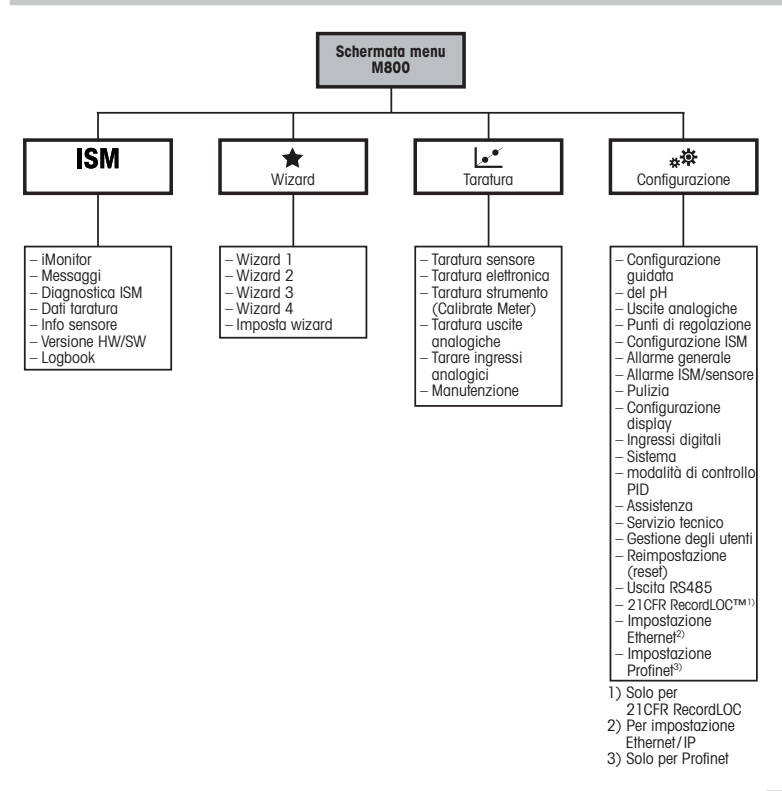

# <span id="page-97-0"></span>6 Operazioni da eseguire in loco

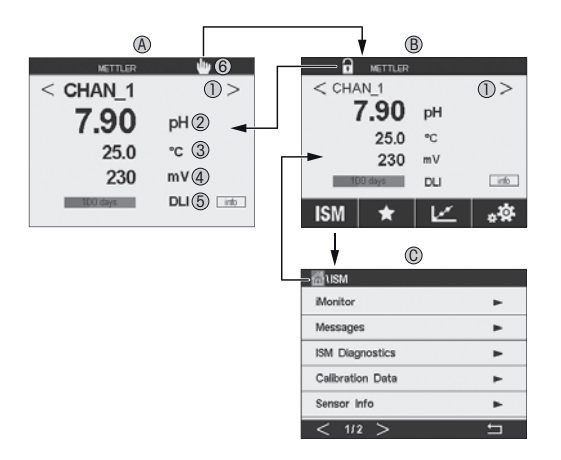

#### A Schermata di avvio (esempio)

- 1 Possibilità di passare da un canale all'altro (solo per le versioni a due e quattro canali)
- 2 I riga, configurazione standard
- 3 II riga, configurazione standard
- 4 III riga, dipende dalla configurazione
- 5 IV riga, dipende dalla configurazione
- 6 Indicatore di connessione Profinet o Ethernet/IP1)
- B Schermata Menu (esempio)
- C Schermata Menu ISM
- 1) Per i modelli Profinet ed Ethernet/IP

 $\geq$  Nota: La schermata precedente (esempio) può variare in base ai modelli specifici. Per informazioni dettagliate, fare riferimento al manuale di installazione del modello richiesto.

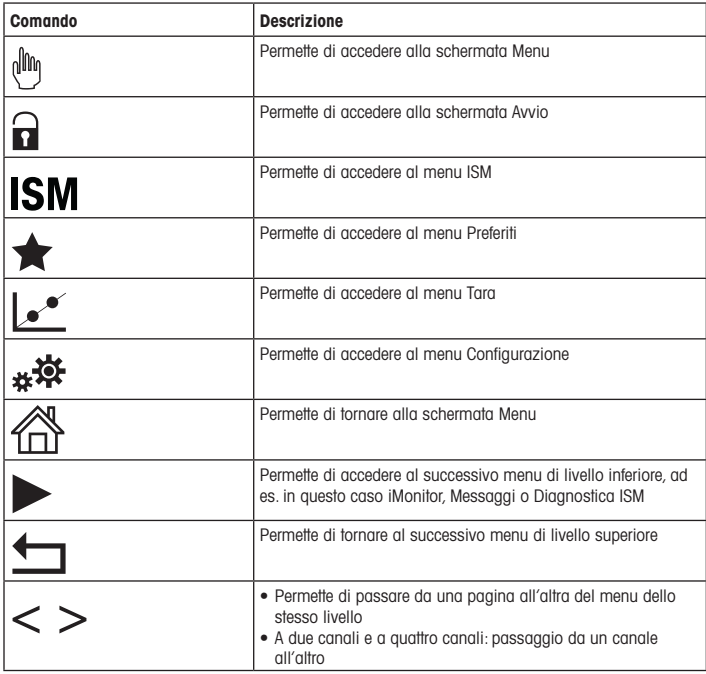

## <span id="page-99-0"></span>7 Taratura del sensore

**hota:** Per ottenere i migliori risultati nella taratura di processo, osservare i punti seguenti. Prelevare il campione il più vicino possibile al punto di misura del sensore. Misurare il campione a temperatura di processo.

Per la descrizione dettagliata dei metodi di taratura di "Process" (processo), "1-Point" (a un punto) e "2-Point" (a due punti), vedere il Manuale d'uso del trasmettitore M800. Tramite il software iSense è possibile tarare il sensore con il metodo di taratura "1-Point"(a un punto) o "2-Point"(a due punti). Vedere il Manuale d'uso del software iSense.

Quando la taratura è in corso non è possibile avviare altre operazioni di taratura.

#### Menu di taratura sensore  $\mathcal{C}^*$

Dopo ogni taratura riuscita, sono disponibili svariate opzioni. Se si seleziona "Adjust"(Regola), "SaveCal" (Salva taratura) o "Calibrate" (Tara), viene visualizzato il messaggio "Calibration saved successfully! Reinstall sensor"(Taratura salvata! Reinstallarre sensore.) Premere "Done" (fine).

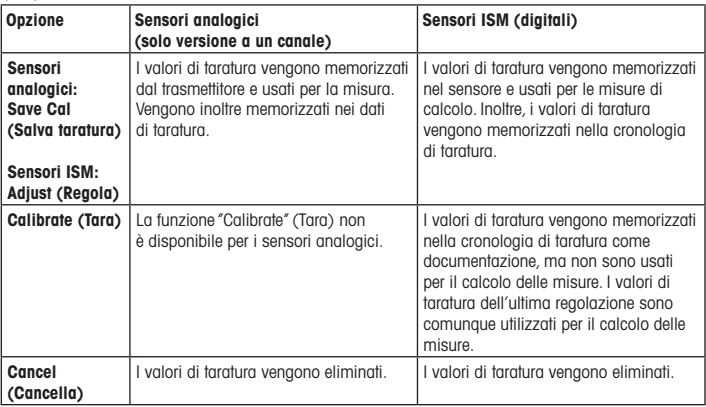

# <span id="page-100-0"></span>8 Manutenzione

Il trasmettitore non richiede alcuna manutenzione.

Con un panno morbido e umido pulire le superfici, quindi asciugarle con cura.

### 9 Smaltimento

Per lo smaltimento dei rifiuti elettrici ed elettronici, attenersi alle direttive locali o nazionali vigenti.

Smontare il trasmettitore nei suoi componenti e quindi smistare i pezzi per la raccolta differenziata. I materiali non riciclabili devono essere smaltiti in modo ecologico.

# 10 Certificazione di conformità CE

La Certificazione di conformità CE è parte integrante della fornitura.

ISM, InPro e UniCond sono marchi registrati del GRUPPO METTLER TOLEDO. Tutti gli altri marchi sono di proprietà dei rispettivi titolari.

# **クイックセットアップガイド 変換器**M800

**目次**

#### $\bullet$  $\overline{\mathbf{a}}$ **METTLER TOLEDO**  $\hat{\mathbf{a}}$  vernue  $<$  CHAN  $<sub>1</sub>$ </sub>  $\overline{ }$ 5.33 PH **Billing Barnetts (1)**  $<$  CHAN  $2$  $\overline{ }$  $17.8$  \*\*  $229$   $\approx$ K e\$ **ISM**  $\star$  $\P$ .  $\Omega$  $\circ$

## - 103 [使用目的](#page-102-0) - 103<br>2 技術データと詳細情報 - 107 2 [技術データと詳細情報](#page-106-0) 3 [装着](#page-106-0) 107 4 [電源接続](#page-106-0) 107 5 [メニュー構造](#page-107-0) 108 6 [現場での操作](#page-108-0) 109 7 [センサ校正](#page-110-0) 111 8 [メンテナンス](#page-111-0) 112 9 [廃棄](#page-111-0) 112 10 EC[規格適合証](#page-111-0) 112

### <span id="page-102-0"></span>1 **使用目的**

h**注記**: クイック セットアップ ガイドは取扱説明書を簡潔にまとめたものです。

M800変換器は、本クイック セットアップ ガイドの指示、適用される基準および法規制 に完全に則って、電気技師等の有資格専門技術者のみが設置、接続、試運転および維 持管理することが必要です。

専門技術者は、クイック セットアップ ガイドを良く読んで理解し、その指示に従う必要 があります。本クイック セットアップ ガイドの内容でご不明な点がある場合、取扱説明 書([www.mt.com/m800-downloads](http://www.mt.com/m800-downloads) からダウンロード)。をお読みください。取扱説明 書には本機器に関する詳細情報が記載されています。

M800変換器の操作は、必ず変換器に精通しており、これらの作業の資格を持った人 のみが行ってください。

#### **使用目的**

M800は4線式の変換器であり、4 (0)から20 mAの出力信号を備えた分析計測機器 です<sup>1)</sup>。M800マルチパラメータ変換器で、パラメータ適合ガイドの一覧にある測定を サポートしています。2チャンネルと4チャンネル バージョンは、ISM™と流量計に適合 します。1チャンネルバージョンは、アナログセンサとISMセンサに適合します<sup>2</sup>。 M800変換器は、危険区域以外のプロセス産業で使用できるように設計されています。

- 1) M800 Profinetおよびイーサネット / IPモデルにはアナログ出力がありません
- -<br>2) M800 Profinetおよびイーサネット / IPはISMセンサのみ をサポートしています。詳細はProfinetパラメータ フィットガイドをご覧ください

1**チャンネル用**M800**パラメータ適合ガイド**

| パラメータ                            | アナログ                                             | <b>ISM</b>                                       |
|----------------------------------|--------------------------------------------------|--------------------------------------------------|
| pH/ORP                           |                                                  | ٠                                                |
| pH/pNa                           |                                                  |                                                  |
| UniCond™ 2-e/4-e                 | $-1-$                                            | $\bullet$ / $\bullet$                            |
| 導電率 2-e/4-e                      | $\bullet$ / $\bullet$                            | $-1$ $\bullet$                                   |
| Amp.溶存酸素 ppm/ppb/trace           | $\bullet$ / $\bullet$ / $\bullet$ <sup>1</sup> ) | $\bullet$ / $\bullet$ / $\bullet$ <sup>1</sup> ) |
| Amp.酸素ガス ppm/ppb/trace           | $\bullet$ / $\bullet$ / $\bullet$ <sup>1</sup> ) | $\bullet$ / $\bullet$ / $\bullet$ <sup>1</sup> ) |
| 光学式溶存酸素センサ                       |                                                  | $\bullet$ <sup>1</sup>                           |
| 溶存炭酸ガス (InPro™ 5000i)            |                                                  |                                                  |
| CO <sub>2</sub> hi (InPro 5500i) |                                                  |                                                  |
| 濁度                               | •(後方散乱)                                          |                                                  |

1) インゴールド センサ

### 2**チャンネルおよび**4**チャンネル用**M800**パラメータ適合ガイド**

これらのバージョンは以下のISMおよび流量計に適合します。

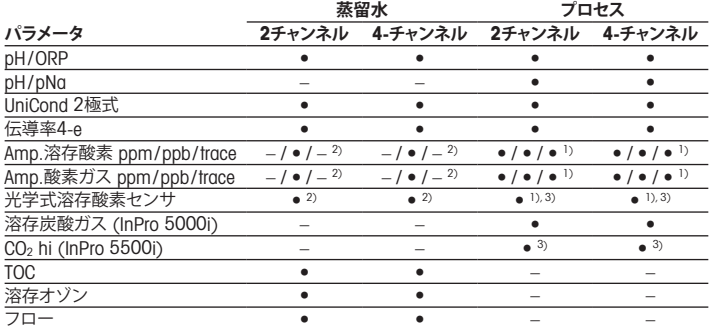

1) インゴールド センサ

2) ソーントンセンサ

3) 2チャンネル· 光学式溶存センサ、またはCO2 hiセンサをチャンネル2に接続する必要があります。4チャン ネル· 光学式溶存センサおよびCO2 hiセンサをチャンネル2 および/またはチャンネル4に接続する必要 があります

### M800 Profinet **パラメータガイド**

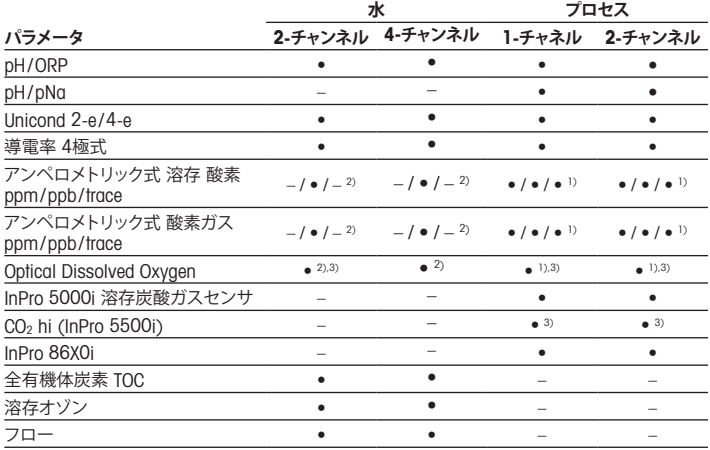

1) インゴールドセンサ 2) ソーントン電極

3) 1つの光学DOまたは熱伝導率 CO2 センサのみが、2チャンネル変換器と一緒に使用することができます

### M800 21CFR RecordLOC™ **パラメータガイド**

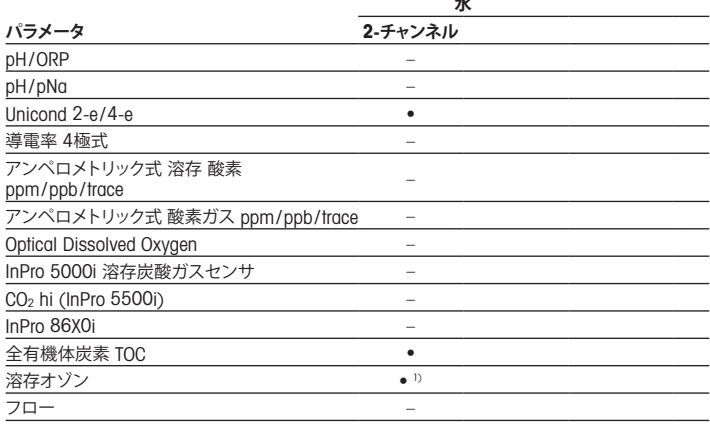

1) ISMセンサーのみ

## <span id="page-106-0"></span>2 **技術データと詳細情報**

供給電圧などの最も重要な技術データは、トランスミッタの筐体の外部あるいは内部 のいずれかに貼付されたネームプレートに提供されています。精度等に関する詳細な 技術データは、使用説明書をご参照ください。本ドキュメント、使用説明書、ソフトウェ アは、www.mt.com/m800-downloadsからダウンロードできます。

### 3 **装着**

M800変換器は1/2 DINバージョンで利用できます。 設置図面は取扱説明書を参照してください。

- a **危険**! **感電あるいは感電による生死に関わる危険性**: 筐体の装着ホールの最大ねじ 込み深さは、12 mm (0.47インチ)です。ねじ込み深さの最大値を超えないようにして ください。
	- 1. 筐体には同梱のケーブルグランドを装着してください。
	- 2. 変換器を取り付けます。以下の可能性があります:
		- パネルの取り付け、壁またはパイプ取り付け

### 4 **電源接続**

a **危険**! **電気ショックによる生死に関わる危険性**: 電源接続時には、機器の電源をオフに してください。

h**注記**: Aout端子電源を供給しないでください。

- 1. 供給電圧をオフにしてください。
- 2. 主電源を次のように接続します。
	- 20 ~ 30 V DC: ニュートラルにはN (–) ラインには L (+)
	- 100 ~ 240 V AC: ニュートラルにはNラインにはL
- 3. 操作マニュアルに従って、センサ、アナログ出力信号、デジタル出力信号、およびリレー 出力信号を接続します。

# <span id="page-107-0"></span>5 **メニュー構造**

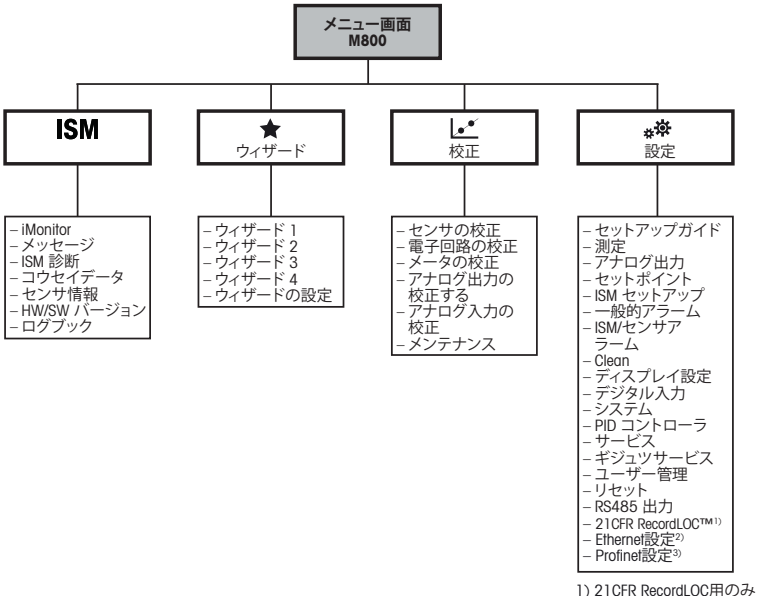

2) Ethernet /IP 設定用

3) Profinet用のみ
**現場での操作**

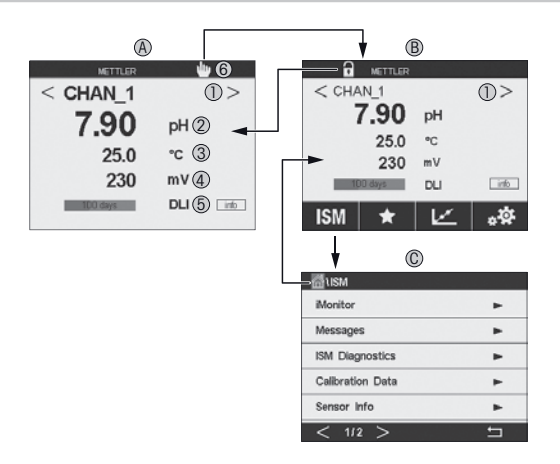

#### A **スタート画面(例)**

- チャンネルおよび4 チャンネルだけのチャンネル間で変更
- 1 行目、標準構成
- 2 行目、標準構成
- 3 行目、構成による
- 4 行目、構成による
- Profinet またはイーサネット/ IP 接続インジケーター1)
- B **メニュー画面(例)**
- C ISM **メニュー画面**
- 1) Profinetおよびイーサネット / IPモデル用
- h**備考**:上の画面(例)は、特定のモデルによって異なる場合があります。 詳細については、必要なモデルの設置マニュアルを参照してください。

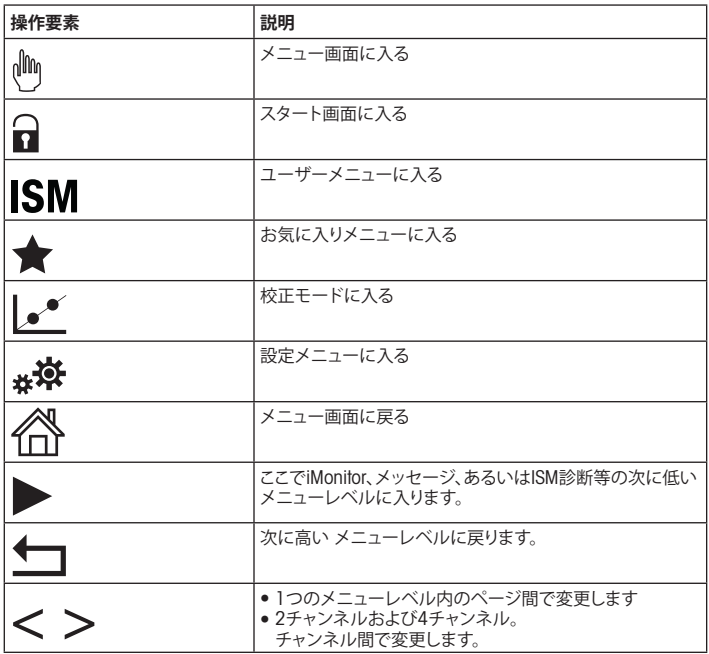

# 7 **センサ校正**

h**備考**:プロセス校正で最良の結果を得るには、以下の点を遵守してください。サンプル は、センサーの測定点にできる限り近い場所から取得する。サンプルのプロセス温度 を測定する。

"Process"(プロセス)および"1-Point"(1点)、および"2-Point"(2点)の校正方法の詳 細説明は、 M800変換器の操作説明書をご覧ください。"1-Point"(1点)あるいは "2-Point"(2点)校正方法によるセンサの校正は、iSenseソフトウェアを介して行うこと ができます。iSenseソフトウェアの取扱説明書をご覧ください。

校正を開始すると、他の校正は開始できません。

#### **センサ校正メニューレ**

すべての校正が正常に終わると、別のオプションを使用することができます。 "Adjust"(調整)、"calibrate"(校正)または"SaveCal"(校正保存)を選択すると、 "Calibration Saved Successfully!"(校正は正常に保存されました)というメッセージが 表示されます。"センサの再インストール"が表示されます。"Done"(終了)が表示され ます。

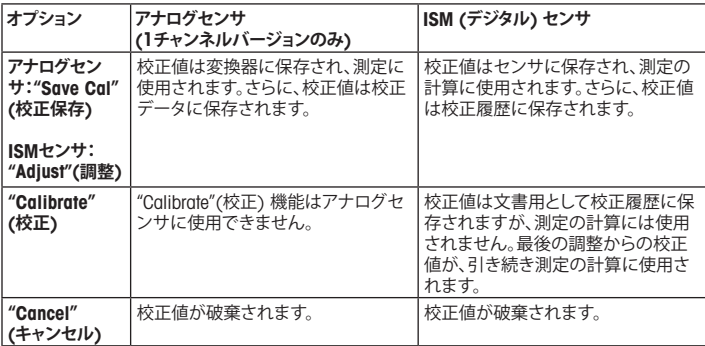

# 8 **メンテナンス**

変換器には保守は不要です。

表面を濡れた柔らかいタオルで清掃し、注意して布で拭きます。

### 9 **廃棄**

該当する"廃棄電気および電子装置"の処理に関する地方あるいは国内の規制を遵守 してください。

リソースに従って変換器を分解してください。リソースを分類してリサイクルしてくださ い。リサイクルできない材質は、環境に配慮した方法で処分することが必要です。

## 10 EC**規格適合証**

EC適合宣言書は配送物の一部に入っています。

ISM、InProおよびUniCondは、メトラー・トレド グループの登録商標です。 その他の商標は、すべて各所有者に帰属します。

# 빠른 설정 가이드 트랜스미터 M800

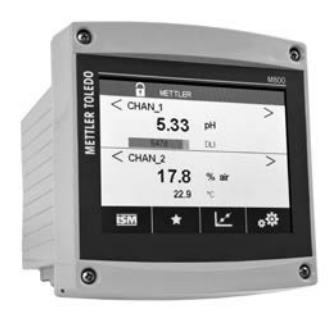

### 목차

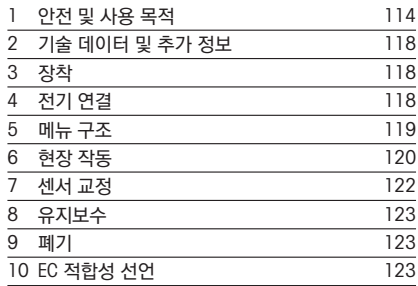

### <span id="page-113-0"></span>1 안전 및 사용 목적

(  $\rightarrow$  참고: 빠른 설정 가이드는 간략한 운영 지침입니다.

M800 트랜스미터는 전기 기사와 같은 전문가가 이 빠른 설정 가이드의 지침, 해당 표준 및 법 적 규정을 완전히 준수하여 설치, 연결, 시운전 및 유지해야 합니다.

전문가는 빠른 설정 가이드를 반드시 숙지하고 이해하여 가이드 내 지침을 따라야 합니다. 빠른 설정 가이드 내용 중 이해하기 어려운 부분이 있으면, 작동 설명서 ([www.mt.com/m800-downloads](http://www.mt.com/m800-downloads) 에서 다운받으십시오)를 읽어야 합니다. 작동 설명서는 기 기에 대한 자세한 정보를 제공합니다.

M800 트랜스미터는 트랜스미터에 익숙하고 해당 작업에 대한 자격을 갖춘 직원에 의해서만 조작되어야 합니다.

#### 사용 목적

 $M800$ 은 부석 측정용 4선식 트랜스미터로서 4 (0) ~ 20 mA 축력 신호를 갖추고 있습니다<sup>1)</sup>. M800은 멀티파라미터 트랜스미터이며 파라미터 적합도 가이드에 기재된 측정을 지원합니 다. 2채널 및 4채널 버전은 ISM™ 및 유량 센서와 호환됩니다. 1채널 버전은 아날로그 및 ISM 센서와 호환됩니다2).

M800 트랜스미터는 공정 산업 및 비방폭 지역에서 사용되도록 설계되었습니다.

- 1) M800 Profinet 및 Ethernet / IP 모델에는 아날로그 출력이 없습니다
- 2) M800 Profinet 및 Ethernet / IP 모델은 오직 ISM 센서만 지원합니다. 자세한 사항은 Profinet 파라미터 적합도 가이드를 참조하십시오

#### 1채널 버전용 M800 파라미터 적합도 가이드

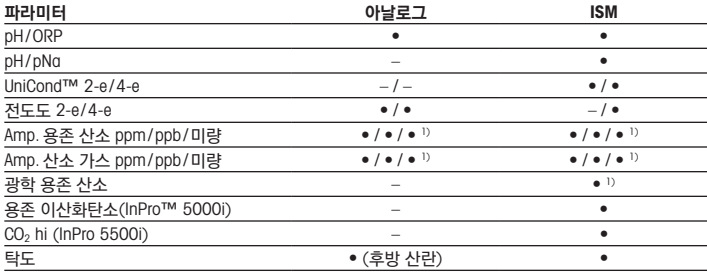

1) Ingold-센서

### 2 채널 및 4 채널 버전용 M800 파라미터 적합도 가이드

이들 버전은 다음 ISM 및 유량 센서와 호환됩니다.

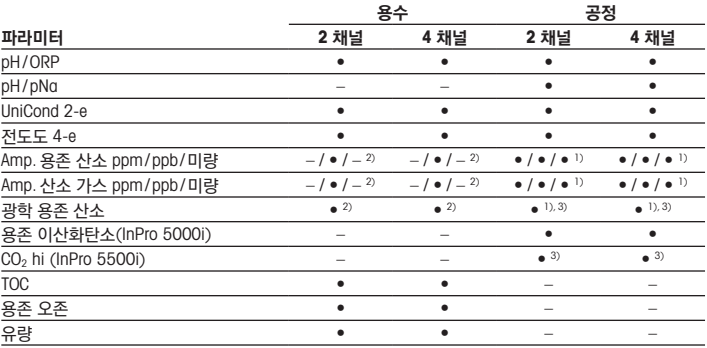

1) Ingold-센서

2) Thornton-센서

3) 2 채널: 광학 용존 센서 또는 CO2 hi 센서는 채널 2에 연결되어야 합니다. 4 채널: 광학 용존 센서 및 CO2 hi 센서는 채널 2 및/또는 채널 4에 연결되어야 합니다

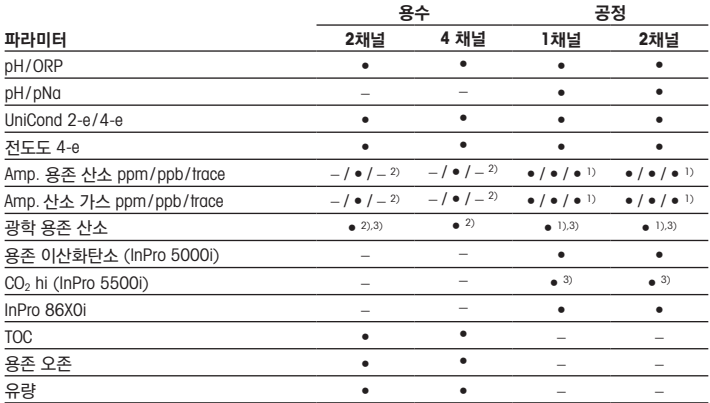

### M800 Profinet 및 Ethernet / IP 파라미터 적합도 가이드

1) Ingold 센서

2) Thornton 센서

 $\overline{3}$ ) 단 한 대의 광학식 용존 산소 센서 또는 CO2 열 전도도 센서를 2채널 트랜스미터와 함께 사용할 수 있습니다

### M800 21CFR RecordLOC™ 파라미터 적합도 가이드

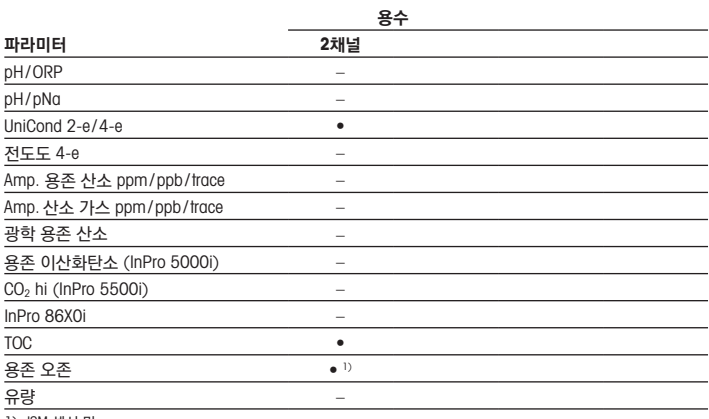

1) ISM 센서 만

## <span id="page-117-0"></span>2 기술 데이터 및 추가 정보

공급 전압 같은 관련 기술 데이터는 트랜스미터 하우징의 외부 또는 내부 명판에 표시됩니다. 정확도와 같은 추가 기술 데이터는 작동 설명서를 참조하십시오. 본 문서, 작동 설명서, 소프 트웨어는 www.mt.com/m800-downloads에서 다운로드할 수 있습니다.

### 3 장착

M800 트랜스미터는 ½ DIN 버전으로 사용할 수 있습니다. 설치 도면은 작동 설명서를 참조하십시오.

△ 위험! 전기 충격 또는 감전 위험에 의한 치명적 위험: 하우징 내 장착 구멍의 최대 나사 깊이 는 12 mm(0.47 인치)까지입니다. 최대 나사 깊이를 초과하지 마십시오.

- 1. 제공된 케이블 글랜드를 하우징에 장착합니다.
- 2. 트랜스미터를 장착합니다. 다음이 가능합니다.
	- 패널 장착, 벽 장착 또는 파이프 장착

### 4 전기 연결

 $\Lambda$  위험! 감전으로 인한 치명적 위험: 전기 연결 중 기기의 전원을 끄십시오.

 $\curvearrowright$  참조: Aout 터미널에 전원을 공급하지 마십시오.

- 1. 공급 전압의 전원을 끄십시오.
- 2. 다음과 같이 주 전원을 연결하십시오.
	- 20 ~ 30 V DC: 중립용 N (–) 및 라인용L (+)
	- 100 ~ 240 V AC: 중립용N 및 라인용L
- 3. 센서, 아날로그 출력 신호, 디지털 입력 신호 및 릴레이 출력 신호를 작동 설명서에 따라 연결하십시오.

<span id="page-118-0"></span>5 메뉴 구조

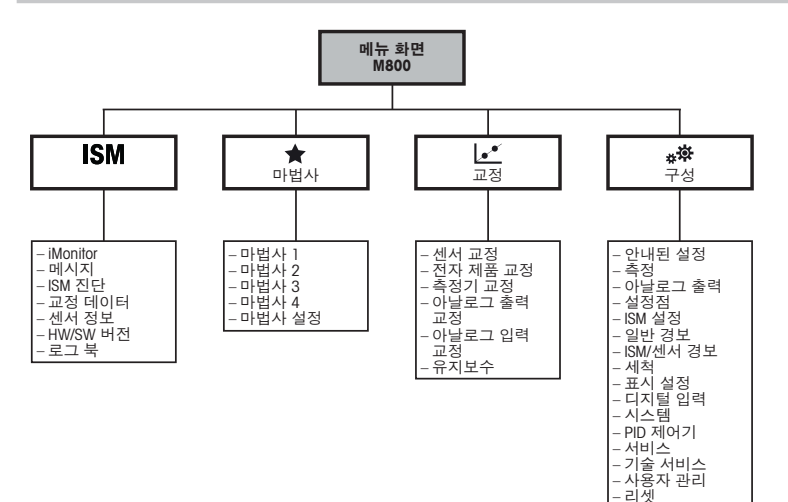

– RS485 출력  $-21$ CFR RecordLOC™<sup>1)</sup> – Fthernet 설정 $^{2}$ – Profinet 설정3) 1) 21CFR RecordLOC에만 적용 2) Ethernet / IP 설정 3) Profinet에만 적용

<span id="page-119-0"></span>6 현장 작동

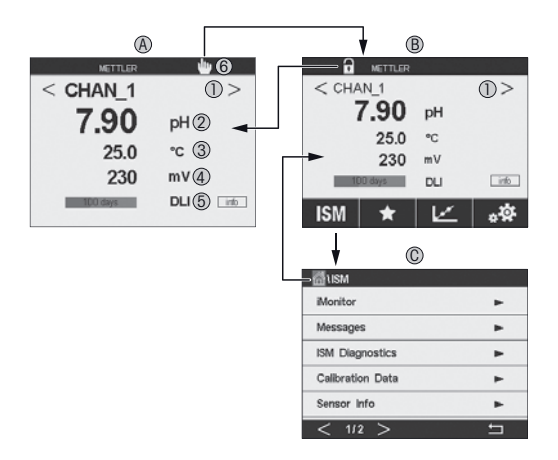

- A 시작 화면(예시)
- 1 2 채널 및 4 채널 버전의 채널 사이에만 변경<br>2 2 첫 번째 라인, 표준 구성
- 2 첫 번째 라인, 표준 구성
- 3 두 번째 라인, 표준 구성
- 4 세 번째 라인, 구성에 좌우됨
- 5 네 번째 라인, 구성에 좌우됨
- 6 Profinet 또는 Ethernet / IP 연결 인디케이터1)
- B 메뉴 화면(예시)
- ISM 메뉴 화면
- 1) Profinet 및 Ethernet / IP 모델의 경우
- $\curvearrowright$  참고: 위 화면(예시)은 특정 모델에 따라 다를 수 있습니다. 자세한 내용은 필요한 모델의 설치 설명서를 참조하십시오.

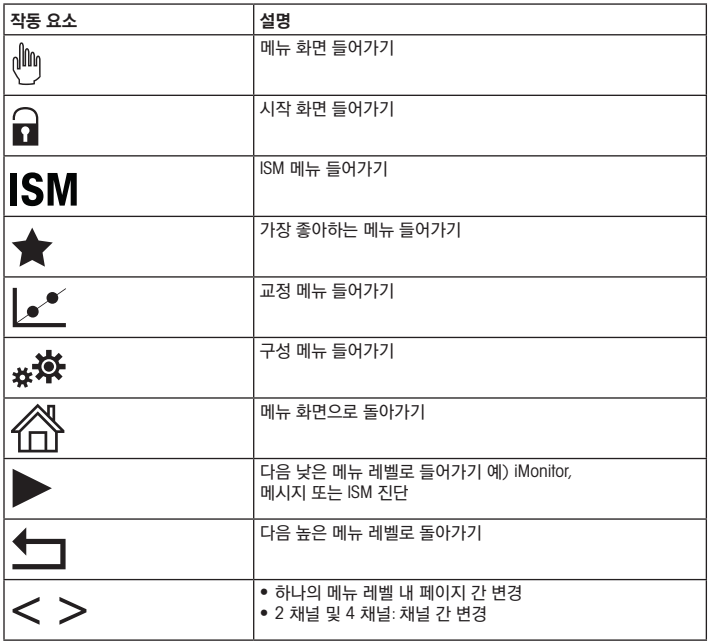

### <span id="page-121-0"></span>7 센서 교정

<  $\hat{p}$  참조: 최고의 공정 교정 결과는 다음 사항을 준수합니다. 센서의 측정 지점과 최대한 근접하 여 샘플을 채집합니다. 샘플을 공정 온도에서 측정합니다.

"Process"(공정), "1-Point"(1점) 및 "2-Point"(2점) 교정 방법에 대한 자세한 설명은 M800 트 랜스미터의 작동 설명서를 참조하십시오. iSense 소프트웨어를 통해 "1-Point"(1점) 또는 "2-Point"(2점) 교정 방법으로 센서를 교정할 수 있습니다. iSense 소프트웨어의 작동 설명서 를 참조하십시오.

교정이 공정 중에 있을 때에는 다른 교정을 시작할 수 없습니다.

#### 센서 교정 메뉴 lef

교정에 성공하고 나면 다른 옵션을 이용할 수 있습니다. "Adjust"(조정)"SaveCal"(교정 저장) 또는 "Calibrate"(교정)이 선택된 경우 "Calibration saved successfully! Reinstall sensor"(교정 이 성공적으로 저장되었습니다 !센서 재설치)메시지가 표시됩니다. "Done"(완료)을 누릅니 다.

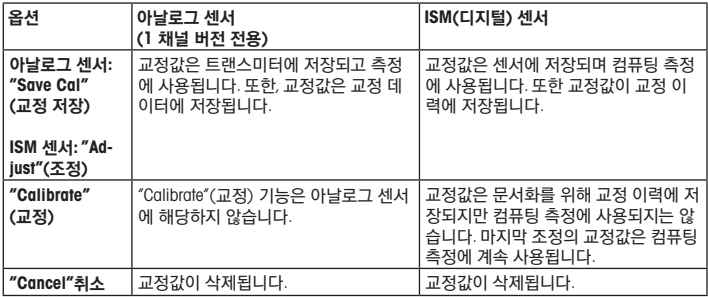

# <span id="page-122-0"></span>8 유지보수

트랜스미터는 유지보수가 필요없습니다.

젖은 부드러운 천으로 표면을 세척하고 천으로 표면을 조심스럽게 건조합니다.

### 9 폐기

"전기 및 전자 장치 폐기물"의 폐기에 관련된 해당 지역 또는 국내 규정을 준수하십시오.

자원별로 트랜스미터를 분해하십시오. 자원을 분류하여 재활용할 수 있도록 하십시오. 재활용 할 수 없는 재질은 환경 친화적인 방법으로 페기되어야 합니다.

### 10 EC 적합성 선언

EC 적합성 선언은 납품 시 포함됩니다.

ISM, InPro 및 UniCond는 메틀러 토레도 그룹의 상표입니다. 기타 모든 상표는 소유자의 재산입니다.

# Beknopte handleiding Transmitter M800

### Inhoud

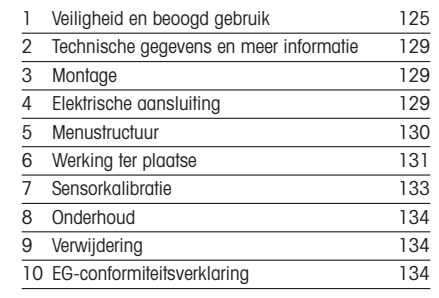

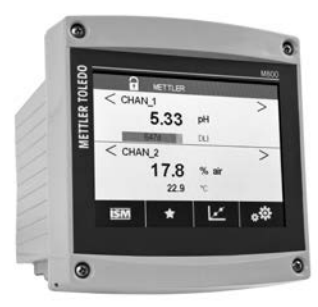

## <span id="page-124-0"></span>1 Veiligheid en beoogd gebruik

porting: de beknopte handleiding is een korte gebruiksaanwijzing.

Installatie, aansluiting, inbedrijfstelling en onderhoud van de M800-transmitter moet worden uitgevoerd door bevoegde specialisten zoals elektriciens, onder strikte naleving van de instructies in deze beknopte handleiding, de geldende normen en de wettelijke voorschriften.

De specialist moet deze beknopte handleiding hebben gelezen en begrepen en de hierin opgenomen instructies ter harte nemen. Als iets in deze beknopte handleiding niet duidelijk is, moet u de bedieningshandleiding (downloaden via [www.mt.com/m800-downloads\)](http://www.mt.com/m800-downloads) lezen. De bedieningshandleiding geeft gedetailleerde informatie over het instrument.

De M800-transmitter mag uitsluitend worden bediend door personeel dat bekend is met de transmitter en bevoegd is om dergelijke werkzaamheden uit te voeren.

#### Beoogd gebruik

De M800 is een 4-draadstransmitter voor analytische metingen met een uitgangssignaal van 4 (0) tot 20 mA1). De M800 is een multiparametertransmitter en ondersteunt de metingen die staan vermeld in de onderstaande overzichten van beschikbare parameters. De 2- en 4-kanaalsversies zijn compatibel met ISM™- en stroomsensoren. De 1-kanaalsversie is compatibel met analoge en ISM-sensoren<sup>2)</sup>. De M800-transmitter is geschikt voor gebruik in de procesindustrie, in niet-explosiegevaarlijke ruimten.

1) M800 Profinet en Ethernet/IP-modellen beschikken niet over een analoge uitgang

2) M800 Profinet en Ethernet/IP ondersteunen alleen ISM-sensoren; zie het overzicht van beschikbare Profinetparameters voor meer informatie

#### Overzicht beschikbare M800-parameters voor de 1-kanaalsversie

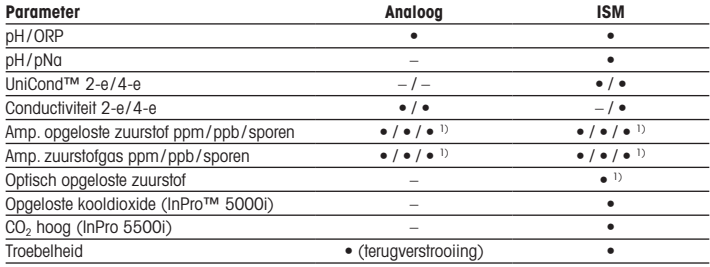

1) Ingold-sensoren

#### Overzicht beschikbare M800-parameters voor de 2- en 4-kanaalsversies

Deze versies zijn compatibel met de volgende ISM- en stroomsensoren.

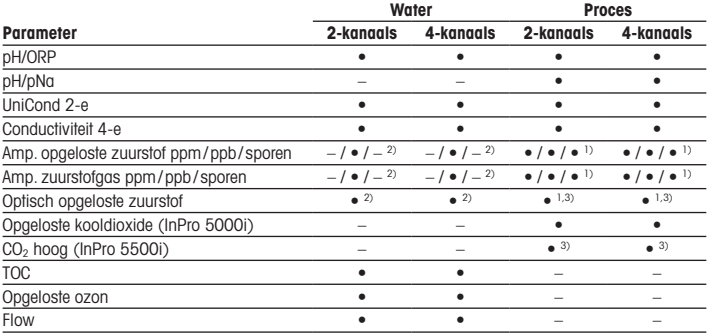

1) Ingold-sensoren

2) Thornton-sensoren

3) 2-kanaals: er moet een optische sensor voor opgeloste stoffen of een CO<sub>2</sub> hoog-sensor worden aangesloten op kanaal 2. 4-kanaals: er moeten optische sensoren voor opgeloste stoffen en CO<sub>2</sub> hoog-sensoren worden aangesloten op kanaal 2 en/of kanaal 4

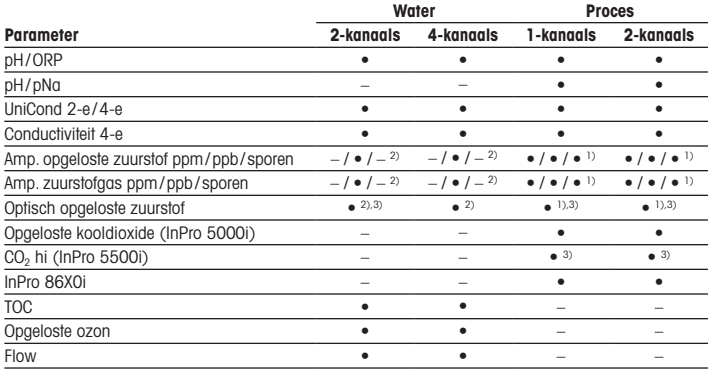

#### Overzicht beschikbare M800 Profinet- en Ethernet/IP-parameters

1) Ingold-sensoren

2) Thornton-sensoren

3) Er kan één optische DO-sensor of één CO2-sensor met thermische conductiviteit worden gebruikt in combinatie met een 2-kanaals transmitter

### Overzicht beschikbare M800 21CFR RecordLOC™-parameters

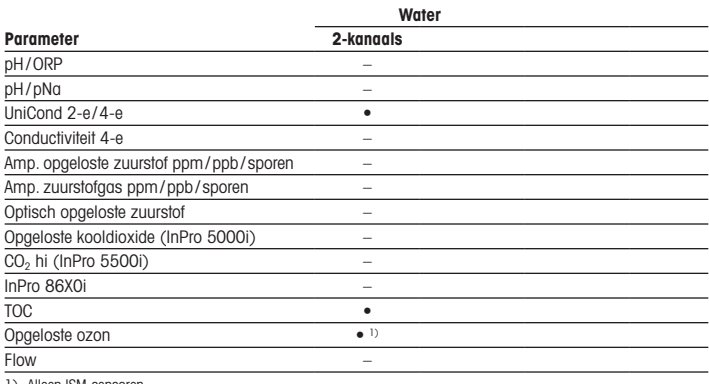

1) Alleen ISM-sensoren

## <span id="page-128-0"></span>2 Technische gegevens en meer informatie

De relevantste technische gegevens, zoals de voedingsspanning, worden vermeld op het typeplaatje aan de buitenkant of binnenkant van de transmitterbehuizing. Raadpleeg de bedieningshandleiding voor meer technische gegevens, zoals de nauwkeurigheid. Dit document, de bedieningshandleiding en de software kunnen worden gedownload via www.mt.com/m800-downloads.

## 3 Montage

De M800-transmitter is verkrijgbaar als ½ DIN-versie. Raadpleeg de bedieningshandleiding voor installatieschema's.

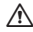

a GEVAAR! Levensgevaar door elektrische schokken of kans op elektrische schokken: De maximale schroefdiepte van de bevestigingsgaten in de behuizing is 12 mm (0,47 inch). Overschrijd de maximale schroefdiepte niet.

- 1. Monteer de meegeleverde kabelwartels op de behuizing.
- 2. Monteer de transmitter. U hebt de volgende mogelijkheden:
	- paneelmontage, wandmontage of leidingmontage

## 4 Elektrische aansluiting

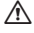

A GEVAAR! Levensgevaar door elektrische schokken: schakel het instrument uit voordat u de elektrische aansluiting maakt.

**P Opmerking:** Schakel geen spanning op de **Aout**-aansluitklemmen.

- 1. Schakel de voedinasspanning uit.
- 2. Sluit de netvoeding als volgt aan:
	- 20 tot 30 V DC: N (–) voor nul en L (+) voor fase
	- 100 tot 240 V AC: N voor nul en L voor fase
- 3. Sluit de sensor, de analoge-uitgangssignalen, de digitale-ingangssignalen en de relaisuitgangssignalen aan volgens de bedieningshandleiding.

# <span id="page-129-0"></span>5 Menustructuur

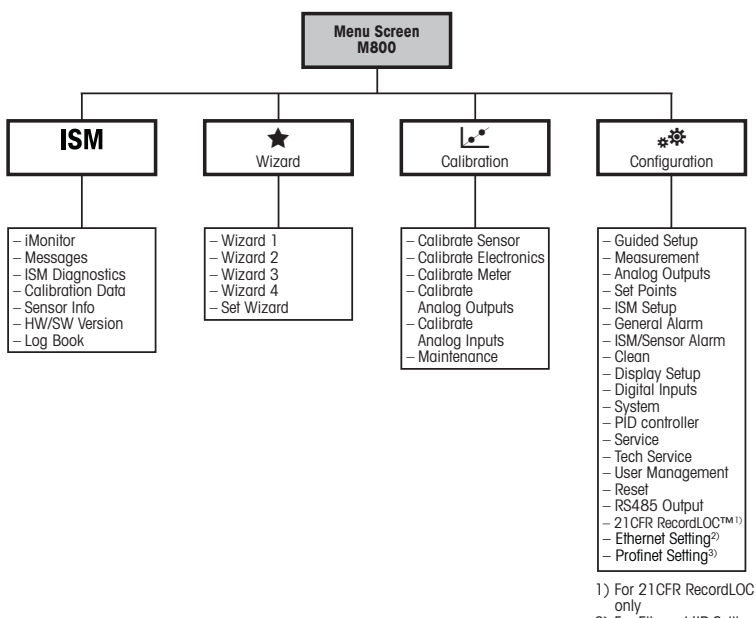

2) For Ethernet / IP Setting

3) For Profinet only

# <span id="page-130-0"></span>6 Werking ter plaatse

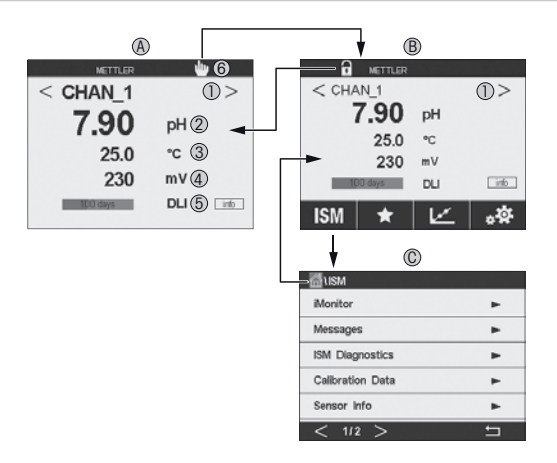

#### A Startscherm (voorbeeld)

- 1 Schakelen tussen de kanalen (alleen 2- en 4-kanaalsversie)
- 2 le regel, standaardconfiguratie<br>3 2e regel, standaardconfiguratie
- 2e regel, standaardconfiguratie
- 4 3e regel, hangt af van configuratie
- 5 4e regel, hangt af van configuratie
- 6 Verbindingsindicator voor Profinet of Ethernet/IP1)
- B Menuscherm (voorbeeld)
- C Scherm ISM-menu
- 1) Voor Profinet- en Ethernet/IP-modellen

**Popmerking:** Bovenstaand scherm (voorbeeld) kan variëren op basis van het specifieke model. Zie de installatiehandleiding van het betreffende model voor meer informatie.

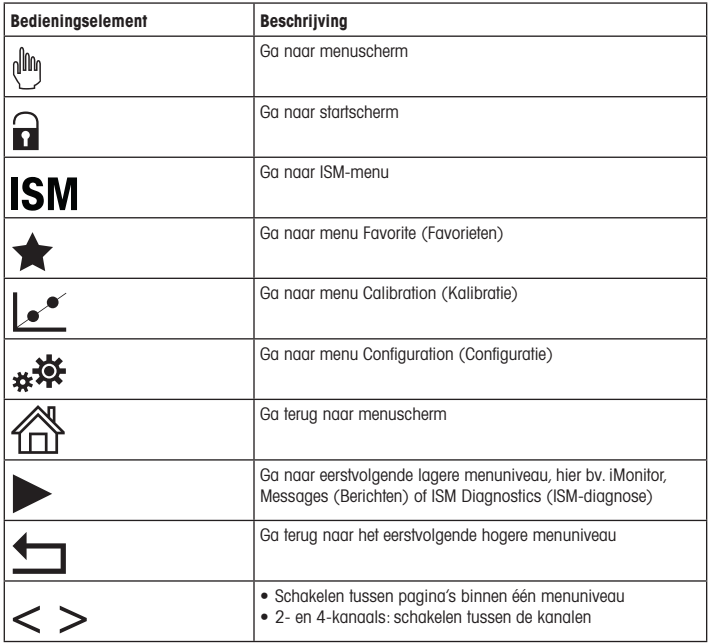

# <span id="page-132-0"></span>Sensorkalibratie

 $\Rightarrow$  Opmerking: Houd met onderstaande punten rekening voor de beste kalibratieresultaten. Neem monsters zo dicht mogelijk bij het meetpunt van de sensor. Meet het monster bij de procestemperatuur.

Zie de bedieningshandleiding van de M800-transmitter voor een uitgebreide beschrijving van de "Process (Proces)"-,"1-point (1-punts)"- en "2-point (2-punts)"-kalibratiemethode. Via de iSense-software kunt u de sensor kalibreren met de "1-point" of "2-point" (1- of 2-punts) kalibratiemethode. Zie de bedieningshandleiding van de iSense-software.

Zodra de kalibratie bezig is, kan er geen andere kalibratie worden gestart.

#### Sensorkalibratiemenu l.\*

Na elke voltooide kalibratie zijn er diverse opties beschikbaar. Als "Adjust" (Aanpassen), "SaveCal" (Kal. opslaan) of "Calibrate" (Kalibreren) wordt geselecteerd, verschijnt het bericht "Calibration saved successfully! Reinstall sensor" (Opslaan kalibratie voltooid! Installeer sensor opnieuw). Druk op "Done"(Gereed).

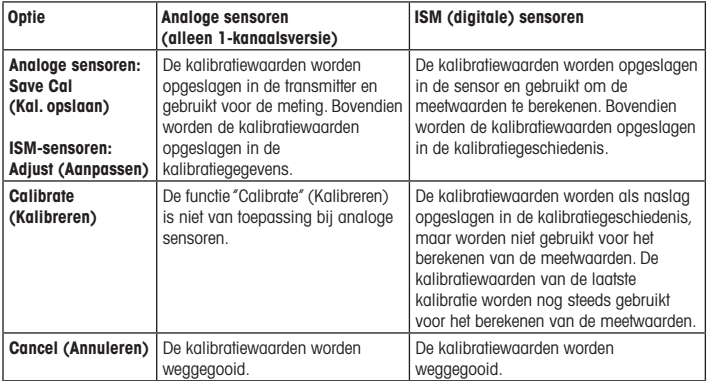

## <span id="page-133-0"></span>8 Onderhoud

De transmitter is onderhoudsvrij.

Reinig de oppervlakken met een zachte vochtige doek en droog deze oppervlakken voorzichtig met een doek.

### 9 Verwijdering

Houd u aan de geldende lokale of nationale regelgeving met betrekking tot het afvoeren van afgedankte elektrische en elektronische apparatuur.

Demonteer de transmitter op basis van de grondstoffen. Sorteer de grondstoffen en bied ze aan voor recycling. Niet-recyclebare materialen moeten op milieuvriendelijke wijze worden afgevoerd.

### 10 EG-conformiteitsverklaring

De EG-conformiteitsverklaring maakt deel uit van de levering.

ISM, InPro en UniCond zijn handelsmerken van de METTLER TOLEDO Group. Alle andere handelsmerken zijn eigendom van de respectieve eigenaren.

# Podręcznik szybkiej konfiguracji Przetwornik M800

### Spis treści

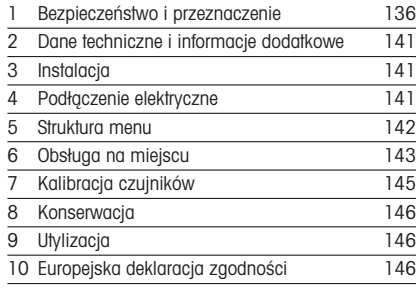

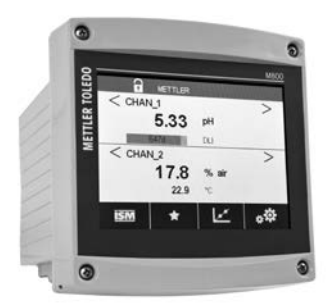

### <span id="page-135-0"></span>1 Bezpieczeństwo i przeznaczenie

**Uwaga:** Podręcznik szybkiej konfiguracji ma formę skróconej instrukcji obsługi.

Przetwornik M800 może być instalowany, podłączany, oddawany do użytku oraz poddawany konserwacji wyłącznie przez wykwalifikowany personel, na przykład techników elektryków zgodnie z instrukcjami zawartymi w niniejszym Podręczniku szybkiej konfiguracji,stosownymi normami oraz przepisami prawa.

Monter ma obowiązek przeczytać ze zrozumieniem niniejszy Podręcznik szybkiej konfiguracji przed instalacją, a następnie stosować się do instrukcji w nim zawartych. Jeśli jakakolwiek kwestia w nim poruszona budzi wątpliwości, należy przeczytać Instrukcję obsługi (do pobrania ze strony [www.mt.com/m800-downloads\)](http://www.mt.com/m800-downloads). Instrukcja obsługi zawiera szczegółowe informacje dotyczące przyrządu.

Przetwornik M800 powinien być obsługiwany wyłącznie przez wykwalifikowany personel znający to urządzenie.

#### Przeznaczenie

Model M800 to przetwornik 4-przewodowy do pomiarów analitycznych o sygnale wyjściowym od 4 (0) do 20 mA1). Przetwornik wieloparametrowy M800 jest odpowiedni do pomiaru parametrów wymienionych na poniższej liście. Wersja 2-kanałowa i 4-kanałowa jest zgodna z czujnikami przepływowymi ISM™. Wersia 1-kanałowa jest zgodna z czujnikami analogowymi i z czujnikami ISM2). Przetwornik M800 został zaprojektowany z myślą o zastosowaniu w przemyśle przetwórczym w strefach niezagrożonych wybuchem.

<sup>1)</sup>  Modele M800 Profinet oraz Ethernet / IP nie mają wyjścia analogowego

<sup>2)</sup>  M800 Profinet oraz Ethernet / IP obsługują tylko czujniki ISM, szczegóły patrz instrukcja dopasowania parametrów Profinet

### Zastosowanie modelu M800 w wersji 1-kanałowej

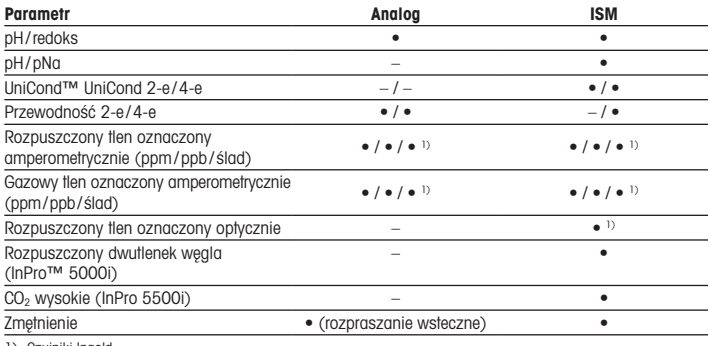

1) Czujniki Ingold

### Zastosowanie modelu M800 w wersji 2-kanałowej i 4-kanałowej

Wersje te są zgodne z następującymi czujnikami ISM i czujnikami przepływowymi.

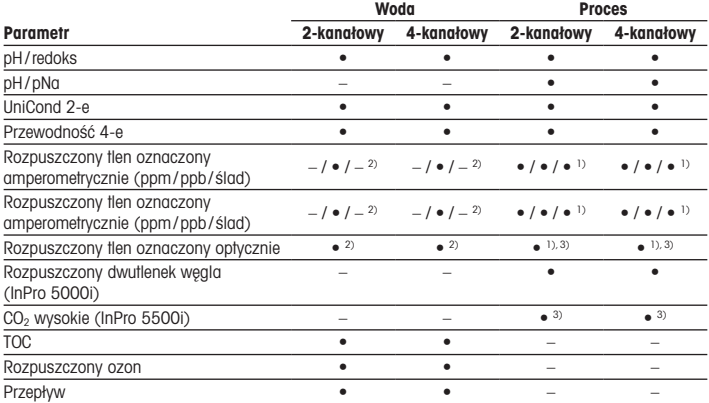

1) Czujniki Ingold

2) Czujniki Thornton

3) 2-kanałowe: czujnik rozpuszczonego tlenu oznaczonego optycznie lub czujnik wysokiej zawartości CO<sub>2</sub> powinien być podłączony do kanału 2. 4-kanałowy: czujniki rozpuszczonego tlenu oznaczonego optycznie lub czujniki wysokiej zawartości CO2 powinny być podłączone do kanału 2 i (lub) do kanału 4

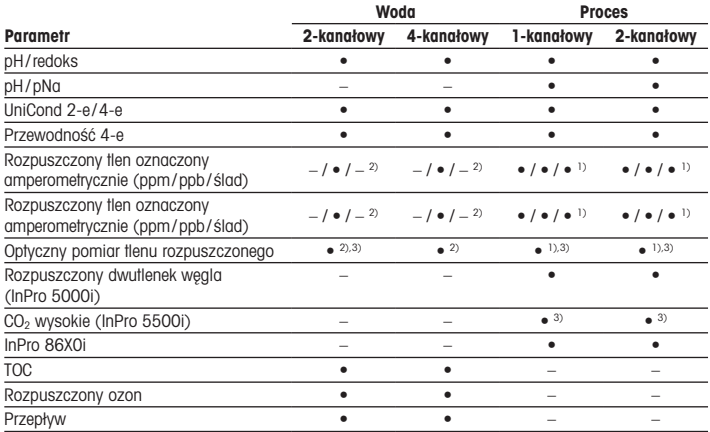

#### Zastosowanie modelu M800 Profinet oraz Ethernet/IP

1) Czuiniki Ingold

2) Czujniki Thornton

3) Razem z 2-kanałowym przetwornikiem można używać tylko jednego czujnika optycznego DO lub czujnika przewodności cieplnej CO<sub>2</sub>

### Zastosowanie modelu M800 21CFR RecordLOC™

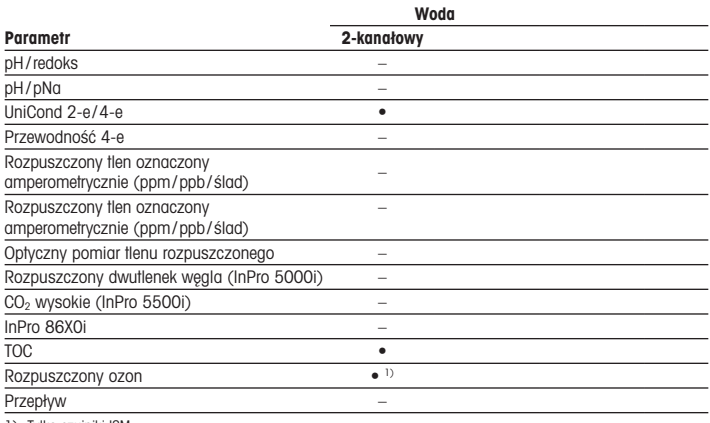

1) Tylko czujniki ISM

## <span id="page-140-0"></span>2 Dane techniczne i informacje dodatkowe

Najważniejsze dane techniczne, takie jak napiecie zasilania, zostały umieszczone na tabliczce znamionowej, która znajduje się na obudowie przetwornika lub wewnątrz niej. Pozostałe informacje techniczne, takie jak dokładność pomiaru, można znaleźć w Instrukcji obsługi. Dokument ten, Instrukcję obsługi i oprogramowanie można pobrać ze strony www.mt.com/ m800-downloads.

3 Instalacia

Przetwornik M800 dostępny jest w wersji ½ DIN. Rysunki przedstawiające instalację urządzenia znajdują się w Instrukcji obsługi.

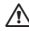

A NIEBEZPIECZEŃSTWO! Ryzyko porażenia prądem i niebezpieczeństwo śmierci w wyniku jego wystapienia: maksymalna głębokość otworów na śruby montażowe w obudowie wynosi 12 mm (0,47 cala). Nie należy jej przekraczać.

- 1. Zamontować dołączone do zestawu dławnice kablowe przy obudowie.
- 2. Zainstalować przetwornik. Dostępne są następujące możliwości:
	- montaż panelowy, montaż naścienny, montaż na rurze

### 4 Podłączenie elektryczne

A NIEBEZPIECZEŃSTWO! Niebezpieczeństwo śmierci w wyniku porażenia prądem: Przyrząd musi być wyłączony podczas podłączania go do sieci elektrycznej.

**Uwaga:** Nie podłączać zasilania na zaciskach Aout.

- 1. Wyłaczyć zasilanie.
- 2. Zasilanie należy podłączyć w następujący sposób:
	- od 20 do 30 V DC: N (–) oznacza zero, L (+) oznacza linię
	- od 100 do 240 V AC: N (-) oznacza zero, L (+) oznacza linie
- 3. Podłącz czujnik, analogowe sygnały wyjściowe, cyfrowe sygnały wejściowe oraz sygnały wyjściowe przekaźnika zgodnie z Instrukcją obsługi.

# <span id="page-141-0"></span>5 Struktura menu

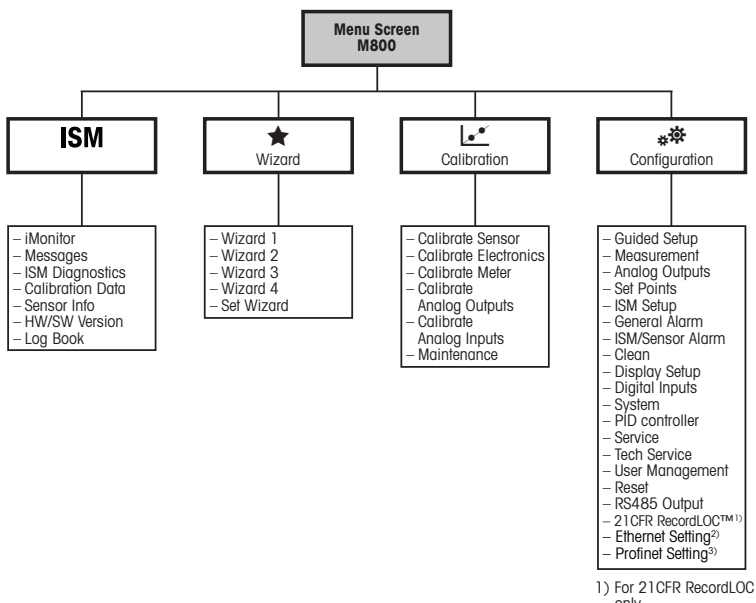

only

2) For Ethernet / IP Setting

3) For Profinet only

# <span id="page-142-0"></span>Obsługa na miejscu

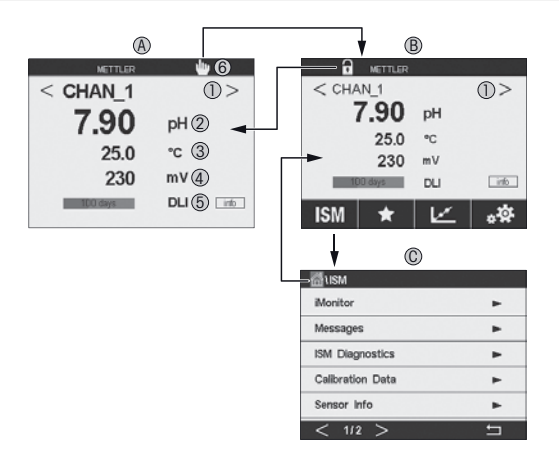

#### A Ekran startowy (przykład)

- Wybór pomiędzy kanałami, tylko wersje 2-kanałowe i 4-kanałowe
- pierwszy wiersz, konfiguracja standardowa
- drugi wiersz, konfiguracja standardowa
- trzeci wiersz, w zależności od konfiguracji
- czwarty wiersz, w zależności od konfiguracji
- Wskaźnik połączenia Profinet lub Ethernet/IP1)
- B Ekran menu (przykład)
- C Ekran menu "ISM"
- 1) Dot. modeli Profinet oraz Ethernet/IP

**Wwaga:** Powyższy ekran (przykład) może się różnić w zależności od modelu. Szczegółowe informacje znajdują się w instrukcji instalacji danego modelu.

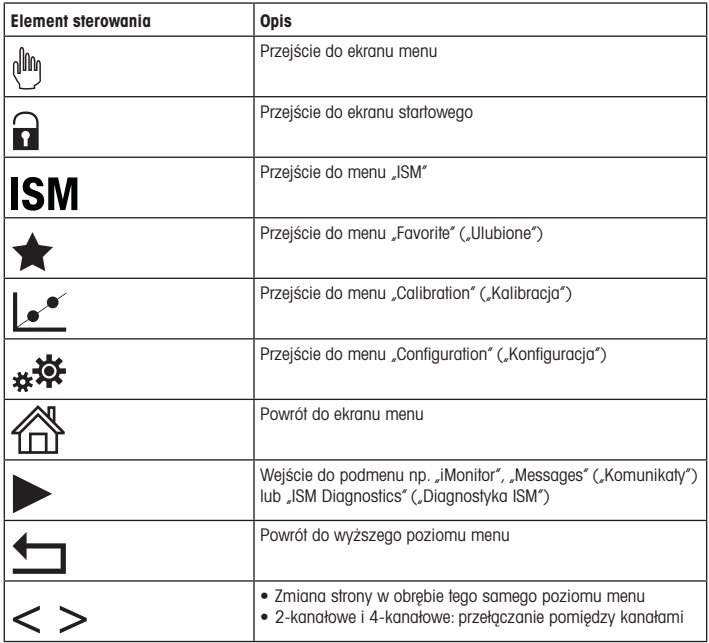
# 7 Kalibracja czujników

**Huwaga:** Aby uzyskać jak najdokładniejsze wyniki kalibracji procesowej, należy przestrzegać poniższych zaleceń.Pobrać próbkę jak najbliżej punktu pomiarowego czujnika.Pomiar próbki powinien odbywać się w temperaturze procesu.

Metody kalibracji Process (Technologiczna), 1-Point (1-punktowa) i 2-Point (2-punktowa) zostały szczegółowo opisane w Instrukcji obsługi przetwornika M800. Korzystając z oprogramowania iSense, można skalibrować czujnik jedną z metod kalibracji 1-Point (1-punktowa) lub 2-Point (2-punktowa). Więcej informacji znajduje się w instrukcji obsługi oprogramowania iSense.

W trakcie przeprowadzania jednej kalibracji nie można rozpocząć kolejnej.

#### Menu kalibracji czujników c

Po pomyślnym zakończeniu kalibracji dostępne są różne opcje. Przy wyborze opcji Adjust (Reguluj), SaveCal (Zapisz kalibrację) lub Calibrate (Kalibruj) wyświetlony zostanie następujący komunikat: Calibration saved successfully! Reinstall sensor (Kalibracja została zapisana. Ponownie zainstaluj czujnik). Naciśnii przycisk "Done" (Gotowe).

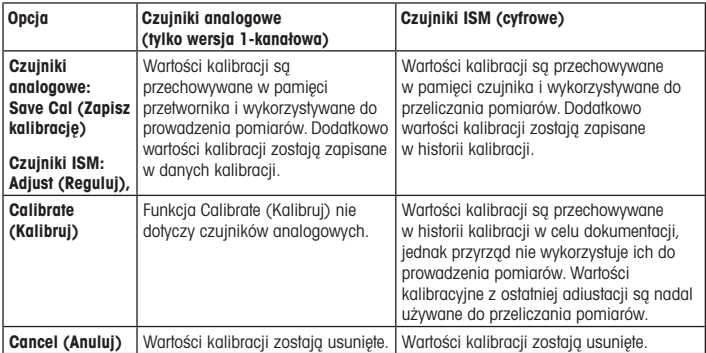

# 8 Konserwacja

Przetwornik nie wymaga przeprowadzania czynności konserwacyjnych.

Jego powierzchnię należy czyścić miękką, wilgotną ściereczką, a następnie delikatnie przetrzeć suchą szmatką.

## 9 Utylizacja

Należy postępować zgodnie ze stosownymi lokalnymi lub krajowymi przepisami dotyczącymi zużytego sprzętu elektrycznego i elektronicznego.

Przetwornik powinien zostać rozmontowany. Jego części należy właściwie posegregować i przeznaczyć do recyklingu. Materiały niepodlegające recyklingowi należy zutylizować w sposób przyjazny dla środowiska.

## 10 Europejska deklaracja zgodności

Europejska deklaracja zgodności jest jednym z elementów dostawy.

ISM i UniCond to znaki towarowe METTLER TOLEDO Group. Wszystkie pozostałe znaki towarowe należą do swoich właścicieli.

# Guia de Configuração Rápida Transmissor M800

## Conteúdo

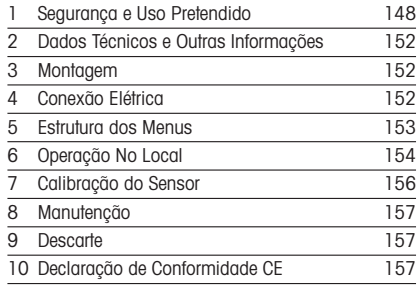

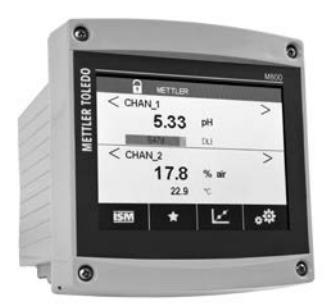

## <span id="page-147-0"></span>1 Segurança e Uso Pretendido

**P Nota:** O Guia de Configuração Rápida é um manual resumido de instruções.

O transmissor M800 precisa ser instalado, conectado, colocado em operação e mantido por especialistas qualificados, p. ex., eletricistas, em total conformidade com as instruções deste Guia de Configuração Rápida, com as normas aplicáveis e com os regulamentos legais.

O especialista deverá ler e entender este Guia de Configuração Rápida e deverá seguir as instruções nele contidas. Se algo não estiver claro neste Guia de Configuração Rápida, você deverá ler o Manual de Instruções (transferir de [www.mt.com/m800-downloads\)](http://www.mt.com/m800-downloads). O Manual de Instruções fornece informações detalhadas sobre o instrumento.

O transmissor M800 deverá somente ser operado por pessoal familiarizado com o transmissor e qualificado para esse trabalho.

#### Uso Pretendido

O M800 é um transmissor de 4 fios para medições analíticas com sinal de saída de 4 (0) a 20 mA1).O M800 é um transmissor multiparâmetro e suporta as medições listadas nos guias de ajuste de parâmetros. As versões de 2 e 4 canais são compatíveis com os sensores ISM™ e de vazão. A versão de 1 canal é compatível com os sensores analógicos e ISM2). O transmissor M800 foi projetado para uso em indústrias de processo, em áreas sem risco.

<sup>1)</sup>  Os modelos M800 Profinet e Ethernet/IP não têm saída analógica

<sup>2)</sup>  Os modelos M800 Profinet e Ethernet/IP suportam apenas sensores ISM. Para detalhes consultar o guia de ajuste de parâmetros Profinett

## Guia de ajuste de parâmetros do M800 para a versão de 1 canal

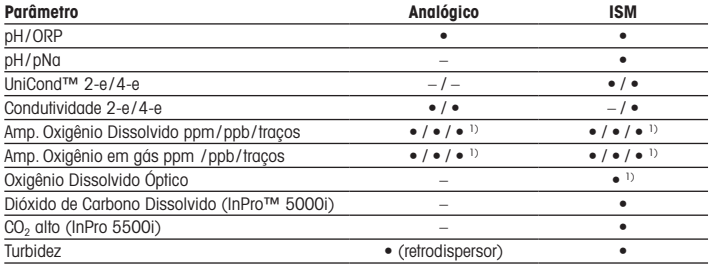

1) Sensores Ingold

## Guia de ajuste de parâmetros do M800 para as versões de 2 e 4 canais

Estas versões são compatíveis com os seguintes sensores ISM e de vazão.

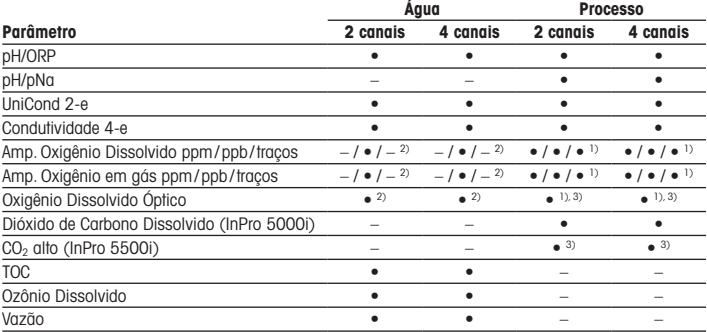

1) Sensores Ingold

2) Sensores Thornton

<sup>3) 2</sup> canais: Um sensor óptico de oxigênio dissolvido ou um sensor de CO<sub>2</sub> alto tem de ser conectado ao canal 2. 4 canais: Os sensores ópticos de oxigênio dissolvido e os sensores de CO2 alto têm de ser conectados ao canal 2 e/ou ao canal 4

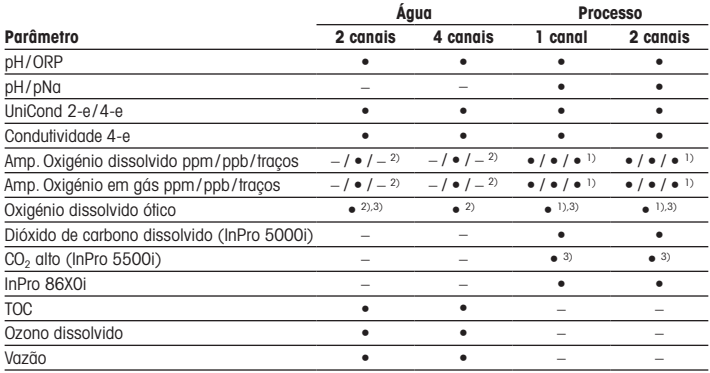

## Guia de ajuste de parâmetros do M800 Profinet e Ethernet/IP

1) Sensores Ingold

2) Sensores Thornton

3) Só se pode utilizar um sensor de OD ótico ou um sensor de CO<sub>2</sub> de condutividade térmica com o transmissor de 2 canais

## Guia de ajuste de parâmetros do M800 21CFR RecordLOC™

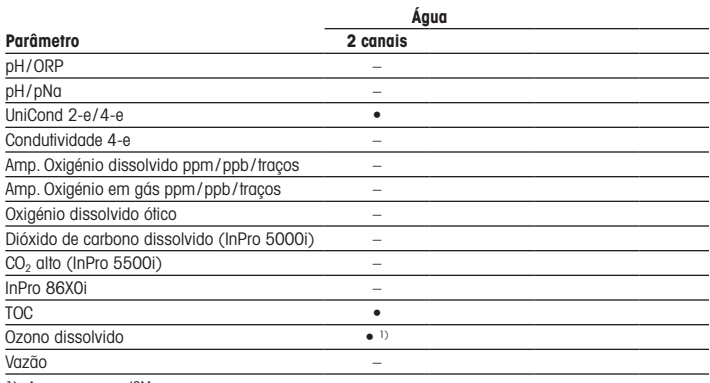

1) Apenas sensores ISM

## <span id="page-151-0"></span>2 Dados Técnicos e Outras Informações

Os dados técnicos mais relevantes, como a tensão de alimentação, são mostrados na placa de identificação na parte externa ou interna da carcaça do transmissor. Para mais dados técnicos como exatidão, consulte o Manual de Operação. Este documento, o Manual de Operação e o software podem ser baixados em www.mt.com/m800-downloads.

## 3 Montagem

O transmissor M800 está disponível na versão ½ DIN. Para os desenhos de instalação, consulte o Manual de Instruções.

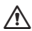

A PERIGO! Perigo de morte por choque elétrico ou risco de choaue elétrico: A profundidade máxima de aparafusamento dos orifícios de montagem na estrutura é de 12 mm (0,47 pol). Não ultrapasse a profundidade máxima de aparafusamento.

- 1. Monte as prensas cabos na estrutura.
- 2. Monte o transmissor. Você tem as seguintes possibilidades:
	- Montagem no painel, montagem na parede ou montagem no tubo

# 4 Conexão Elétrica

A PERIGO! Perigo de morte por choque elétrico: Desligue o instrumento durante a conexão elétrica.

Nota: Não forneca energia aos terminais Aout.

- 1. Desligue a tensão de alimentação.
- 2. Conecte a fonte de alimentação da seguinte forma:
	- 20 a 30 V CC: N (–) para Neutro e L (+) para Linha
	- 100 a 240 V CA: N para Neutro e L para Linha
- 3. Conecte o sensor, os sinais de saída analógica, os sinais de entrada digital e os sinais de saída do relé de acordo com o Manual de Instruções.

# <span id="page-152-0"></span>5 Estrutura dos Menus

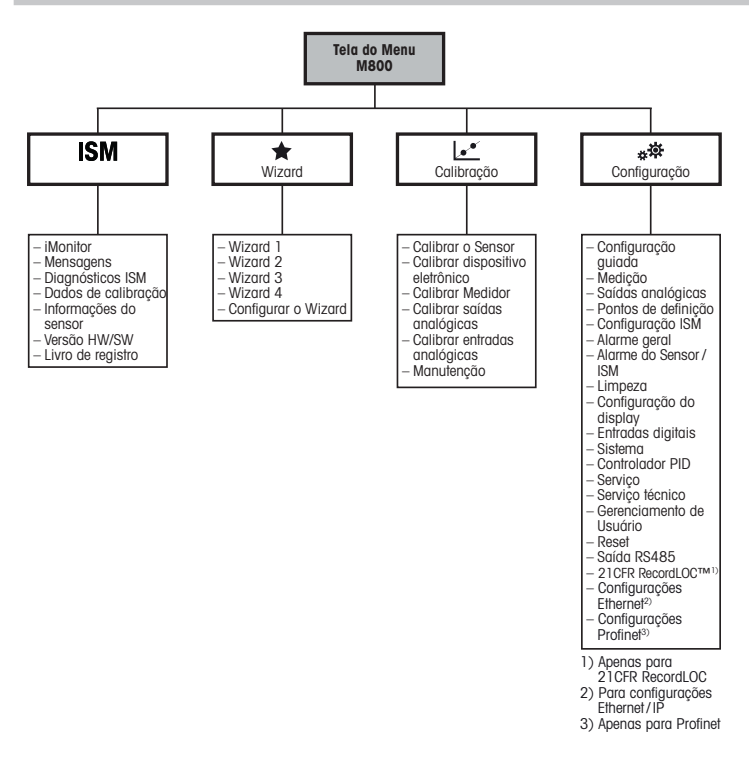

153 pt

# <span id="page-153-0"></span>6 Operação No Local

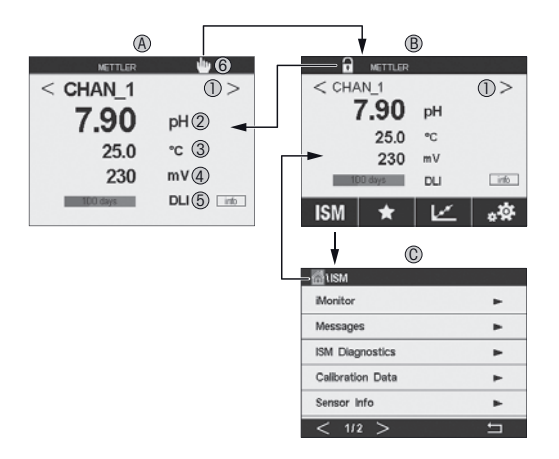

#### A Tela inicial (exemplo)

- 1 Alternar entre os canais, apenas versões de 2 e 4 canais
- 2 <sup>1</sup>ª linha configuração padrão<br>3 2ª linha configuração padrão
- 2<sup>ª</sup> linha configuração padrão
- 4 3ª linha—depende da configuração
- 5 4ª linha—depende da configuração
- 6 Indicador de conexão Profinet ou Ethernet/IP1)
- B Tela do menu (exemplo)
- C Tela do Menu do ISM
- 1) Para os modelos Profinet e Ethernet/IP

P Nota: A tela acima (exemplo) pode variar com base em modelos específicos. Consulte o manual de instalação do modelo em questão para obter informações detalhadas.

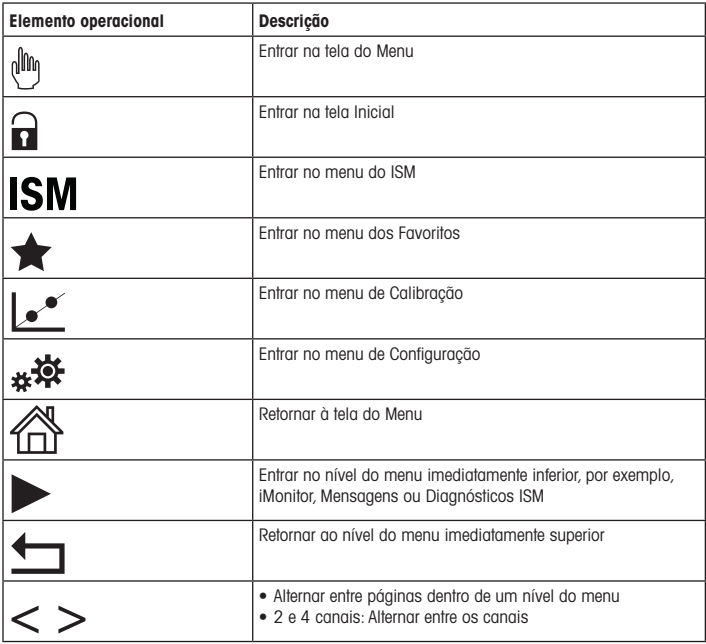

## <span id="page-155-0"></span>7 Calibração do Sensor

**http:** Para obter os melhores resultados de calibração do processo, observe os pontos a seguir. Colete a amostra o mais próximo possível do ponto de medição do sensor. Meça a amostra à temperatura do processo.

Para uma descrição detalhada do método de calibração de "Process"(Processo), de "1-Point" (1 Ponto) e de "2-Point" (2 Pontos), consulte o Manual de Instruções do transmissor M800. Por meio do software iSense é possível calibrar o sensor com o método de calibração de "1-Point"(1 Ponto) ou de "2-Point"(2 Pontos). Consulte o Manual de Instruções do software iSense.

Logo que a calibração estiver em andamento, nenhuma outra calibração pode ser iniciada.

#### Menu de Calibração do Sensor  $c^2$

Após cada calibração bem-sucedida diferentes opções estarão disponíveis. Se for selecionado "Adjust" (Ajustar),"SaveCal" (SalvarCal) ou "Calibrate" (Calibrar), a mensagem "Calibration saved successfully! Reinstall sensor" (Calibração Salva com sucesso! Reinstalar sensor) é exibida. Pressione "Done"(Concluída).

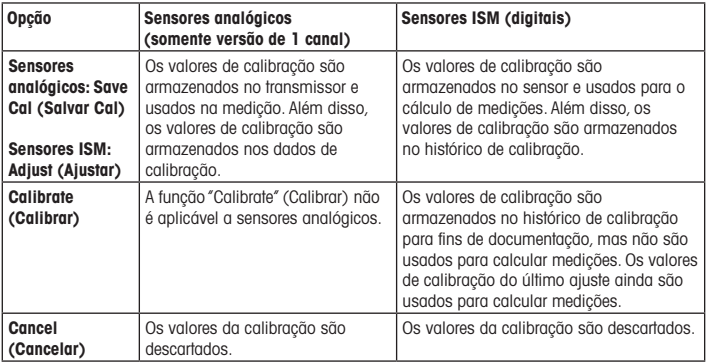

# <span id="page-156-0"></span>8 Manutenção

O transmissor não requer manutenção.

Limpe as superfícies com um pano macio e úmido e seque cuidadosamente as superfícies com um pano seco.

## 9 Descarte

Observe as leis locais ou regulamentações nacionais com relação ao descarte de "Resíduos de equipamentos elétricos e eletrônicos".

Desmonte o transmissor de acordo com os recursos. Separe os recursos e encaminhe-os para reciclagem.Materiais não recicláveis têm de ser descartados de uma maneira ecologicamente sustentável.

## 10 Declaração de Conformidade CE

A Declaração de Conformidade CE faz parte do produto.

ISM, InPro e UniCond são marcas registradas do GRUPO METTLER TOLEDO. Todas as outras marcas registradas são de propriedade de seus respectivos donos.

# Руководство по быстрой настройке трансмиттера M800

### Содержание

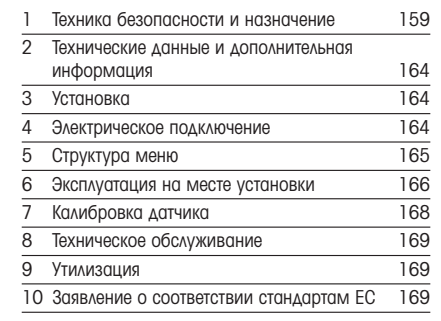

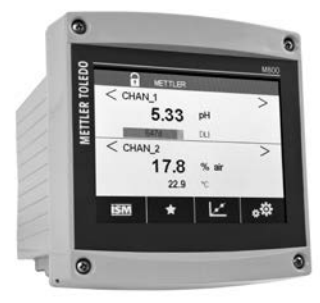

## Техника безопасности и назначение

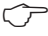

<span id="page-158-0"></span>Π

**Р Примечание.** Данное руководство по быстрой настройке представляет собой краткую инструкцию по эксплуатации.

Монтаж, подключение, ввод в эксплуатацию и техническое обслуживание трансмиттера М800 должны выполнять квалифицированные специалисты, в частности, электрики, в полном соответствии с данным руководством по быстрой настройке, а также действующими нормами и правилами.

Специалист должен внимательно ознакомиться с руководством по быстрой настройке и соблюдать все содержащиеся в нем указания. Если к сведениям, приведенным в данном руководстве по быстрой настройке, необходимы пояснения, обратитесь к руководству по эксплуатации (загрузка с сайта www.mt.com/m800-downloads). В руководстве по эксплуатации содержится более подробная информация о данном приборе.

К работе с трансмиттером М800 допускаются только операторы, знакомые с его устройством и имеющие необходимую квалификацию.

#### Назначение

М800 — это четырехпроводной трансмиттер для аналитических измерений с выходным сигналом от 4 (0) до 20 мА<sup>1)</sup>. Трансмиттер M800 является многопараметрическим, обеспечивая измерение параметров, указанных ниже в соответствующем перечне. Двухи четырехканальные модификации трансмиттеров совместимы с ISM™-датчиками и датчиками расхода. Одноканальная модификация совместима с аналоговыми и ISM-датчиками<sup>2)</sup>. Трансмиттер М800 предназначен для применения в перерабатывающей промышленности во взрывобезопасных зонах

<sup>1)</sup> Модели M800 Profinet и Ethernet/IP не имеют аналоговых выходов

<sup>2)</sup> M800 Profinet и Ethernet/IP допускают использование только датчиков ISM, См. перечень измеряемых **порометров AAS Profinet** 

## Одноканальный трансмиттер М800: перечень измеряемых параметров

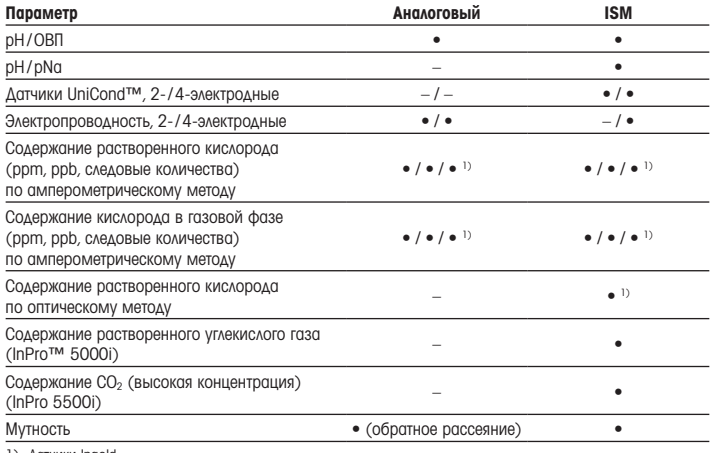

1) Датчики Ingold

Двух- и четырехканальный трансмиттер М800: перечень измеряемых параметров

Эти модификации совместимы со следующими ISM-датчиками и датчиками расхода:

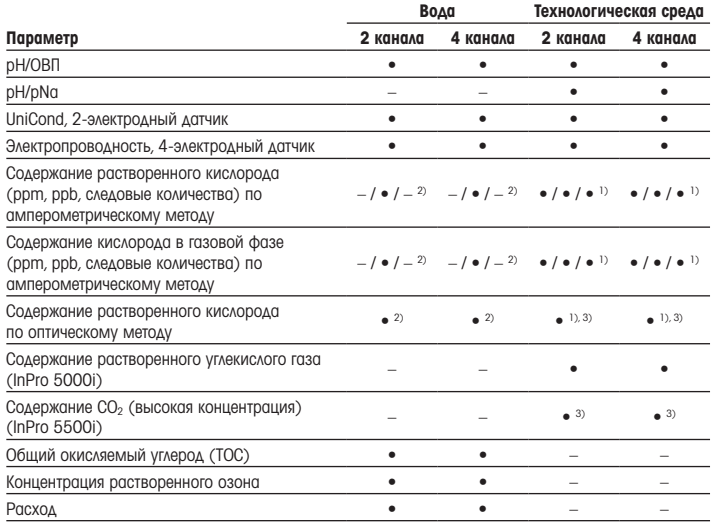

1) Датчики Ingold

2) Латчики Thornton

3) Двухканальная модификация: к каналу 2 должен быть подключен оптический датчик растворенного кислорода им СО, высокой концентрации. Четырехканальная модификация: к каналу 2 и (или) каналу 4 должен быть подключен оптический датчик растворенного кислорода или СО<sub>2</sub> высокой концентрации

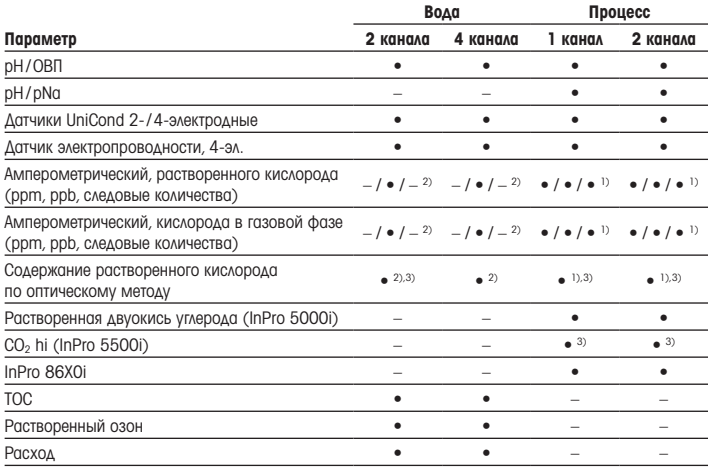

## Трансмиттер M800 Profinet и Ethernet / IP: перечень измеряемых параметров

1) Датчики Ingold

2) Датчики Thornton

3) С двухканальным трансмиттером можно использовать один оптический датчик растворенной двуокиси углерода или датчик содержания CO2 по теплопроводности

Трансмиттер M800 21CFR RecordLOC™: перечень измеряемых параметров

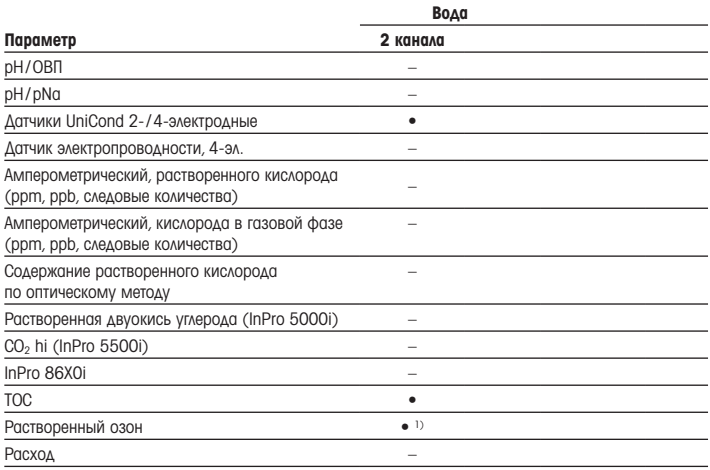

1) Только датчики ISM

## <span id="page-163-0"></span>2 Технические данные и дополнительная информация

Основные технические данные, такие как напряжение питания, указаны на паспортной табличке снаружи или внутри корпуса трансмиттера. Подробные технические характеристики, например, точность, приводятся в руководстве по эксплуатации. Данный документ, инструкцию по эксплуатации и программное обеспечение можно загрузить с сайта www.mt.com/m800-downloads.

## 3 Установка

Трансмиттер М800 может устанавливаться на рейку ½ DIN. Чертежи установки можно найти в руководстве по эксплуатации.

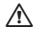

a ОПАСНО! Риск поражения электрическим током с тяжелыми последствиями.: Максимальная глубина вкручивания винтов в монтажные отверстия в корпусе составляет 12 мм (0,47 дюйма). Не превышайте максимальную глубину вкручивания.

- 1. Установите входящие в комплект кабельные уплотнения на корпус.
- 2. Установите трансмиттер. Возможны следующие варианты:
	- установка в панель, на стену и на трубопровод.

## 4 Электрическое подключение

 $\hat{\wedge}$  ОПАСНО! Угроза жизни в результате поражения электрическим током: Перед выполнением электрических соединений выключите прибор.

**Примечание.** Не подключайте сетевое напряжение к клеммам Aout.

- 1. Отключите сетевое питание.
- 2. Подключите провода питания следующим образом:
	- от 20 до 30 В пост. тока:  $N$  (-) нейтральный провод,  $L$  (+) фазовый провод.
	- $\bullet$  от 100 до 240 В перем. тока:  $N$  нейтральный провод,  $L$  фазовый провод.
- 3. Подключите датчик, аналоговые выходы, цифровые входы и релейные выходы, как указано в руководстве по эксплуатации.

#### <span id="page-164-0"></span>5 Структура меню

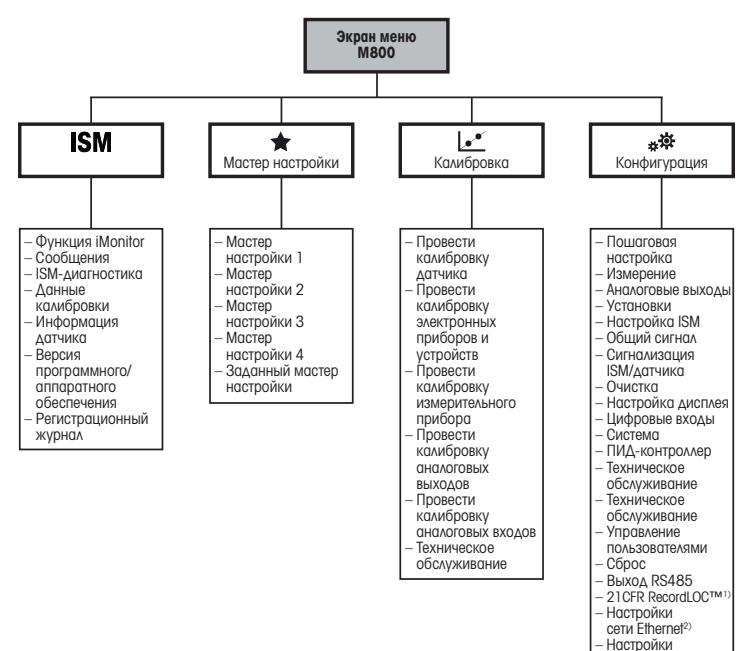

netu Profinet<sup>3)</sup>

1) Только для

21 CER Recordl OC

2) AAS MOARAH Ethernet/IP

3) Только для Profinet

#### <span id="page-165-0"></span>6 Эксплуатация на месте установки

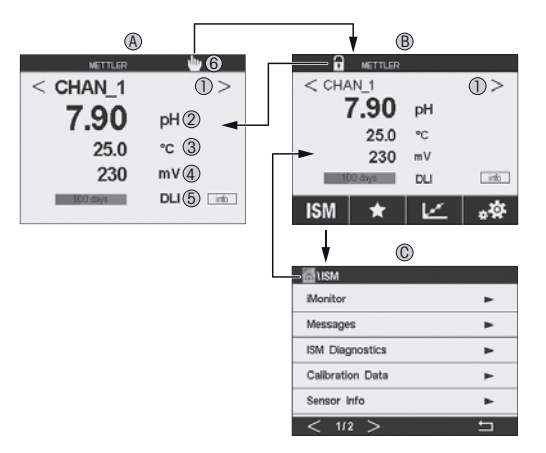

#### 4 Начальный экран (пример)

- Переключение между каналами, только для двух- и четырехканальных модификаций -1
- 2 1-я строка, стандартная конфигурация
- $\mathcal{S}$ 2-я строка, стандартная конфигурация
- $\Delta$ 3-я строка, зависит от конфигурации
- 5 4-я строка, зависит от конфигурации
- 6 6 Индикатор подключения Profinet или Ethernet / IP<sup>1)</sup>
- R Экран меню (пример)
- Экран меню ISM C
- 1) Для моделей Profinet и Ethernet/IP

**• Примечание.** Приведенный выше снимок экрана (пример) может отличаться в зависимости от модели. Более подробную информацию см. в руководстве по установке для соответствующей модели.

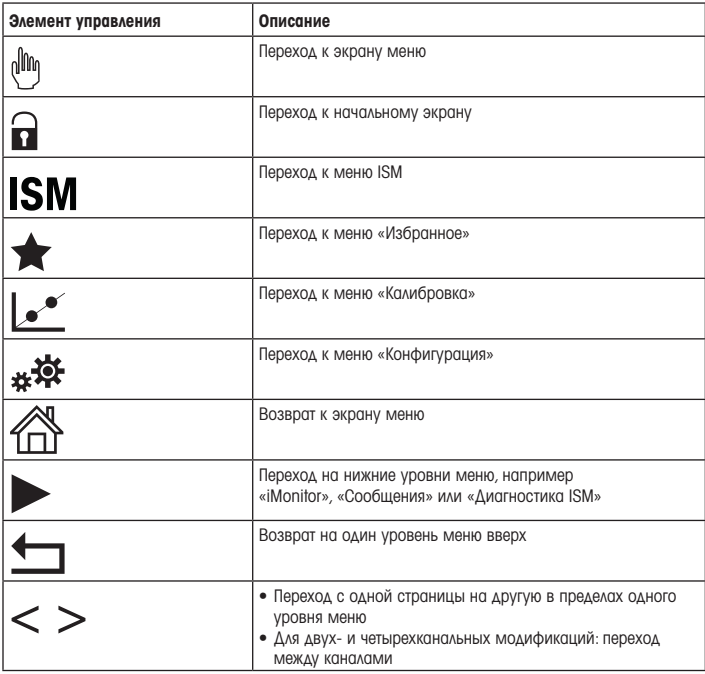

## <span id="page-167-0"></span>Калибровка датчика

 $\supset$  **Примечание.** Для достижения оптимальных результатов калибровки по технологической среде необходимо учесть следующее: Образец следует отбирать как можно ближе к точке измерения датчика. Измерение следует проводить при температуре технологической среды.

Методы калибровки «Process» (По технологической среде), 1-Point (По одной точке) и 2-Point(По двум точкам) подробно описаны в руководстве по эксплуатации трансмиттера M800. Методы калибровки 1-Point (По одной точке) и 2-Point (По двум точкам) можно задействовать посредством программного обеспечения iSense. См. инструкцию по эксплуатации ПО iSense.

В процессе калибровки невозможен запуск еще одной калибровки.

### Меню калибровки датчиков [...

После успешно выполненной калибровки можно выбрать одну из нескольких опций. При выборе опции «Adjust »(Регулировка), «SaveCal» (Сохранение калибровки) или «Calibrate» (Калибровка) выводится сообщение «Calibration saved successfully! Reinstall sensor» (Калибровка успешно сохранена. Переустановите датчик). Нажмите «Done» (Готово).

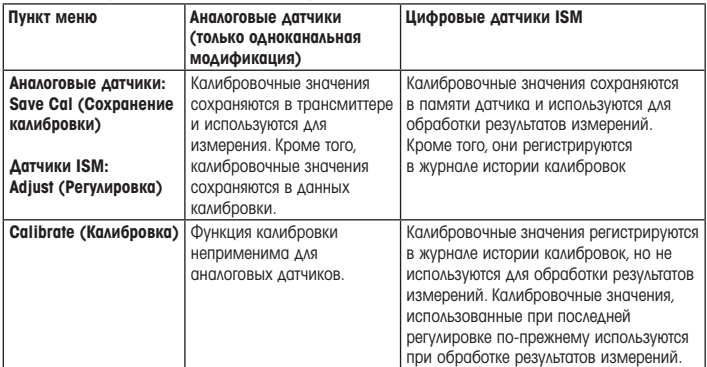

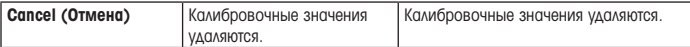

#### <span id="page-168-0"></span> $\overline{\mathbf{a}}$ Техническое обслуживание

Трансмиттер не требует обслуживания.

Очистите поверхности мягкой влажной тканью и аккуратно протрите насухо

#### **Утилизация** 9

Соблюдайте действующие местные и национальные правила утилизации отходов ЭЛЕКТРИЧЕСКИХ И ЭЛЕКТРОННЫХ КОМПОНЕНТОВ

Разберите трансмиттер по материалам. Отсортируйте материалы и отправьте их на переработку. Не подлежащие переработке материалы следует утилизировать экологически безопасным способом

## 10 Заявление о соответствии стандартам ЕС

Заявление о соответствии стандартам ЕС входит в комплект поставки.

ISM, InPro и UniCond являются товарными знакамиГРУППЫ КОМПАНИЙМЕТТLER TOLEDO. Все прочие товарные знаки являются собственностью их владельцев.

# Snabbinstallationsguide M800-transmitter

## Innehåll

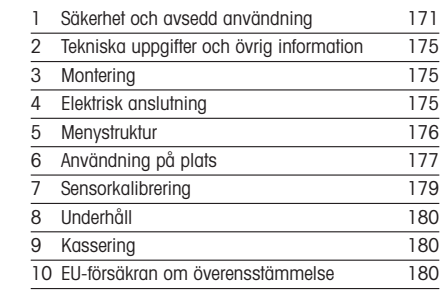

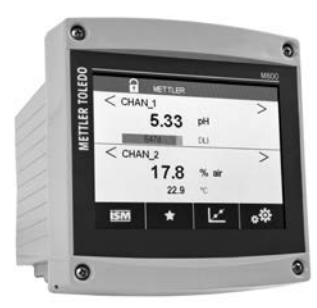

## <span id="page-170-0"></span>1 Säkerhet och avsedd användning

**Observera:** Snabbinstallationsguiden är en kortfattad bruksanvisning.

M800-transmittern får endast installeras, anslutas, driftsättas och underhållas av kvalificerad personal, som eltekniker, enligt anvisningarna i denna snabbguide och enligt gällande föreskrifter och normer.

Personalen måste ha läst och förstått denna snabbguide och följa instruktionerna i den. Om du är osäker om något i denna snabbguide, ska du läsa bruksanvisningen (ladda ned från [www.mt.com/m800-downloads](http://www.mt.com/m800-downloads)). Bruksanvisningen innehåller detaljerad information om detta instrument.

M800-transmittern bör endast användas av personal som har kunskap om transmittern och är behöriga för sådant arbete.

#### Avsedd användning

M800 är en 4-trådsmatad transmitter för analytiska mätningar med en utsignal på 4 (0) till 20 mA<sup>1)</sup>. M800 är en transmitter med flera parametrar som har stöd för mätningarna som anges i parameterinställningarna. 2- och 4-kanalsversionerna kan användas med ISM™-sensorer eller flödessensorer. 1-kanalsversionen kan användas med analoga sensorer och ISM-sensorer<sup>2)</sup>. M800-transmittern är utformad för användning i processindustrier, i ickefarliga områden.

<sup>1)</sup> M800 Profinet- och Ethernet/IP-modeller har ingen analog utgång

<sup>2)</sup>  M800 Profinet och Ethernet/IP har endast stöd för ISM-sensorer, se "Parameterinställning till M800 Profinet och Ethernet/IP" för mer information

## Parameterinställning till M800 1-kanalsversion

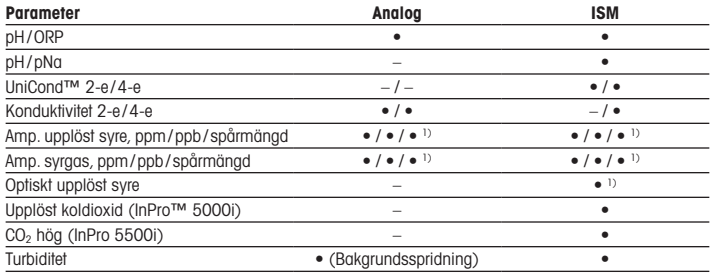

1) Ingold-sensorer

## Parameterinställning till M800 2-kanals- och 4-kanalsversion

Dessa versioner kan användas med följande ISM- och flödessensorer.

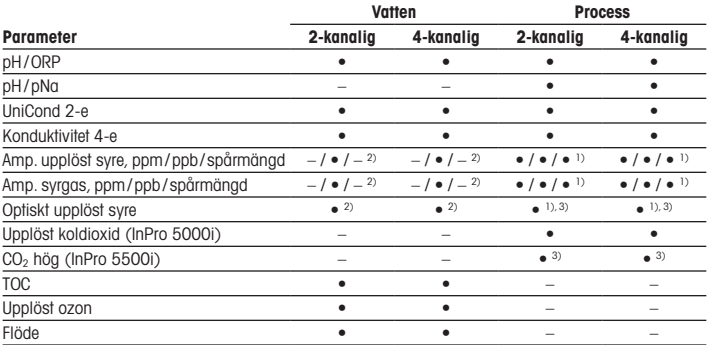

1) Ingold-sensorer

2) Thornton-sensorer

3) 2-kanalig: En optisk sensor för upplöst syre eller en CO2 hög-sensor ska anslutas till kanal 2. 4-kanalig: Optiska sensorer för upplöst syre och CO<sub>2</sub> hög-sensorer ska anslutas till kanal 2 och/eller kanal 4

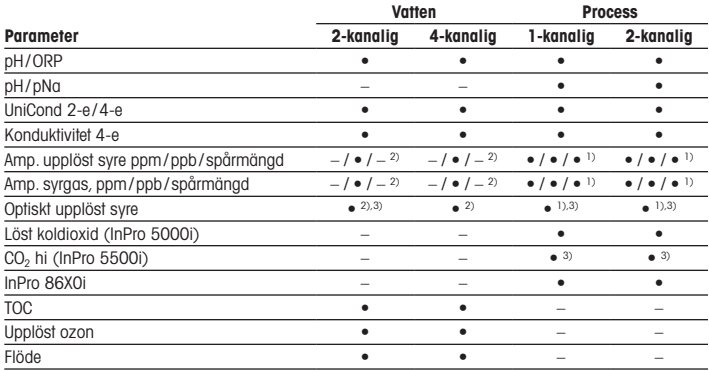

### Parameterinställning till M800 Profinet och Ethernet/IP

1) Ingold-sensorer

2) Thornton-sensorer

3) En sensor för optiskt löst syre eller CO2-värmeledningsförmåga kan användas tillsammans med tvåkanalig transmitter

## Parameterinställning till M800 21CFR RecordLOC™

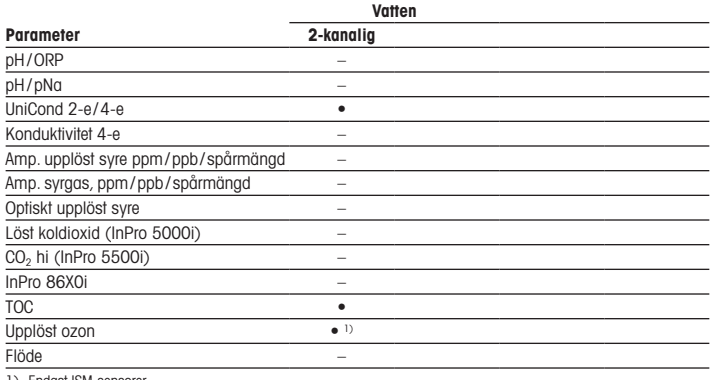

1) Endast ISM-sensorer

## <span id="page-174-0"></span>2 Tekniska uppgifter och övrig information

De mest relevanta tekniska uppgifterna, som matningsspänning, visas på namnskylten som finns antingen på utsidan eller insidan av transmitterns armatur. Ytterliga tekniska uppgifter som noggrannhet finns i bruksanvisningen. Detta dokument, bruksanvisningen och programvaran kan laddas ned från www.mt.com/m800-downloads.

## 3 Montering

M800-transmittern finns i ½ DIN-version. Installationsritningar finns i bruksanvisningen.

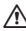

a FARA! Livsfara på grund av elstöt eller risk för elstöt: Det maximala skruvdjupet för monteringshålen i armaturen är 12 mm. Överskrid inte det maximala skruvdjupet.

- 1. Montera de medföljande kabelgenomföringarna på armaturen.
- 2. Montera transmittern. Du har följande alternativ:
	- Rack, vägg- eller rörmontering

## 4 Elektrisk anslutning

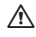

A FARA! Livsfara på grund av elstöt:: Stäng av instrumentet under elanslutningen.

**Observera:** Strömsätt inte Aout-terminalerna.

- 1. Stäng av matningsspänningen.
- 2. Anslut nätspänningen på följande sätt:
	- 20 till 30 V DC: N (–) för neutral och L (+) for ledande
	- 100 till 240 V AC: N för neutral och L för ledande
- 3. Anslut sensorn, de analoga och digitala utsignalerna samt reläutgångssignalerna enligt instruktionerna i bruksanvisningen.

# <span id="page-175-0"></span>5 Menystruktur

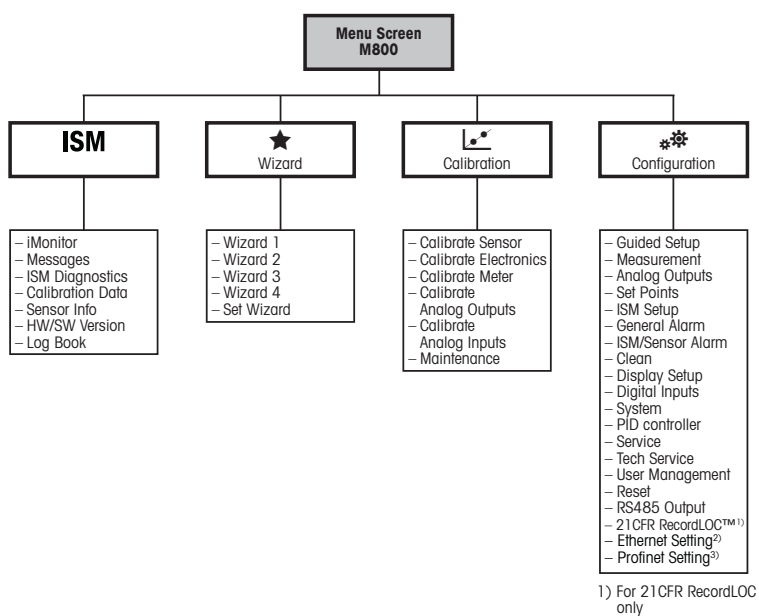

2) For Ethernet / IP Setting

3) For Profinet only

# <span id="page-176-0"></span>Användning på plats

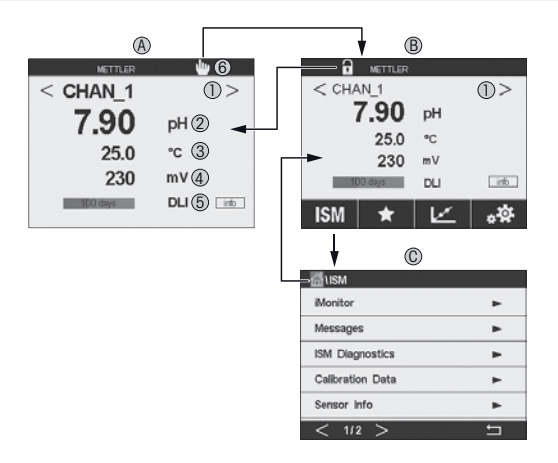

#### A Startskärmen (exempel)

- Växla mellan kanalerna, endast 2- och 4-kanalsversioner
- 2 rad 1, standardkonfiguration
- rad 2, standardkonfiguration
- rad 3, beroende på konfigurationen
- rad 4, beroende på konfigurationen
- Indikator för Ethernet/IP-anslutning1)
- B Menyskärm (exempel)
- C ISM menyskärm
- 1) För Profinet- och Ethernet/IP-modeller

 $\geq$  Obs! Ovanstående skärm (exempel) kan variera beroende på specifika modeller. Mer information finns i installationshandboken för den aktuella modellen.

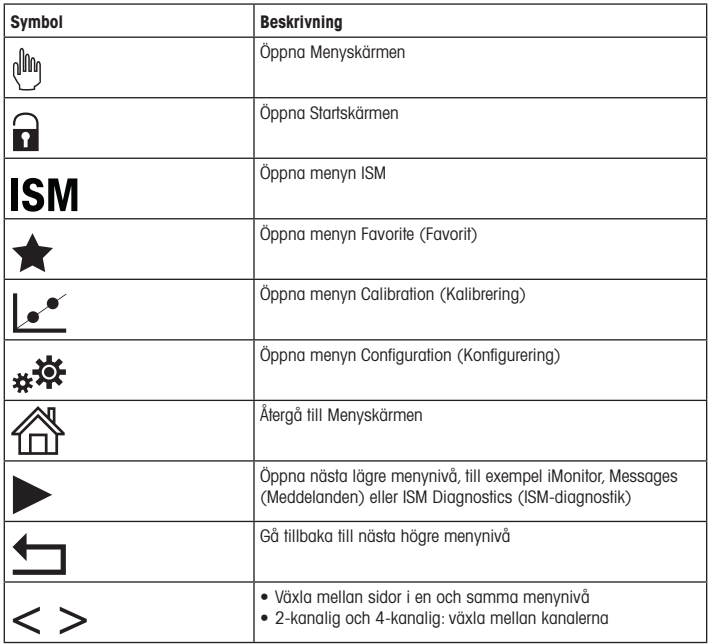

# <span id="page-178-0"></span>7 Sensorkalibrering

 $\Rightarrow$  Obs! Beakta följande punkter för att uppnå bästa kalibreringsresultat. Ta prov så nära sensorns mätpunkt som möjligt. Mät provet vid processtemperatur.

En detaljerad beskrivning av kalibreringsmetoderna "Process-", "1-point" (1-punkts-) och "2-point" (2-punkts)kalibrering finns i bruksanvisningen för M800-transmittern. Sensorn kan kalibreras via "1-point" (1-punkts-) eller "2-point" (2-punkts)kalibrering med hjälp av programvaran iSense. Se bruksanvisningen för iSense-programvaran.

När kalibrering pågår är det inte möjligt att påbörja en ny kalibrering.

#### Sensorkalibreringsmenyn Le

När kalibreringen är färdig finns det olika alternativ tillgängliga.Om du väljer "Adjust"(Justera), "SaveCal" (SparaKal) eller "Calibrate" (Kalibrera) visas meddelandet "Calibration saved successfully! Reinstall sensor"(Kalibrering har sparats! Ominstallera sensor). Tryck på "Done" (Klar).

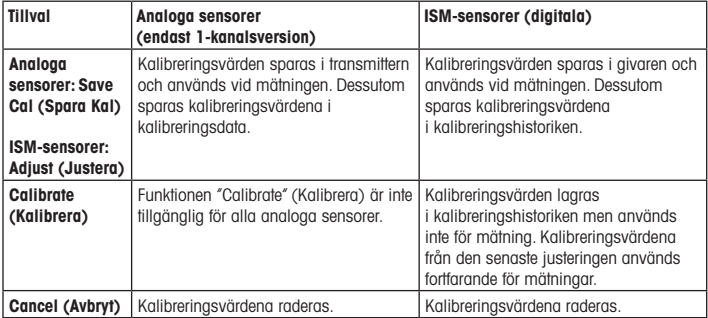

# <span id="page-179-0"></span>8 Underhåll

Transmittern kräver inget underhåll.

Rengör ytorna med mjuk fuktig trasa och torka försiktigt av ytorna med torr trasa.

## 9 Kassering

Beakta gällande lokala och nationella bestämmelser vad gäller kassering av "elektrisk och elektronisk utrustning".

Demontera transmitterns olika delar. Sortera delarna efter material och skicka dem till återvinning. Material som inte kan återvinnas ska kasseras på ett miljövänligt sätt.

## 10 EU-försäkran om överensstämmelse

EU-försäkran om överensstämmelse medföljer leveransen.

ISM, InPro och UniCond 'r varum'rken som tillhör METTLER TOLEDO Group. Alla övriga varumärken tillhör respektive ägare.
# **คู่มือการตั้งค่าอย่างรวดเร็ว ทรานสมิตเตอร์**M800

### **สารบัญ**

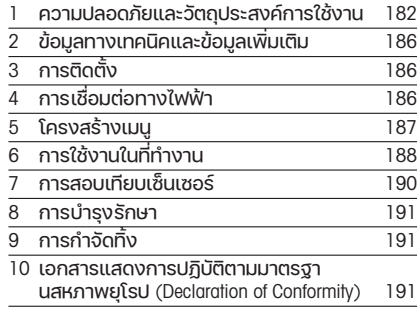

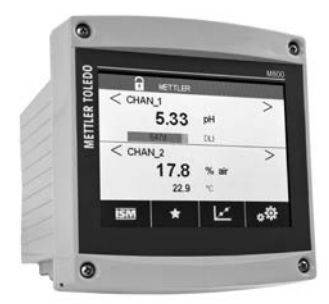

## <span id="page-181-0"></span>1 **ความปลอดภััยและวััตถุุประสงค์์การใช้้งาน**

 $\textcolor{red}{\widehat{C}}$ **หมายเหต**ุ: คู่มือการตั้งค่าอย่างรวดเร็วนี้เป็นคำแนะนำการใช้งานโดยสรุป

้ ทรานสมิตเตอร์ M800 ต้องได้รับการติดตั้ง เชื่อมต่อ เริ่มระบบ และดูแลรักษาโดยผู้เชี่ยวชา ุญที่มีคุณสมบัติ เช่น ช่างไฟฟ้า โดยปฏิบัติตามคำแนะนำอย่างครบถ้วนในค่มือการตั้งค่า ้อย่างรวดเร็วนี้ มาตรฐานที่เกี่ยวข้อง และกภข้อบังคับทางกภหมาย

ผ้เชี่ยวชาณต้องอ่านและทำความเข้าใจคู่มือการตั้งค่าอย่างรวดเร็วนี้ และต้องปฏิบัติตามคำ ้ แนะนำที่มีให้ หากคุณไม่แน่ใจกับข้อมูลบางอย่างในคู่มือการติดตั้งอย่างรวดเร็วนี้ คุุณต้้องอ่่านคู่่มืือการใช้้งาน (ดาวน์์โหลดจาก www.mt.com/m800-downloads) คู่่มืือการใช้้งานมีีข้้อมููลโดยละเอีียดเกี่่ยวกัับเครื่่องมืือ

ทรานสมิิตเตอร์์M800 ควรได้้รัับการควบคุุมการทำำ งานโดยบุุคลากรที่่คุ้้นเคยกัับเครื่่องทรา นสมิิตเตอร์์เท่่านั้้น และมีีความสามารถเหมาะสมในการทำำ งานดัังกล่่าว

### **วััตถุุประสงค์์การใช้้งาน**

เครื่่อง M800 เป็็นทรานสมิิตเตอร์์แบบ 4 สายสััญญาณเพื่่อการวััดค่่าเชิิงวิิเคราะห์์ โดยส่งสัญญาณเอาท์พุท 4 (0) ถึง 20 mA<sup>1)</sup> M800 เป็นทรานสมิตเตอร์แบบวัดค่าได้หลา ยพารามิิเตอร์์และรองรัับการตรวจวััดที่่ระบุุไว้้ในตารางแสดงพารามิิเตอร์์ที่่เหมาะสม รุ่่น 2 ี่ ช่องสัณณาณและ 4 ช่องสัณณาณใช้งานร่วมกับเซ็นเซอร์ ISM™ และเซ็นเซอร์วัดค่าการ ไหลได้ รุ่น 1 ช่องสัญญาณใช้งานร่วมกับเซ็นเซอร์อะนาล็อกและเซ็นเซอร์ ISM ได้<sup>2</sup> เครื่่องทรานสมิิตเตอร์์M800 ได้้รัับการออกแบบมาเพื่่อใช้้ในกระบวนการทำำ งานทา งอุุตสาหกรรม ในสภาพแวดล้้อมที่่ไม่่เป็็นอัันตราย

<sup>1)</sup> M800 รุ่น Profinet และ Ethernet / IP ไม่ มี เอาต์พุตอะนาล็อก

<sup>2)</sup>  M800 Profinet และ Ethernet / IP รองรัับ เฉพาะ เซ็็นเซอร์์ISM ดููรายละเอีียดในตารางแสดงพารามิิเตอร์ที่่ ์เหมาะ สมของ Profinet

### **ตารางแสดงพารามิิเตอร์ที่์ ่�เหมาะสมของ** M800 **สำำ หรัับรุ่่น** 1 **ช่่องสััญญาณ**

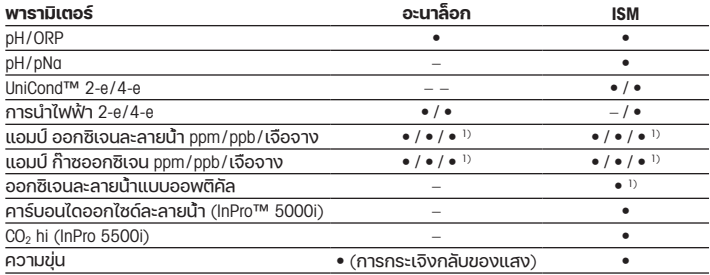

1) เซ็นเซอร์ Ingold

### **ตารางแสดงพารามิิเตอร์ที่์ ่�เหมาะสมของ** M800 **สำำ หรัับรุ่่น** 2 **ช่่องสััญญาณและ** 4

ช่าว การแก่การการ แรกเราการแก่การแรง รายช่วง และเจ้น และเซ็นเซอร์วัดค่าการไหลต่อไปนี้ใด)้

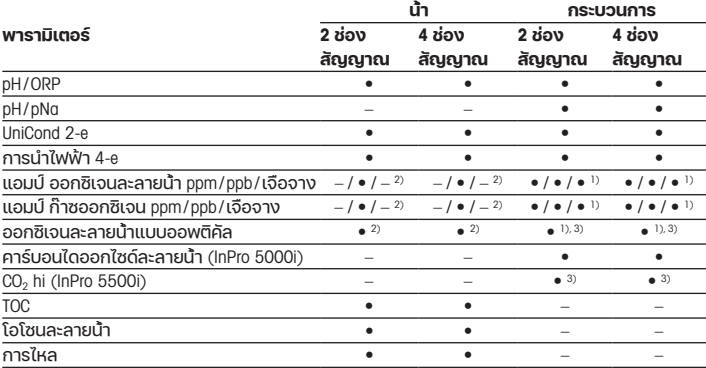

1) เซ็นเซอร์ Ingold

2) เซ็็นเซอร์์Thornton

3) 2 ชองสัญญาณ: เชินเซอรออกซิเจนละลายนำแบบออพติค์ลหรือเซ็นเซอร์ CO2 hi ต้องเชื่อมต่อกับช่องสัญญาณที่<br>2 4 ช่องสัญญาณ: เช็นเซอร์ออกซิเจนละลายน้ำแบบออพติคัลและเช็นเซอร์ CO2 hi ต้องเชื่อมต่อกับช่องสัญญาณที

2 และ/หรืือช่่องสััญญาณที่่ 4

### **ตารางแสดงพารามิิเตอร์์ที่่�เหมาะสมของ** M800 Profinet **และ** Ethernet/IP

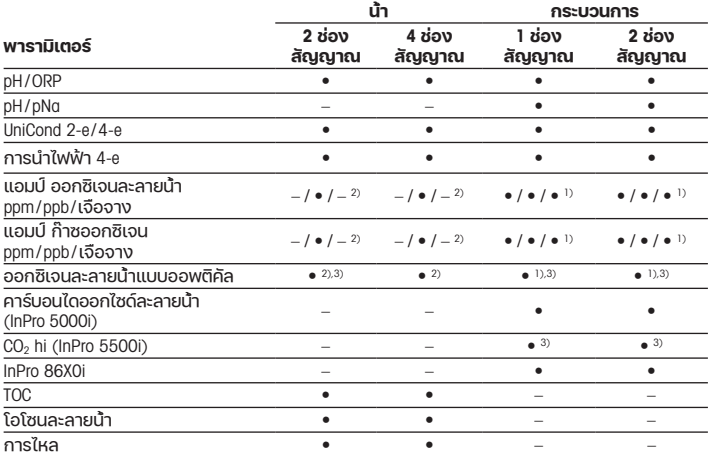

1) เซ็นเซอร์ Ingold

 $2)$  เซ็นเซอร์ Thornton

้ 2) เซ็นเซอร์ กิเซิกเซิก<br>3) เซ็มเซอร์ DO แบบออพติคัลหรือเซ็มเซอร์ CO2 การนำความร้อนหนึ่งตัวเท่านั้นที่สามารถใช้ร่วมกันกับทรานสมิต เตอร์ 2 ช่องสัญญาณ

## **ตารางแสดงพารามิิเตอร์ที่์ ่�เหมาะสมของ** M800 21CFR RecordLOC™

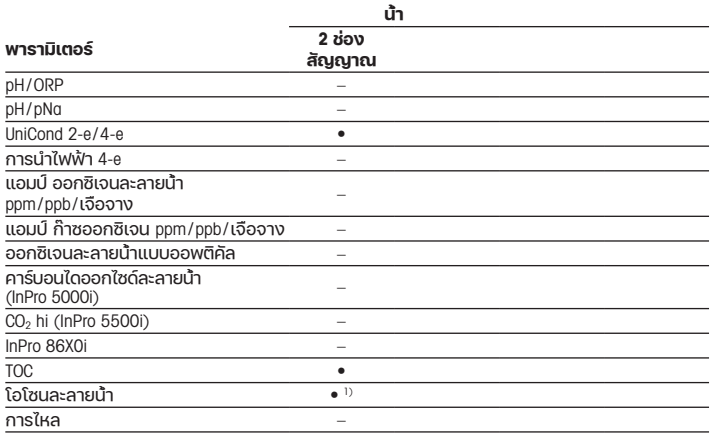

 $1)$  เฉพาะเซ็นเซอร์ ISM

## <span id="page-185-0"></span>ี่ 2 ข้อมลทางเทคนิคและข้อมลเพิ่มเติม

ู่ ข้อมูลทางเทคนิคที่เกี่ยวข้องที่สุด เช่น แรงดันไฟฟ้าจ่ายมีแสดงไว้บนแผ่นป้ายที่ติดอยู่ด้าน ้ในหรือด้านนอกของตัวเรือนของทรานสมิตเตอร์ สำหรับข้อมูลทางเทคนิคเพิ่มเติม เช่น ความ ้ถูกต้องแม่นยำ โปรดดูค่มือการใช้งาน สามารถดาวน์โหลดเอกสารนี้ ค่มือการใช้งาน และ ซอฟต์์แวร์์จาก www.mt.com/m800-downloads

## 3 **การติิดตั้้ง**

ทรานสมิิตเตอร์์M800 มีีให้้เลืือกใช้้งานในรููปแบบ ½ DIN ี สำหรับภาพประกอบการติดตั้ง ดูที่คู่มือการใช้งาน

- $\bigwedge$ ้ อันตราย! อันตรายถึงชีวิตหากไฟฟ้าดูดหรือมีความเสี่ยงที่จะถูกไฟฟ้าดูด: ความลึกสงสด ในการเจาะสกรููติิดตั้้งในตััวเฮ้้าส์์ซิ่่งคืือ 12 มม.(0.47 นิ้้ว) ไม่่เจาะสกรููลึึกเกิินความลึึกสููงสุุด ที่ดำหนดนี้
	- 1. ติิดตั้้งเคเบิิลแกลนด์์ที่่ให้้มาด้้วยที่่เฮ้้าส์์ซิ่่ง
	- 2. ติิดตั้้งทรานสมิิตเตอร์์คุุณเลืือกติิดตั้้งได้้ดัังนี้้
		- ติิดตั้้งกัับแผงยึึด ผนััง หรืือท่่อ

## 4 **การเชื่่�อมต่่อทางไฟฟ้้า**

a **อัันตราย**! **อัันตรายถึึงชีีวิิตหากไฟฟ้้าดููด**: ปิิดเครื่่องในระหว่่างการเชื่่อมต่่อทางไฟฟ้้า

 $\widehat{\phantom{a}}$  **หมายเหตุ:** ห้ามจ่ายไฟไปยังขั้วต่อ **Aout** 

- 1. ปิิดแรงดัันไฟฟ้้าจ่่าย
- 2. เชื่่อมต่่อแหล่่งจ่่ายไฟหลัักดัังต่่อไปนี้้
	- $\bullet$  20–30 V DC: N (–) สำหรับนิวทรัลและ L (+) สำหรับสายเส้นที่มีไฟ
	- 100–240 V AC: N สำหรับนิวทรัลและ L สำหรับสายเส้นที่นีไฟ
- ่ 3. เชื่อมต่อเซ็นเซอร์ สัณณาณเอาท์พทอะนาล็อก สัณณาณอินพุทดิจิตอล ี และสัญญาณเอาท์พุทรีเลย์ ตามคู่มือการใช้งาน

## <span id="page-186-0"></span>5 **โครงสร้้างเมนูู**

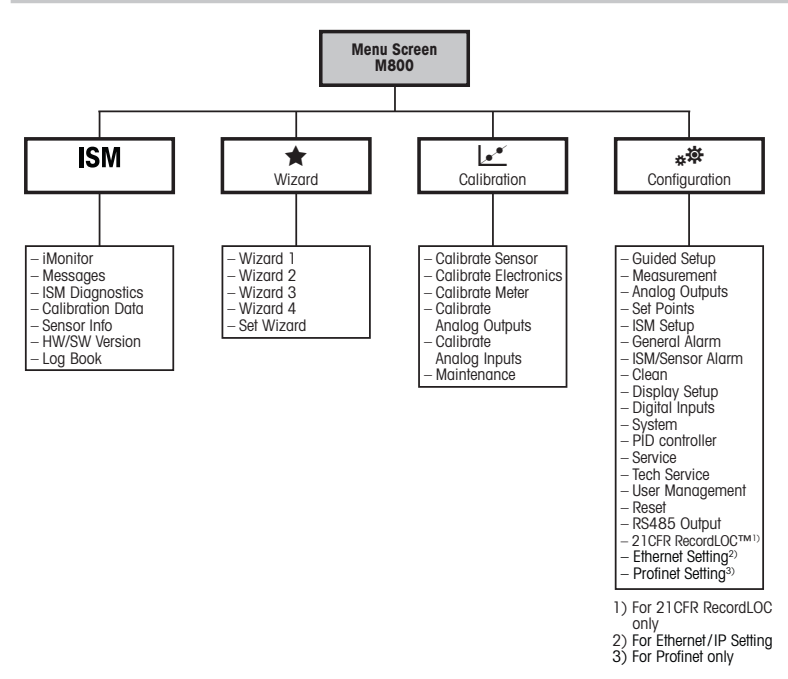

## <span id="page-187-0"></span>**การใช้้งานในที่่�ทำำ งาน**

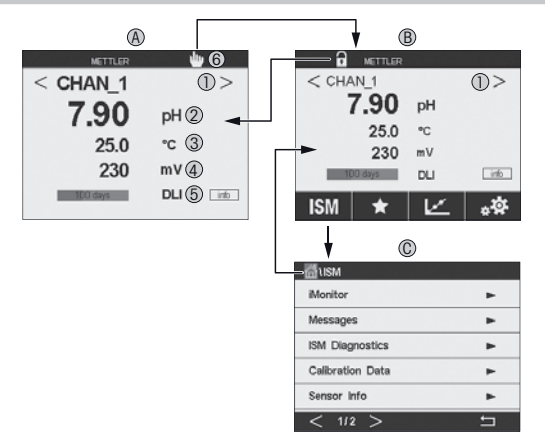

- A **หน้้าจอเริ่่�มต้้น** (**ตััวอย่่าง**)
- เปลี่่ยนระหว่่างช่่องสััญญาณต่่างๆ เฉพาะรุ่่น 2 ช่่องสััญญาณและ 4 ช่่องสััญญาณเท่่านั้้น
- บรรทััดที่่ 1 การกำำ หนดค่่ามาตรฐาน
- บรรทััดที่่ 2 การกำำ หนดค่่ามาตรฐาน
- บรรทััดที่่ 3 ขึ้้นกัับการกำำ หนดค่่า
- บรรทััดที่่ 4 ขึ้้นกัับการกำำ หนดค่่า
- ตััวบ่่งชี้้การเชื่่อมต่่อ Profinet หรืือ Ethernet / IP1)
- B **หน้้าจอเมนูู** (**ตััวอย่่าง**)
- C **หน้้าจอเมนูู** ISM
- 1) สำหรับรุ่น Profinet และ Ethernet/IP

 $\widehat{\phantom{a}}$  **หมายเหตะ** หน้าจอด้านบน (ตัวอย่าง) อาจแตกต่างกันไปแล้วแต่ร่น โปรดดูข้อมูลอย่างละเอียดในคู่มือการติดตั้งของรุ่นที่ต้องการ

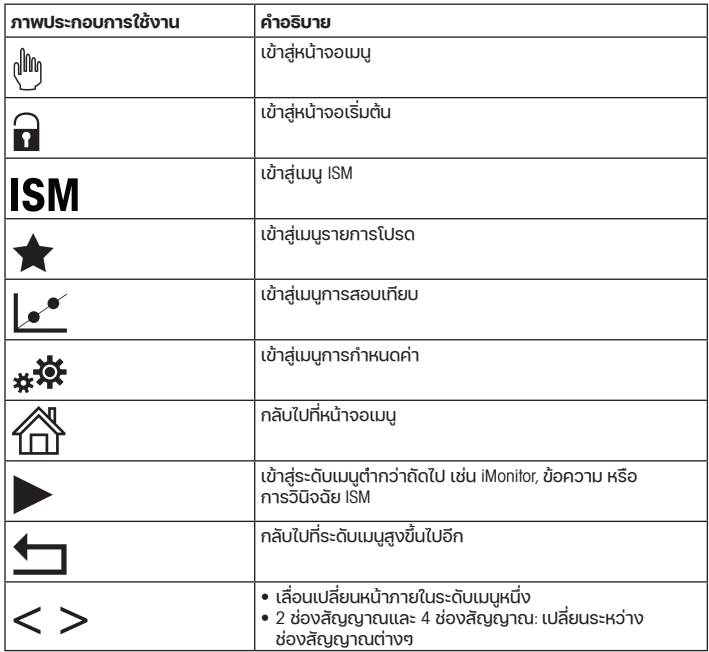

## <span id="page-189-0"></span>7 **การสอบเทีียบเซ็็นเซอร์์**

 $\widehat{\phantom{A}}$ **หมายเหต**ุ: เพื่อผลการสอบเทียบกระบวนการที่ดีที่สุด ให้ปฏิบัติตามประเด็นสำคัญต่อไปนี้ ้สมตัวอย่างให้ใกล้กับจุดวัดค่าของเซ็นเซอร์มากที่สุด วัดค่าตัวอย่างที่อุณหภูมิปกติของ กระบวนการทำงาน

สำหรับคำอธิบายโดยละเอียดของวิธีการสอบเทียบ "Process" (กระบวนการ) "1-Point" (1 จุด) และ"2-Point" (2 จุุด) ดููคู่่มืือการใช้้งานของเครื่่องทรานสมิิตเตอร์์M800 คุุณสามารถสอบ เทีียบเซ็็นเซอร์์ด้้วยวิิธีีการสอบเทีียบ "1-Point"(1 จุุด) หรืือ "2-Point"(2 จุุด) ผ่่านซอฟต์์แวร์์ iSense ดููคู่่มืือการใช้้งานซอฟต์์แวร์์iSense

ในขณะที่่ทำำ การสอบเทีียบหนึ่่ง ไม่่สามารถเริ่่มต้้นการสอบเทีียบอื่่นได้้

#### **เมนการสอบเทียบเซ็นเซอร์**  $c^2$

หลัังการสอบเทีียบสำำ เร็็จแต่่ละครั้้ง ตััวเลืือกที่่แตกต่่างกัันจะมีีให้้เลืือก หากเลืือก"Adjust"(ปรัับ ตั้้ง)"SaveCal"(บัันทึึกสอบเทีียบ) หรืือ"Calibrate"(สอบเทีียบ) ข้้อความ"Calibration saved successfully! Reinstall sensor" (บันทึกการสอบเทียบแล้ว ติดตั้งเซ็นเซอร์อีกครั้ง) จะปรากฏขึ้้น กด"Done"(เสร็็จ)

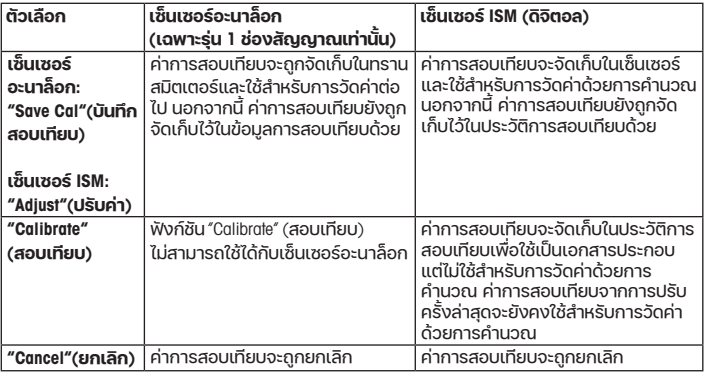

## <span id="page-190-0"></span>8 **การบำำรุุงรัักษา**

ทรานสมิตเตอร์ไม่ต้องมีการบำรุงรักษา

้ทำความสะอาดผิวด้านนอกด้วยผ้าน่มชุบน้ำหมาดๆ และใช้ผ้าแห้งเช็ดตามอย่างเบามือ

## 9 **การกำจัำ ัดทิ้้ง**

ปฏิบัิ ัติิตามกฎระเบีียบในท้้องถิ่่นหรืือในประเทศที่่เกี่่ยวข้้องเกี่่ยวกัับการทิ้้งขยะ "ขยะเครื่องใช้ไฟฟ้าและอุปกรณ์อิเล็กทรอนิกส์"

้ ถอดแยกชิ้นส่วนทรานสมิตเตอร์ตามวัสดุที่ใช้ คัดแยกวัสดุและนำบางส่วนไปรีไซเคิล ้ในกรณีของวัสดที่ไม่สามารถรีไซเคิลได้ ต้องทิ้งในรูปแบบที่เป็นมิตรต่อสิ่งแวดล้อม

## 10 **เอกสารแสดงการปฏิิบััติิตามมาตรฐานสหภาพยุุโรป** (Declaration of Conformity)

เอกสารแสดงการปฏิบัิ ัติิตามมาตรฐานสหภาพยุุโรปเป็็นเอกสารหนึ่่งที่่จััดส่่งมาให้้ด้้วย

ISM, InPro และ UniCond เป็นเครื่องหมายการค้าของกลุ่มบริษัท METTLER TOLEDO เครื่องหมายการค้าอื่นทั้งหมดเป็นทรัพย์สินของเจ้าของที่เกี่ยวข้อง

## 快速操作指南 变送器 M800

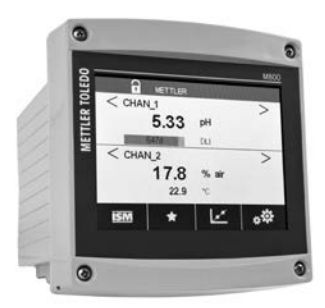

#### 目录

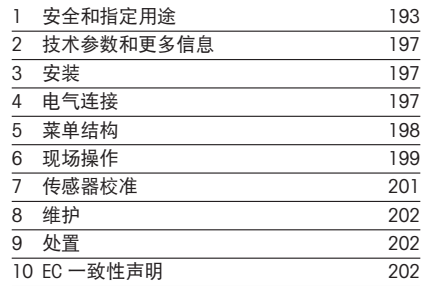

## <span id="page-192-0"></span>1 安全和指定用途

### ← 注意:快速操作指南是简要的操作说明书。

M800 变送器必须由合格的专业人员(如电工)完全按照"快速操作指南"中的说 明、适用的规范和法规,进行安装、连接、调试和维护。

专业人员必须阅读并了解此"快速操作指南",且必须遵循其中的说明。如果您对 此"快速操作指南"中的任何内容不清楚,请务必阅读"操作说明书"(下载地址 www.mt.com/m800-downloads)。"操作说明书"提供了关于此仪器的详细信息。

M800 变送器只能由具备相应资质并熟悉该设备的人员操作。

#### 指定用途

M800 是一款用于分析测量的 4 线制变送器, 具备 4 (0) 至 20 mA 的输出信号<sup>1)</sup>。 M800 是一款多参数变送器,支持参数兼容性指南中列出的测量。双通道与 4 通道  $\mathbb{Z}$ 号兼容 ISM™ 及流量传感器。单通道型号兼容模拟和 ISM 传感器<sup>2)</sup>。 M800 变送器是为在过程分析行业中非防爆危险区域使用而设计的变送器。

1) M800 Profinet和Ethernet / IP型号没有模拟输出

2) M800 Profinet和Ethernet/IP仅 支持ISM传感器, 详情参见"Profinet参数兼容性指南"

#### M800 单通道参数兼容型性指南

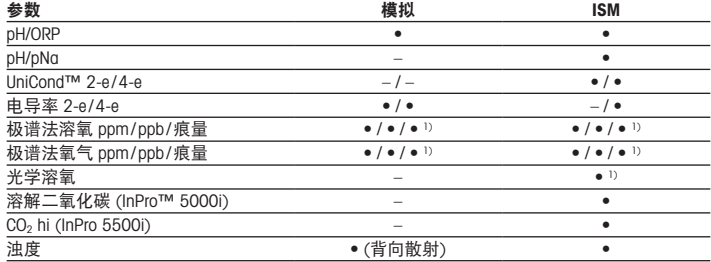

1) Ingold-传感器

#### M800 双通道和 4 通道型号参数兼容性指南

这些版本可以兼容下列的 ISM 和流量传感器。

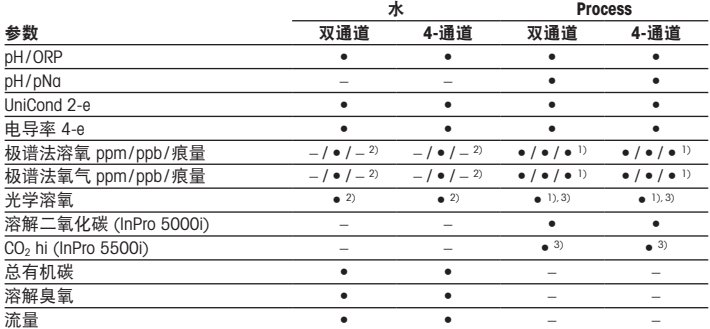

1) Ingold-传感器

2) Thornton-传感器

。<br>3) 双通道: 仅支持将一个光学溶解传感器或一个 CO2 hi 传感器连接到通道 2。4-通道: 仅支持将光学溶解传 感器和 CO2 hi 传感器连接到通道 2 和 / 或通道 4

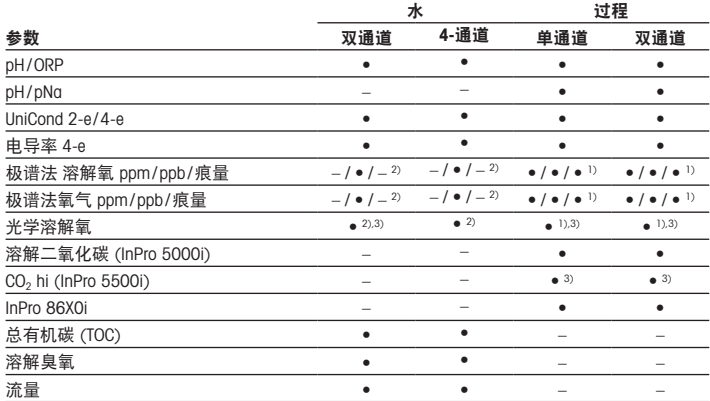

### M800 Profinet 和 Ethernet / IP 参数兼容性指南

1) Ingold- 传感器

2) Thornton- 传感器

3) 仅一个光学溶氧或热传导二氧化碳 (CO2) 传感器可与双通道变送器一起使用

#### M800 21CFR RecordLOC™ 参数兼容性指南

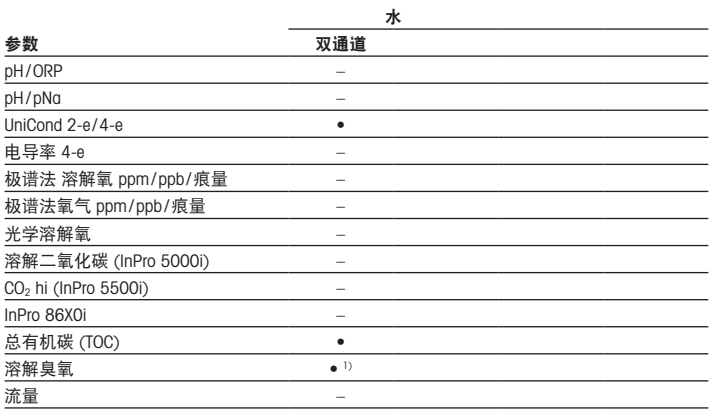

1) 仅 ISM 传感器

## <span id="page-196-0"></span>2 技术参数和更多信息

最具相关性的技术数据(如电源电压)标识于变送器外壳外侧或内侧的铭牌上。欲 了解更多技术参数(如准确度),请参见"操作手册"。本文件、操作手册和软件 可从 www.mt.com/m800-downloads 下载。

### 3 安装

M800 变送器提供 ½ DIN 型号。 安装图请详见"操作说明书"。

- a 危险!电击或触电造成人身伤亡危险:外壳安装孔的最大拧入深度为 12 毫米 (0.47 英寸)。切勿超出最大拧入深度。
	- 1. 将提供的格兰头安装到外壳上。
	- 2. 安装变送器。您有以下选择:
		- 面板、墙壁或管道安装

### 4 电气连接

a 危险!电击造成人身伤亡危险:在电气连接过程中请务必关闭仪器电源。

h<mark>注意</mark>: 请勿向 Aout 端子供电。

- 1. 关闭电源。
- 2. 按以下步骤连接主电源:
	- 20 至 30 V 伏直流电源: N (-) 代表零线和 L (+) 代表火线
	- 100 至 240 V 伏交流电源:N 代表零线和 L 代表火线
- 3. 按照操作手册连接传感器、模拟输出信号、数字输入信号和继电器输出信号。

<span id="page-197-0"></span>5 菜单结构

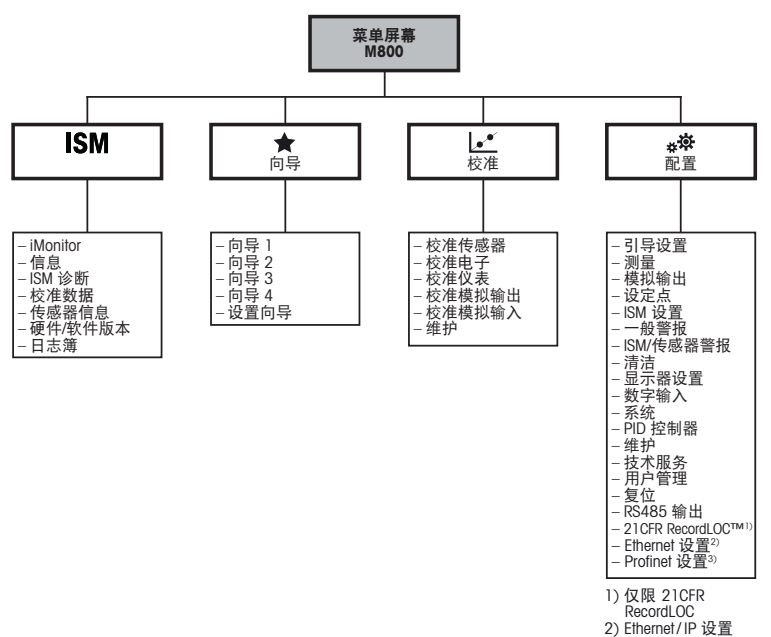

3) 仅限 Profinet

<span id="page-198-0"></span>6 现场操作

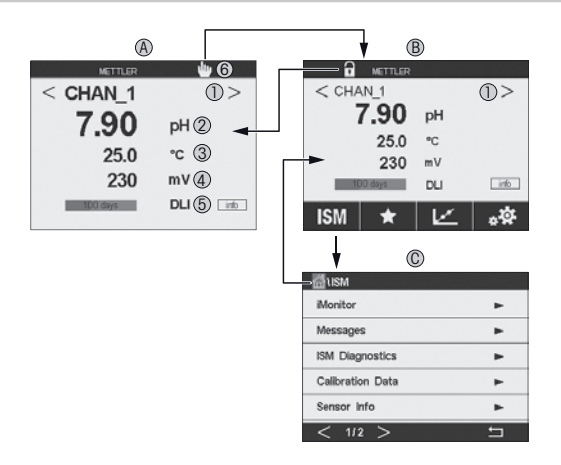

#### A 主界面(示例)

- 1 切换通道显示,仅限双通道和 4-通道版本<br>2 第一行,测量参数1
- 2 第一行, 测量参数1<br>3 第二行, 测量参数2
- 第二行,测量参数2
- 4 第三行,测量参数3
- 5 第四行,测量参数4
- 6 Profinet 或Ethernet / IP 连接指示器1)
- B 主菜单界面(示例)
- C ISM 菜单界面

1) Profinet 和 Ethernet/IP 型号

┌─━━ 注音:以上界面(示例)可能因特定型号而异。 有关详细信息,请参阅所需型号的安装手册。

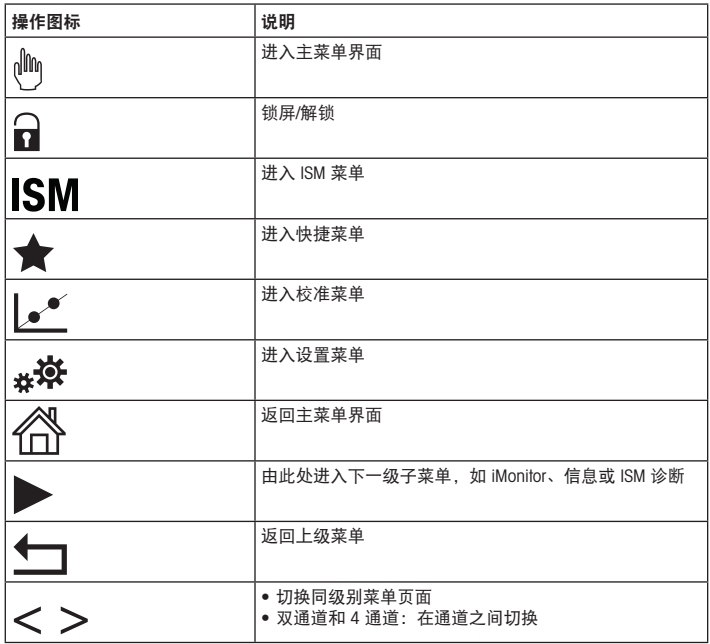

## <span id="page-200-0"></span>7 传感器校准

 $\rightarrow$  注意: 为获得最佳过程校准结果, 请遵守以下几点。尽可能靠近传感器的测量点进 行取样。测量样品温度须与过程温度一致。

有关 "Process"(过程)、"1-Point"(1 点)和 "2-Point"(2 点)校准方法的详细信息,请 参阅 M800 变送器操作手册。通过 iSense 软件,您可以采用 "1-Point"(1 点)或 "2-Point" (2 点)校准方法对传感器进行校准。请参阅 iSense 软件操作手册。

在校准过程中,无法启动其他校准。

#### 传感器校准菜单 le\*

每次成功校准之后,有多种选项可供使用。如果选择 "Adjust"(调整)、"SaveCal"(保存 校准)或 "Calibrate" (校准), 则显示 "Calibration saved successfully! Reinstall sensor" (校准成功! 重新安装传感器)信息。按 "Done"(完成)。

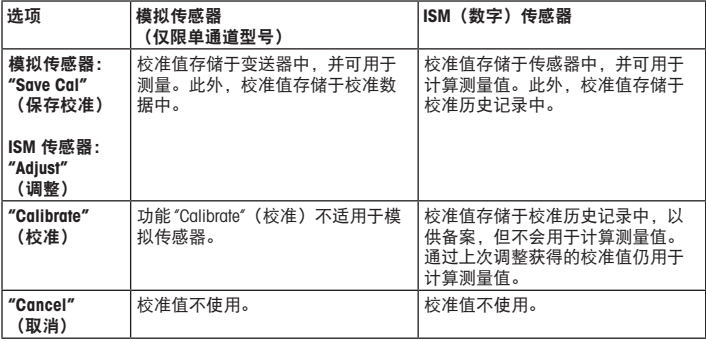

## <span id="page-201-0"></span>8 维护

变送器无需日常维护。

使用一块柔软的湿布清洁表面,并擦干。

### 9 处置

处置"报废电子电气设备"时须遵循适地方或国家规章制度。 按材料拆卸变送器。将材料分类并回收。不可回收材料必须以环保的方式处置。

### 10 EC 一致性声明

产品包装内提供 EC 一致性声明。

ISM、InPro 和 UniCond 是 METTLER TOLEDO Group 的商标。 所有其他商标属于其各自所有者的财产。

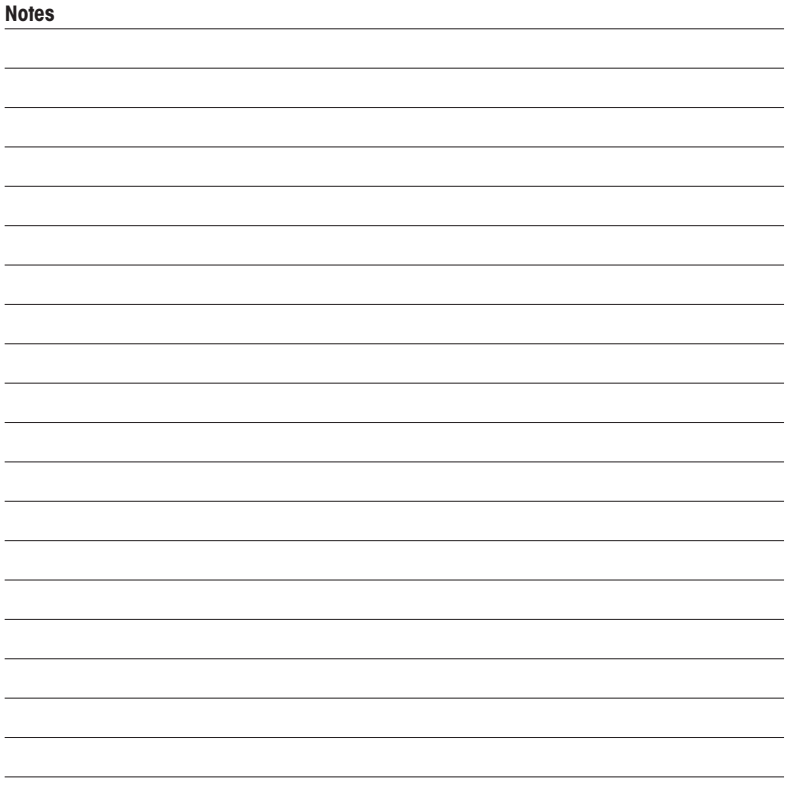

## For addresses of METTLER TOLEDO Market Organizations please go to: [www.mt.com/pro-MOs](http://www.mt.com/pro-MOs)

#### Mettler-Toledo GmbH

Process Analytics Im Hackacker 15 CH-8902 Urdorf, Switzerland Phone +41 44 729 62 11

#### [www.mt.com/pro](http://www.mt.com/pro)

#### Mettler-Toledo Thornton, Inc.

900 Middlesex Turnpike, Bldg. 8, Billerica, MA 01821, USA Phone +1 781 301 8600, Toll free +1 800 510 7873 (in US only) E-mail  [thornton.info@mt.com](http://thornton.info@mt.com)  [thotechsupport@mt.com](http://thotechsupport@mt.com)

#### [www.mt.com/thornton](http://www.mt.com/thornton)

Subject to technical changes

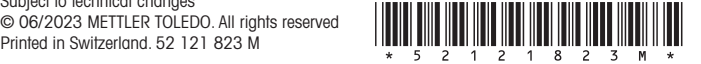